# Test Impact Analysis Для Android & JVM

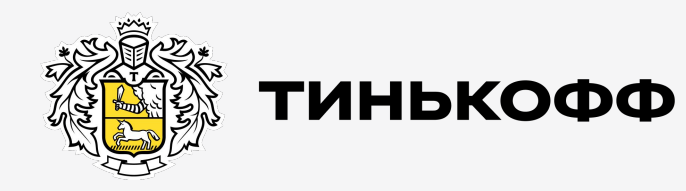

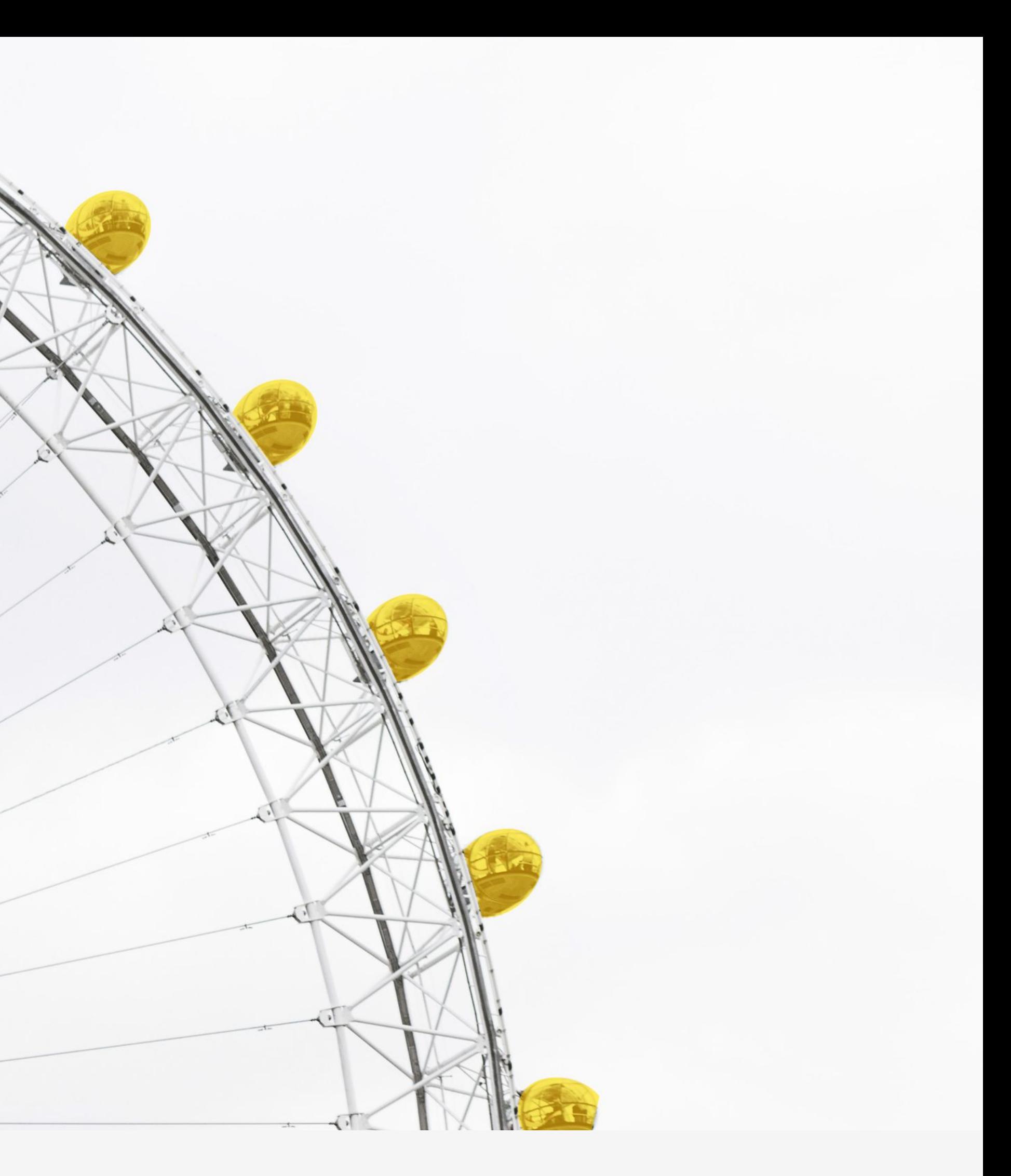

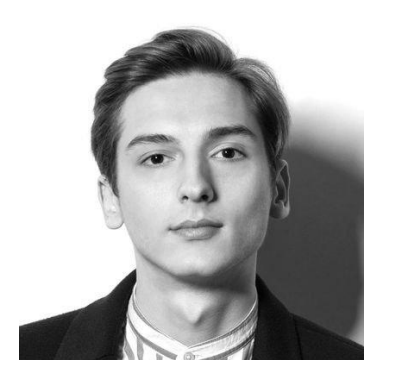

Максим Щепалин Тинькофф.Бизнес

tinkoff.ru

# Обо мне

- Платформ-тех разработчик в Тинькофф.Бизнес
- Занимаюсь автоматизациями, инфраструктурой, CI/CD

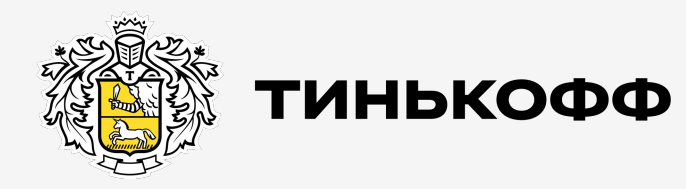

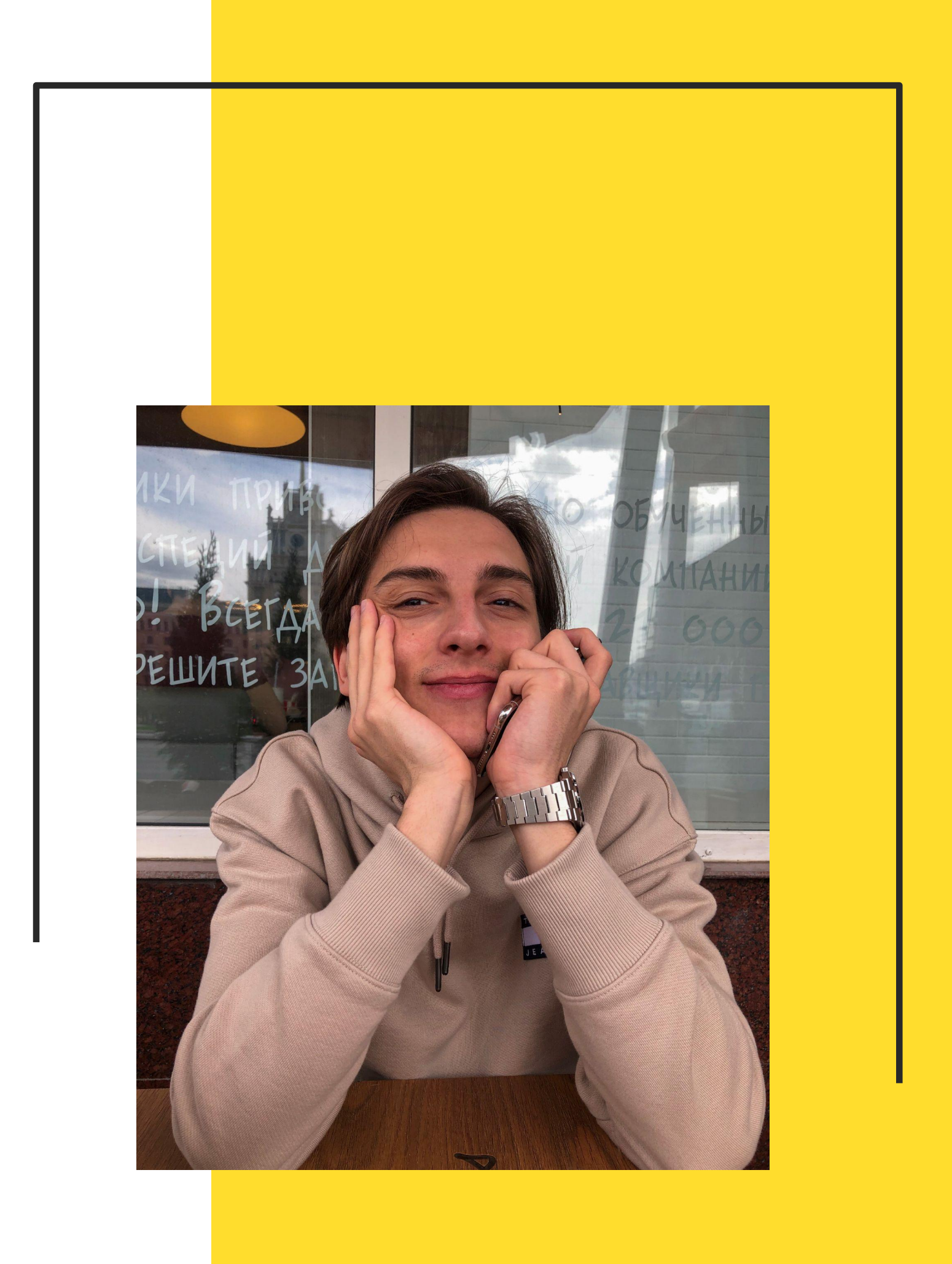

tinkoff.ru

### О чем мы поговорим

### О чем мы поговорим

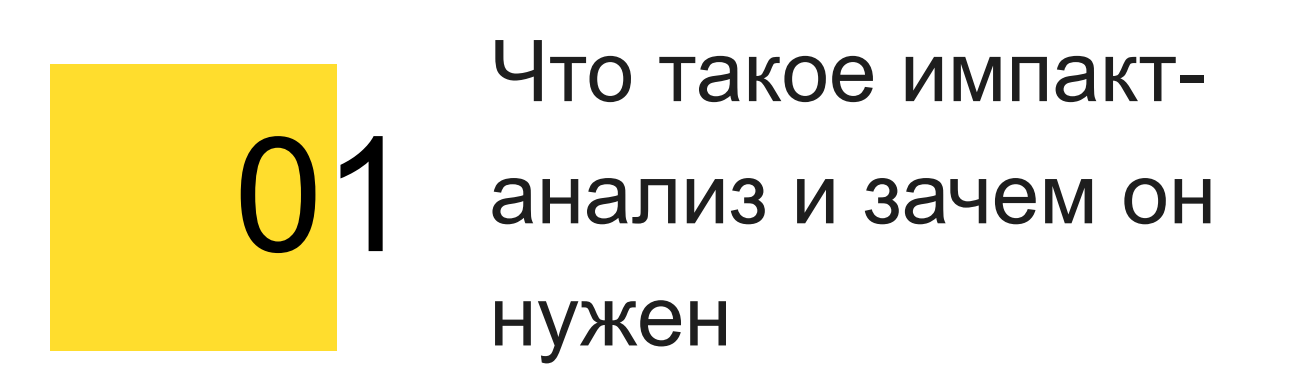

 $\overline{4}$ 

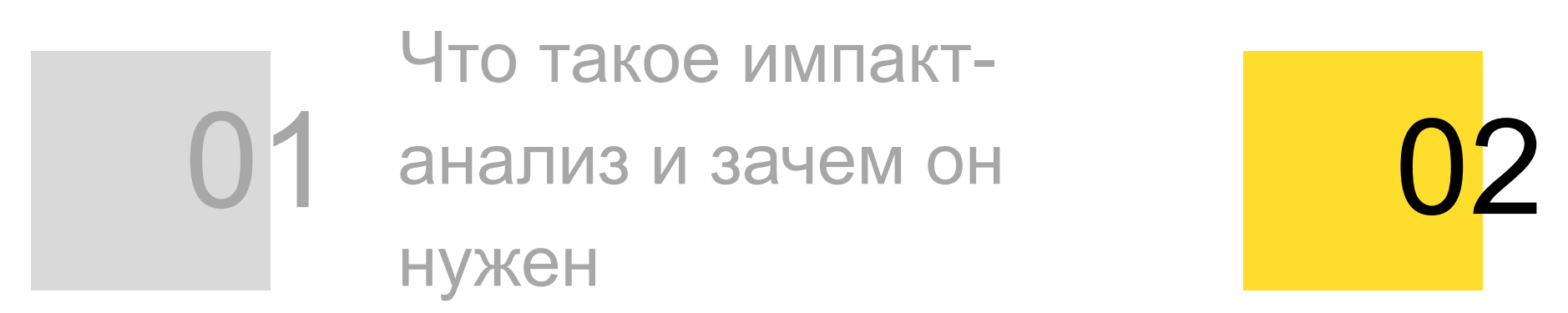

Как написать свой

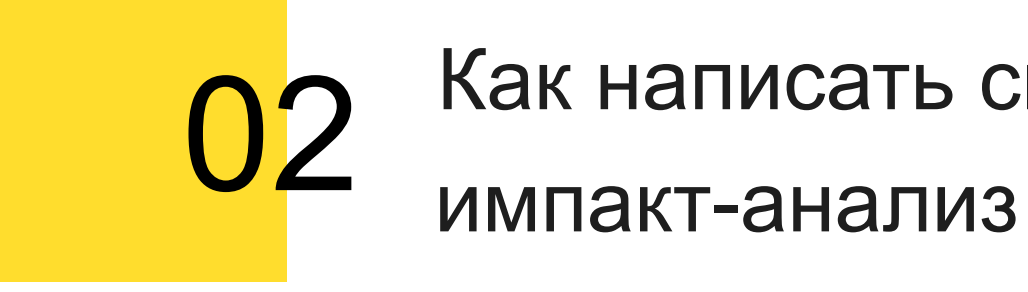

### О чем мы поговорим

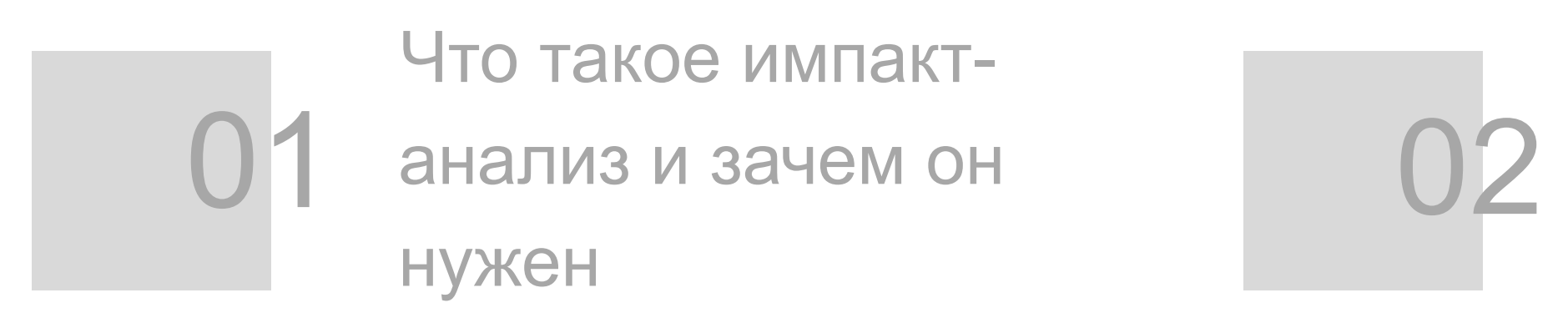

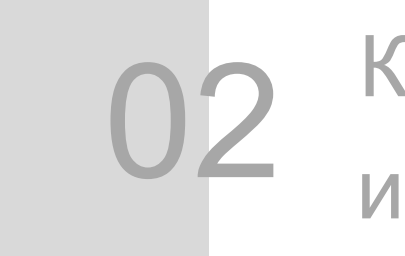

Как написать свой импакт-анализ

### О чем мы поговорим

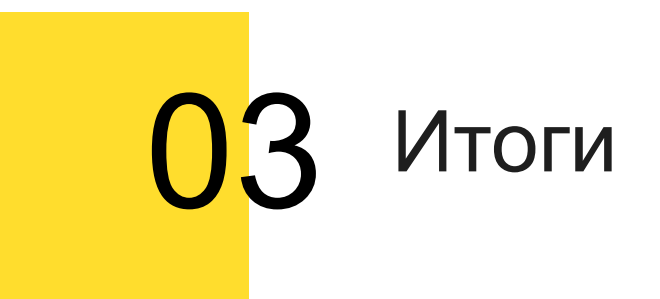

tinkoff.ru

# Постановка проблемы

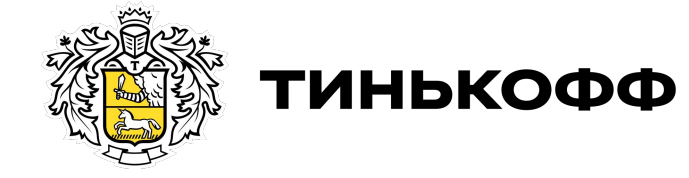

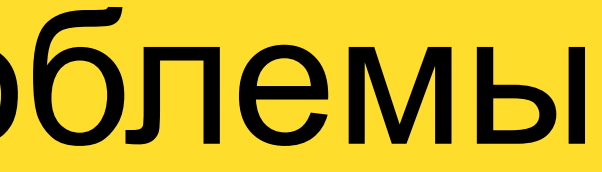

### Тинькофф.Бизнес 2019 vs 2021

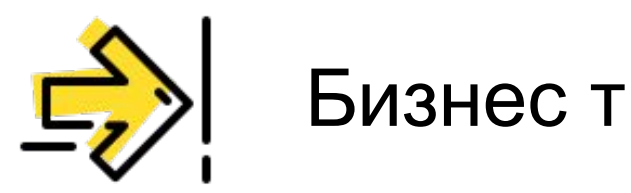

Бизнес требует все больше фич

#### Бизнес требует все больше фич

### Тинькофф.Бизнес 2019 vs 2021

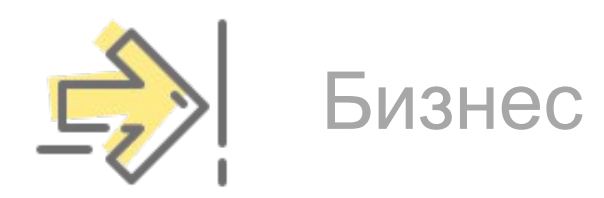

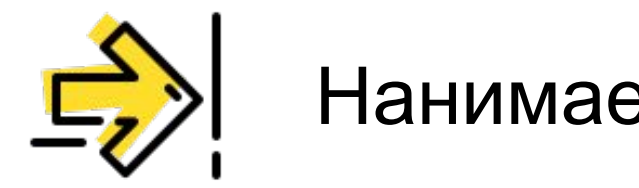

Нанимаем больше разработчиков

#### Бизнес требует все больше фич

### Тинькофф.Бизнес 2019 vs 2021

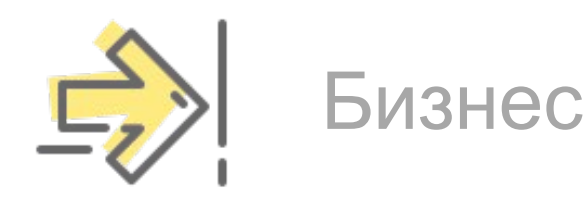

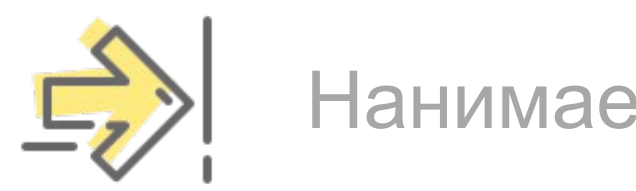

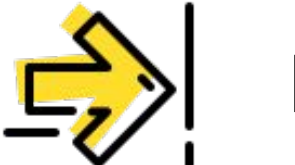

Нанимаем больше разработчиков

#### Нужно тестировать больше кода

#### Бизнес требует все больше фич

### Тинькофф.Бизнес 2019 vs 2021

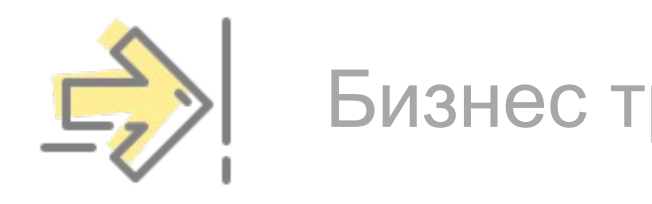

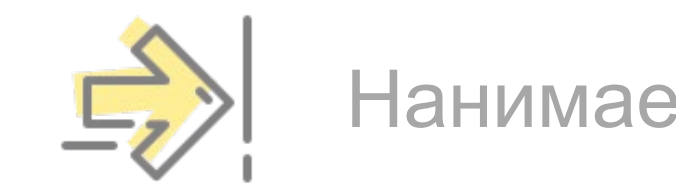

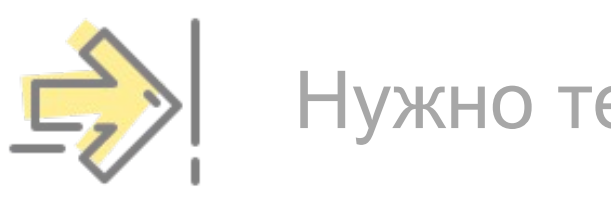

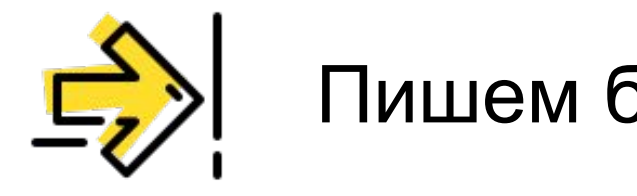

Нанимаем больше разработчиков

Нужно тестировать больше кода

Пишем больше автотестов

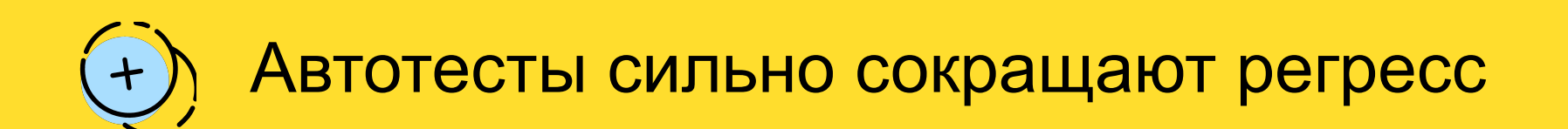

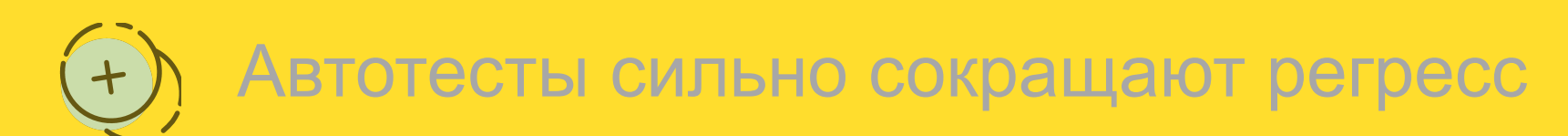

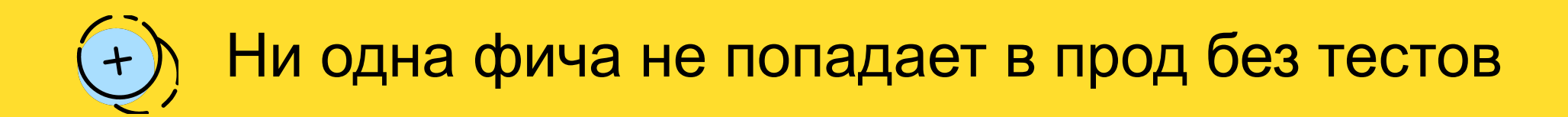

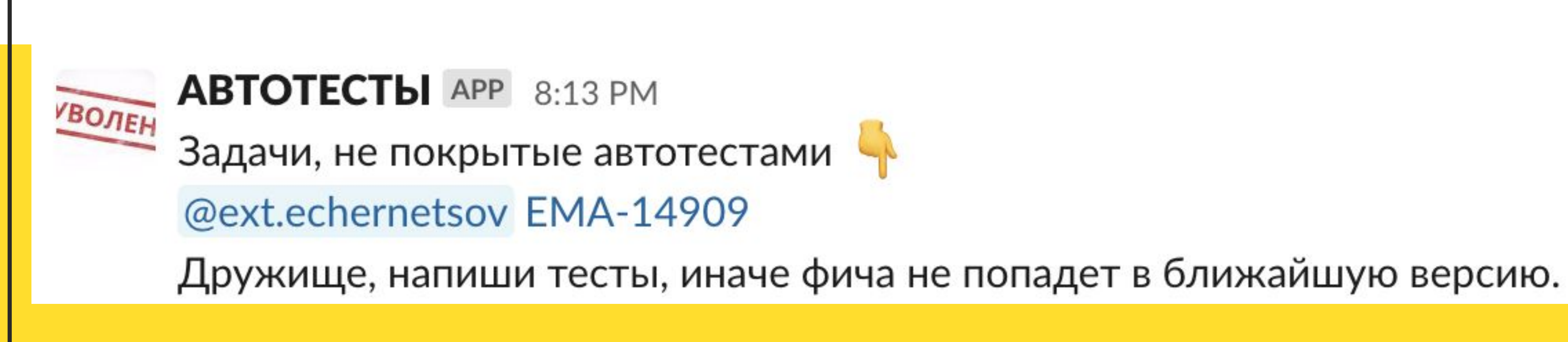

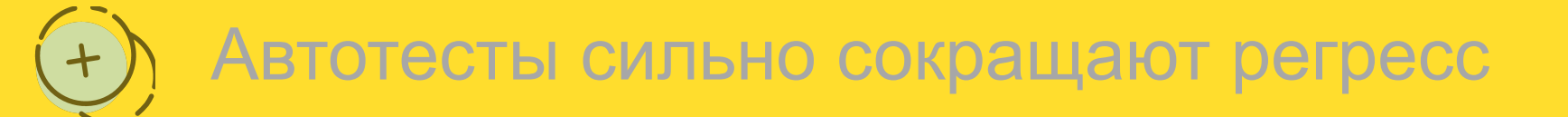

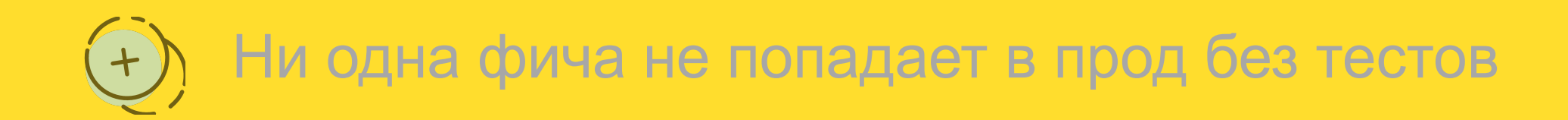

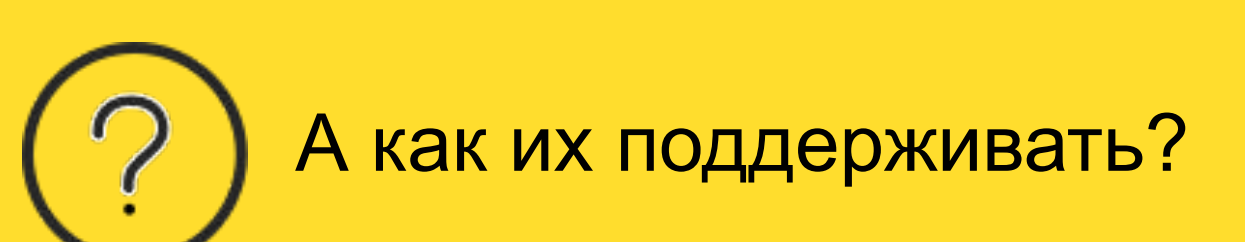

**AutoTest Reporter APP 8:02 AM** FAILED

Список сломанных автотестов и подробный Allure-репорт

@e.kursakov @ext.vglushen @m.shanko

@k.bersenev @d.larkin @k.lizunova

@ext.nsizintsev @e.kursakov @m.shanko

@ext.ekostyshina @a.kazaeva

@n.v.melnik @y.v.barsukova

@n.v.melnik @a.kazaeva

@v.postnov @m.shanko

@v.postnov @g.ulizko

@ext.echernetsov @e.kalugina

1210 tests 1199 success X 11 failed (из них 1 crashed ※)

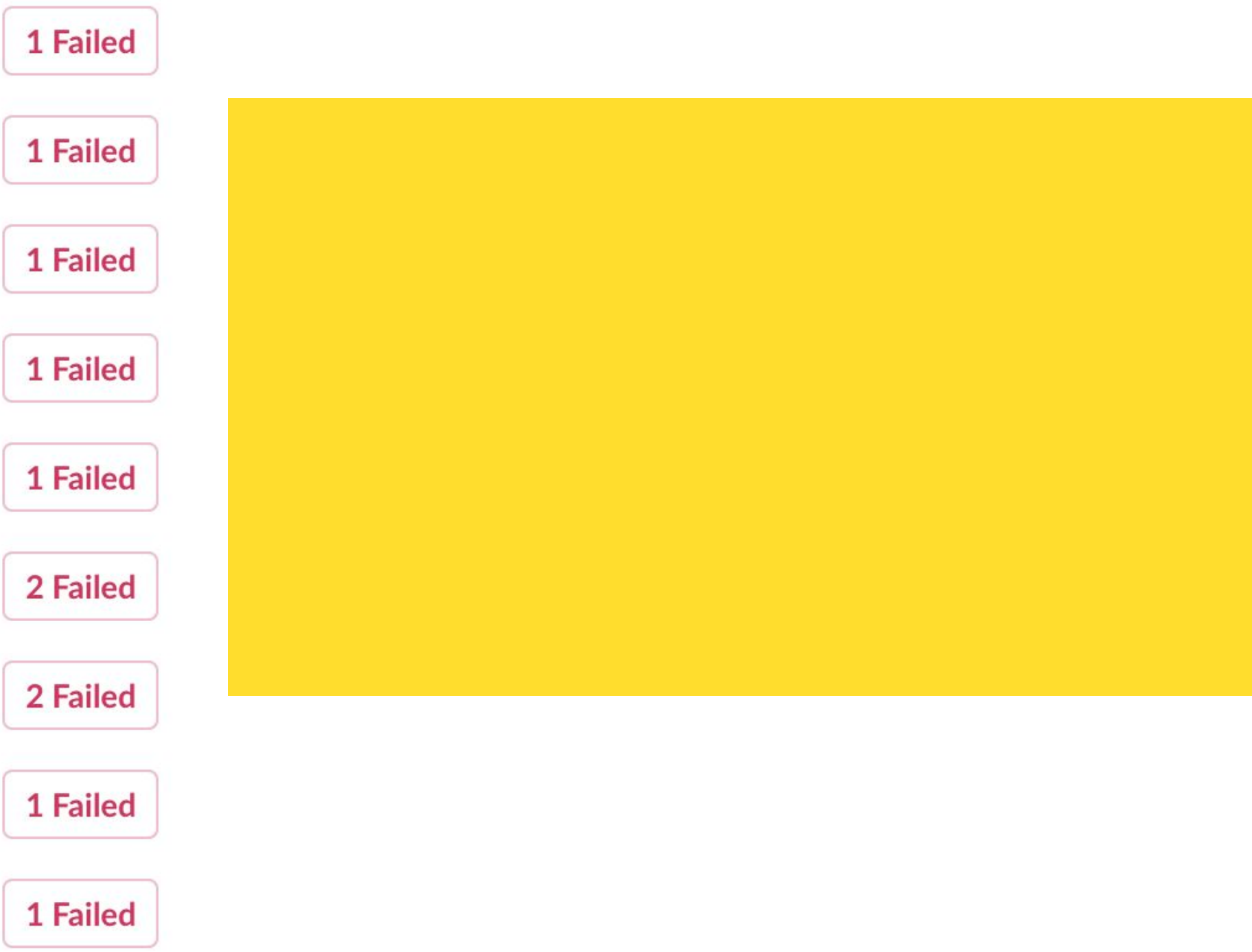

tinkoff.ru

# А если тестов больше?

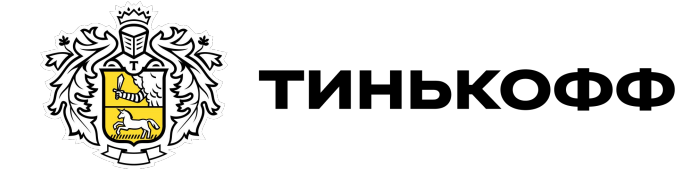

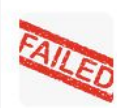

**AutoTest Reporter** APP 12:41 AM<br>Список сломанных UI автотестов на ветке master

подробный отчет в Allure

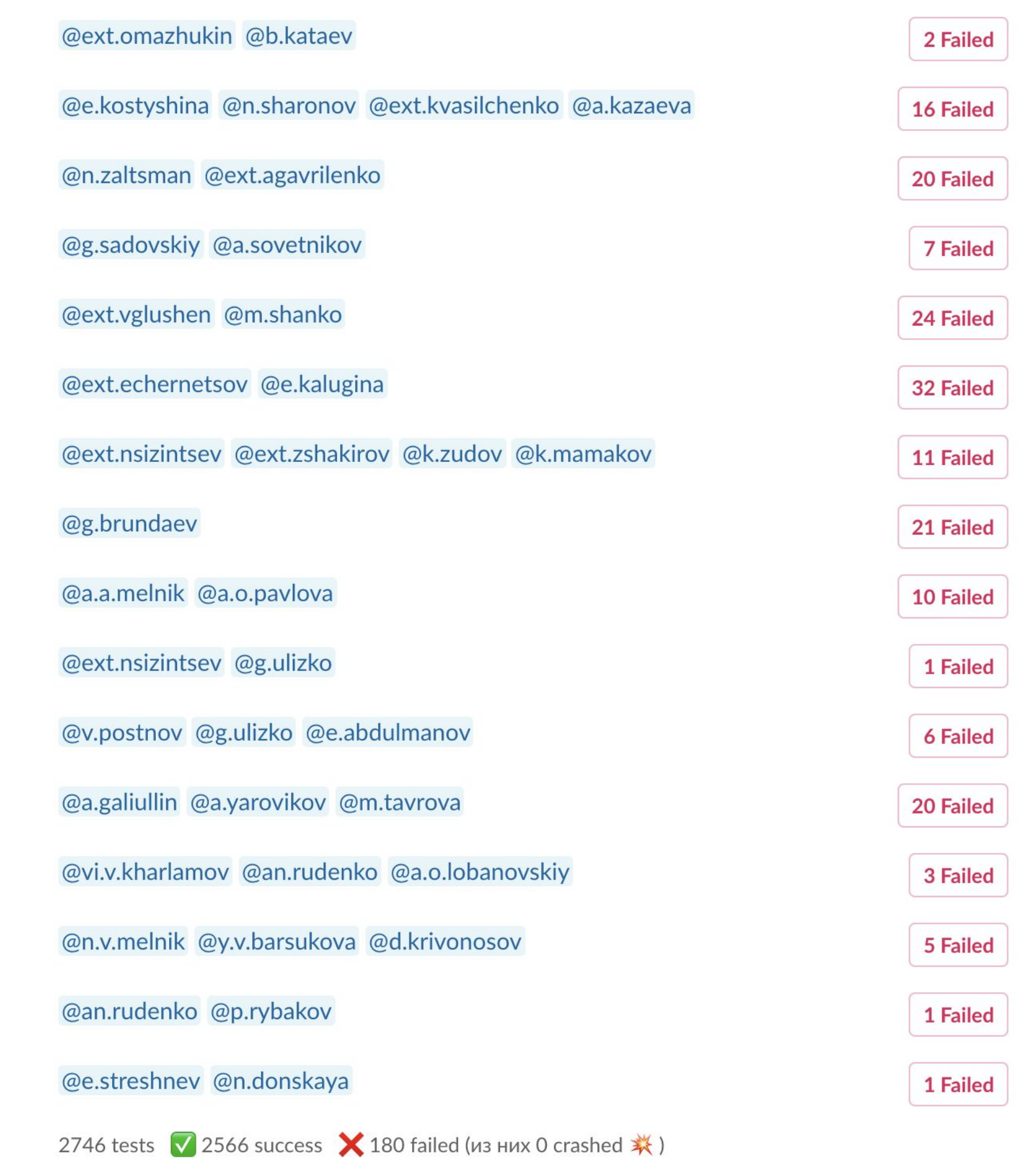

tinkoff.ru

### Поддержка автотестов

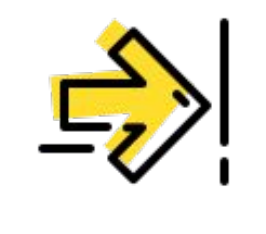

### Поддержка автотестов

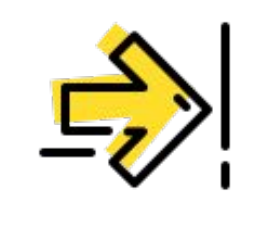

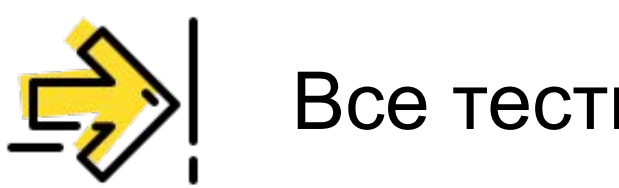

#### Все тесты прогоняются ночью

### Поддержка автотестов

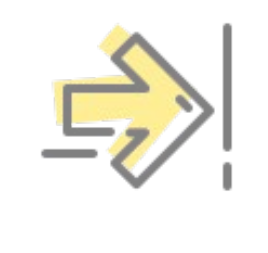

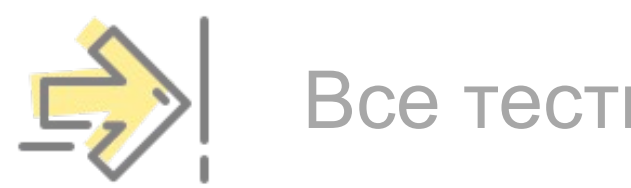

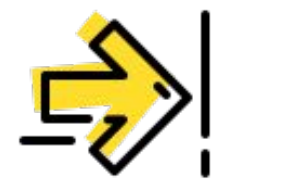

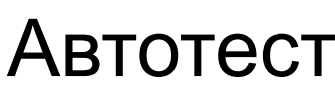

Все тесты прогоняются ночью

Автотесты имеют свойство

протухать

### Поддержка автотестов

Все тесты прогоняются ночью

Автотесты имеют свойство

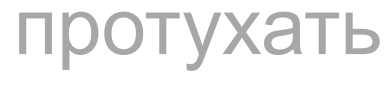

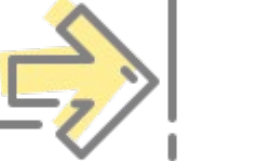

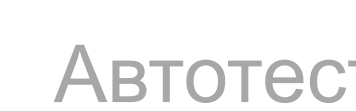

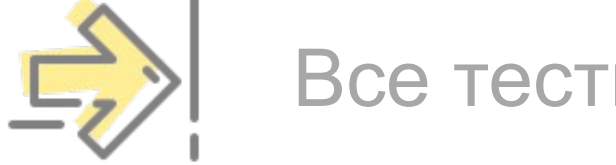

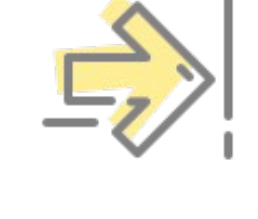

#### Протухшие автотесты замедляют

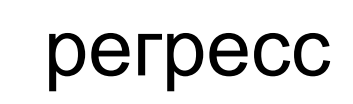

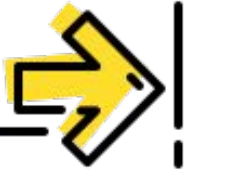

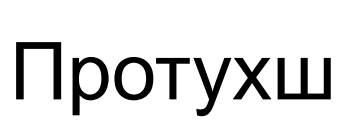

tinkoff.ru

# Решение проблемы

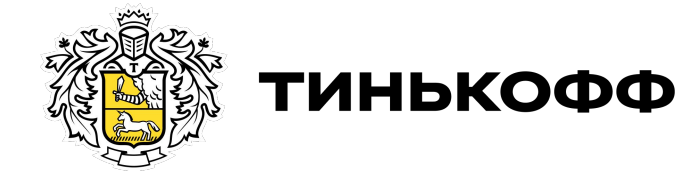

#### Прогонять все тесты на пулл-

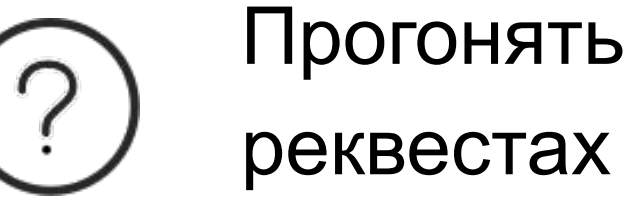

### Поддержка автотестов

Прогонять все тесты на пуллреквестах

### Поддержка автотестов

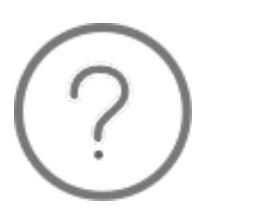

 $\gamma$ 

Прогонять только определенные тесты на пулл-реквестах

Прогонять все тесты на пуллреквестах

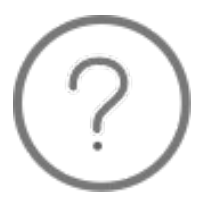

### Поддержка автотестов

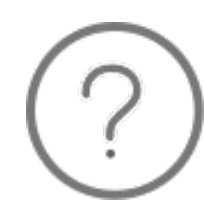

Прогонять только определенные

тесты на пулл-реквестах

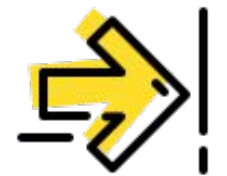

Внедрить импакт-анализ

tinkoff.ru

# Тест импакт-анализ

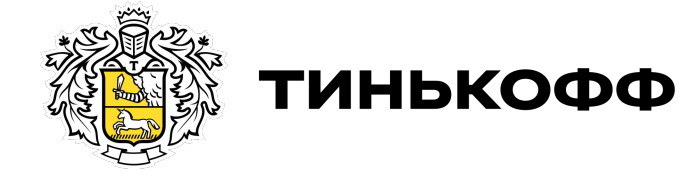

## Что такое ТІА

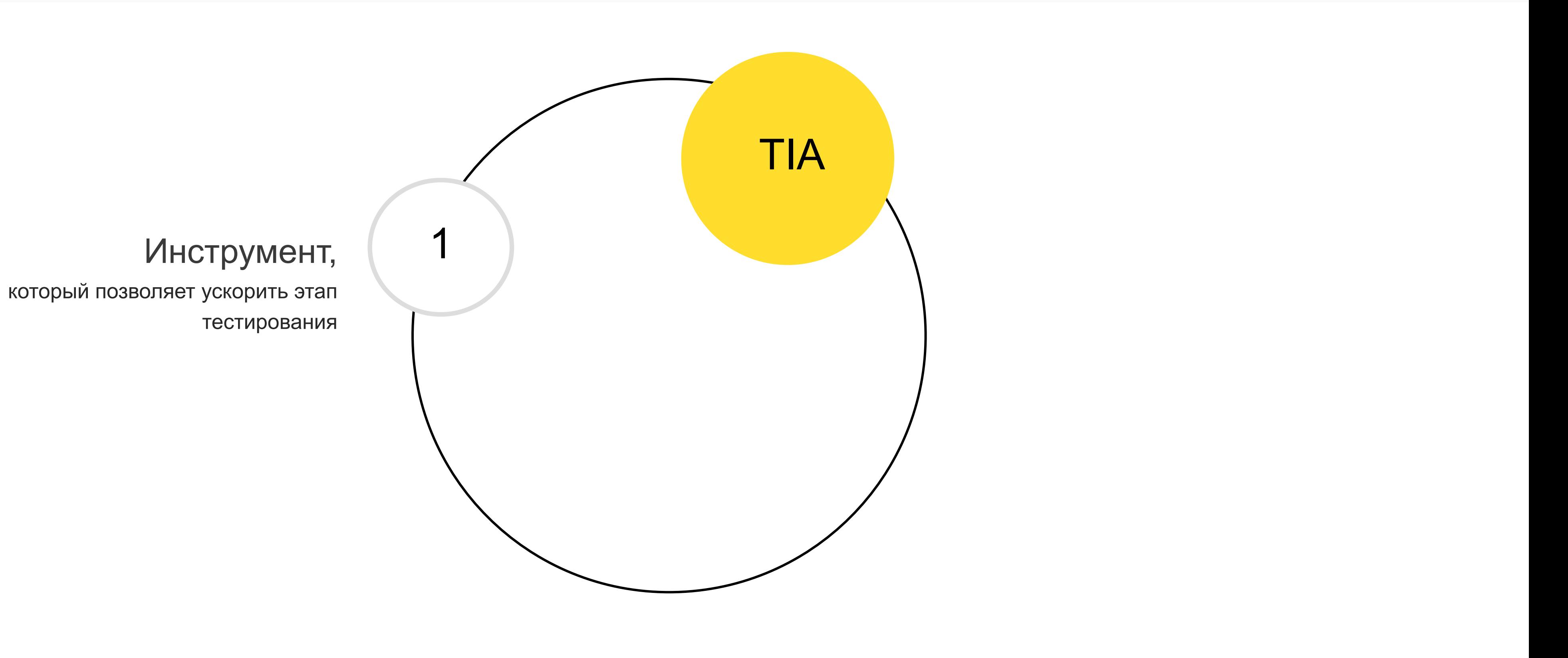

## Что такое ТІА

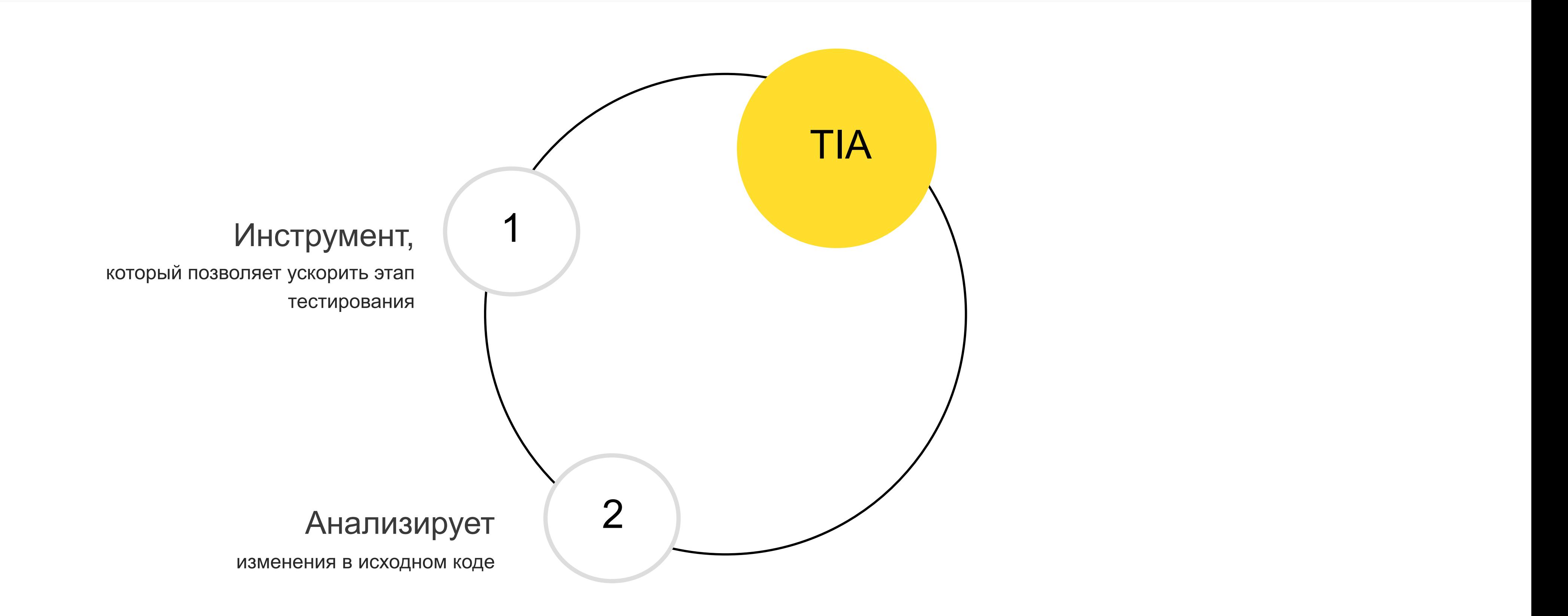

## Что такое ТІА

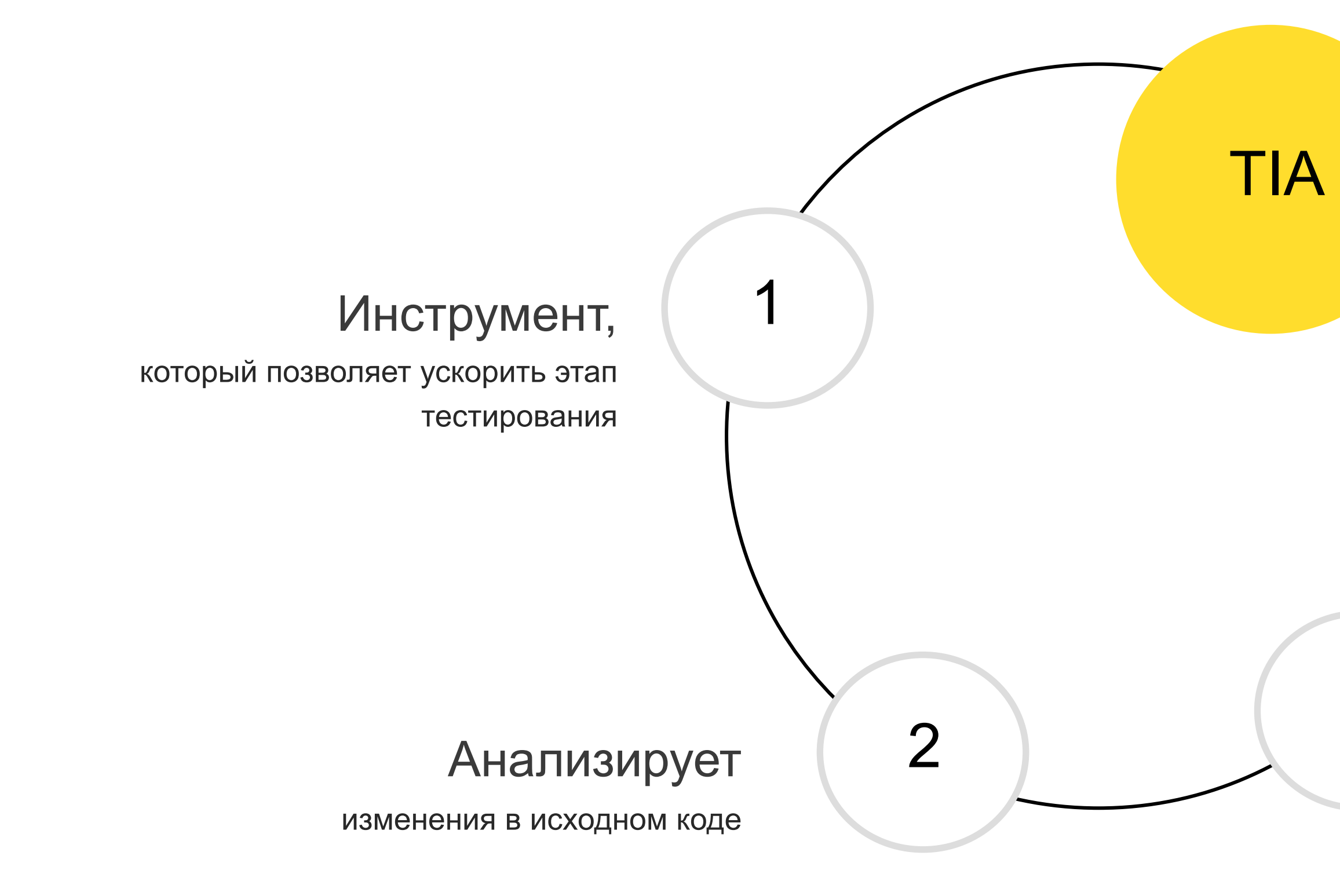

3

#### Запускает

только те тесты, на которые МОГЛИ ПОВЛИЯТЬ ЭТИ изменения

56/62

# ContactValidationTest

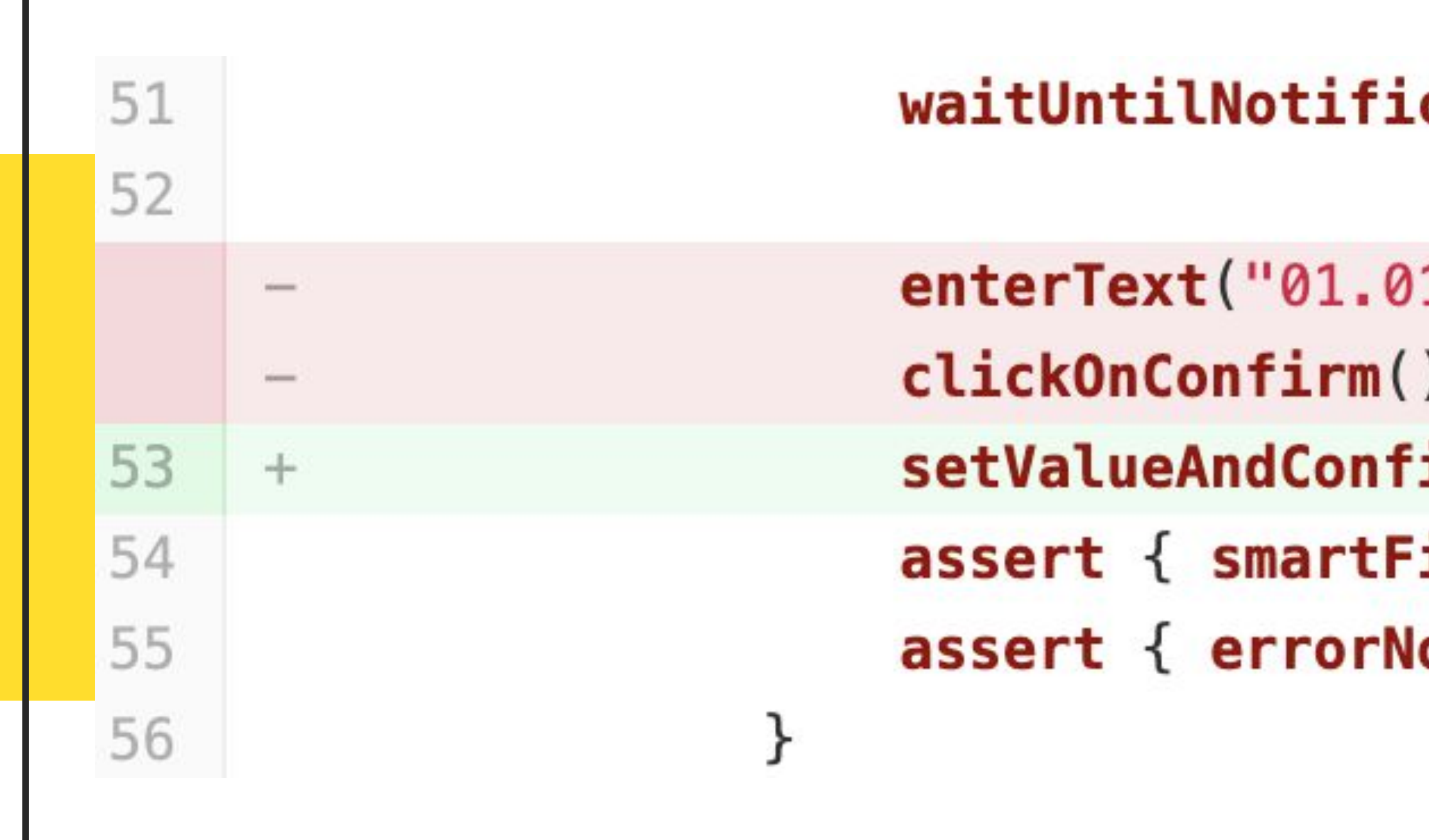

### cationIsGone()

 $1.1000"$ 

irm("01.01.1000")

 $i$ eldWithError $()$ } otificationNotShowed() }

tinkoff.ru

# Варианты реализации TIA

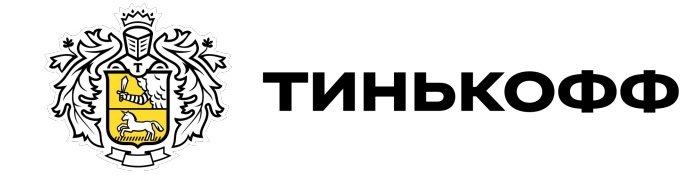

### File Detector

### **File Detector**

**CMOTPUM Git Diff** 

### **File Detector**

**CMOTDUM Git Diff** 

Вычленяем сет затронутых модулей
Смотрим Git Diff Вычленяем сет затронутых модулей

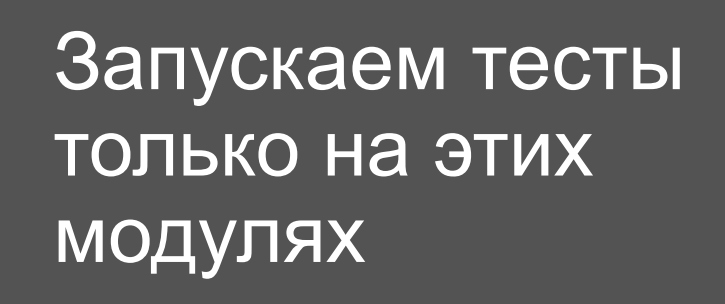

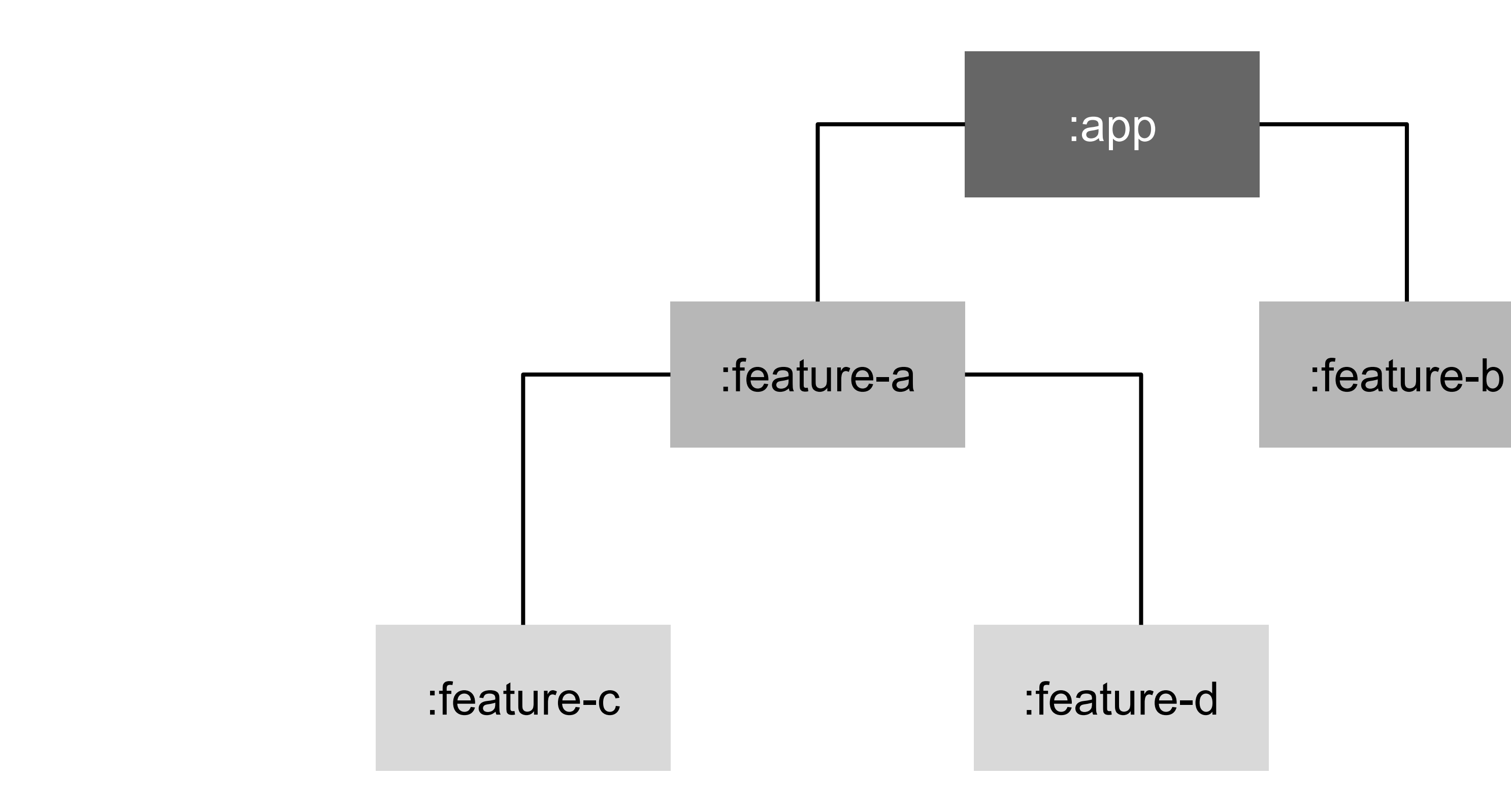

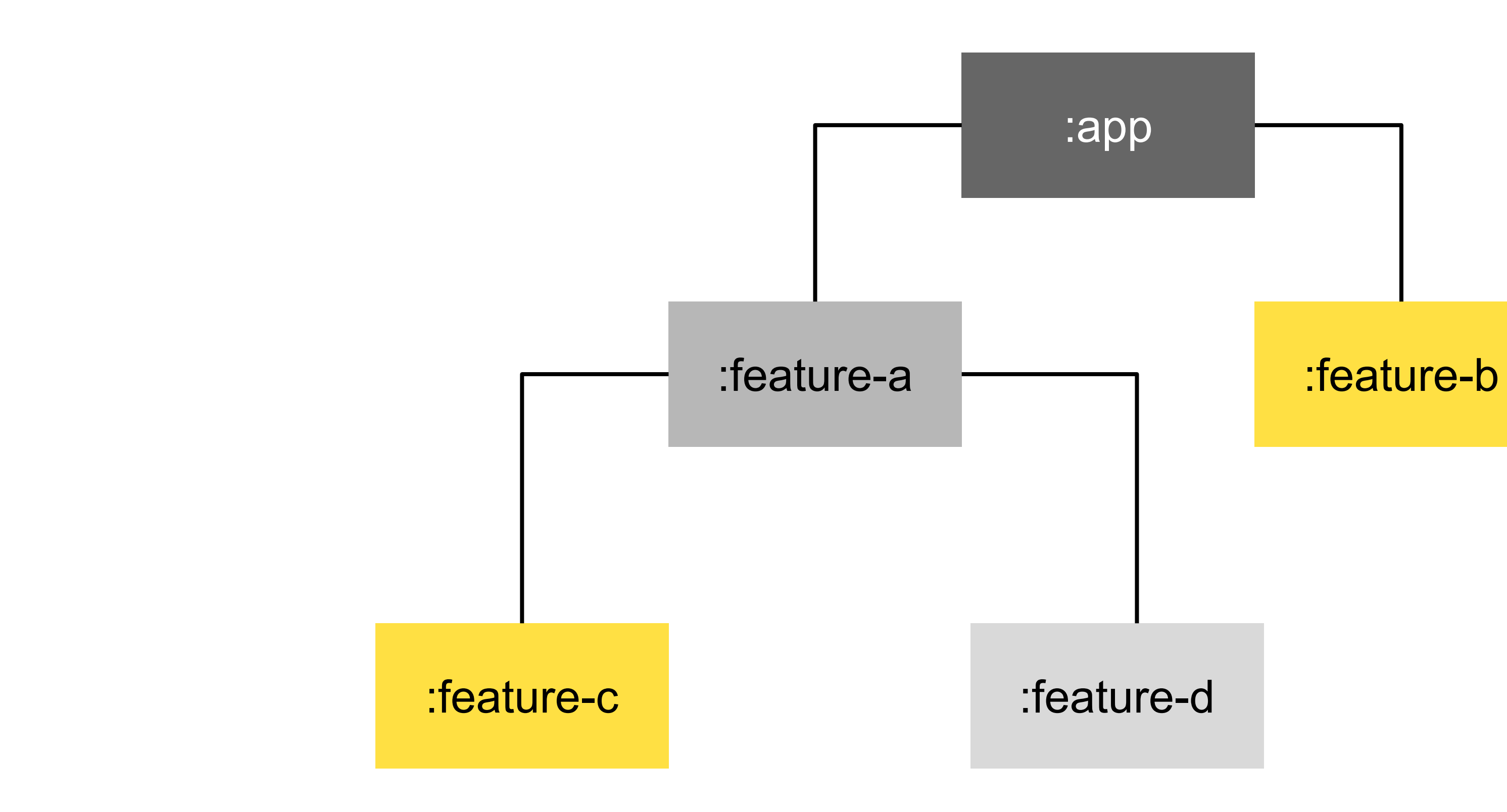

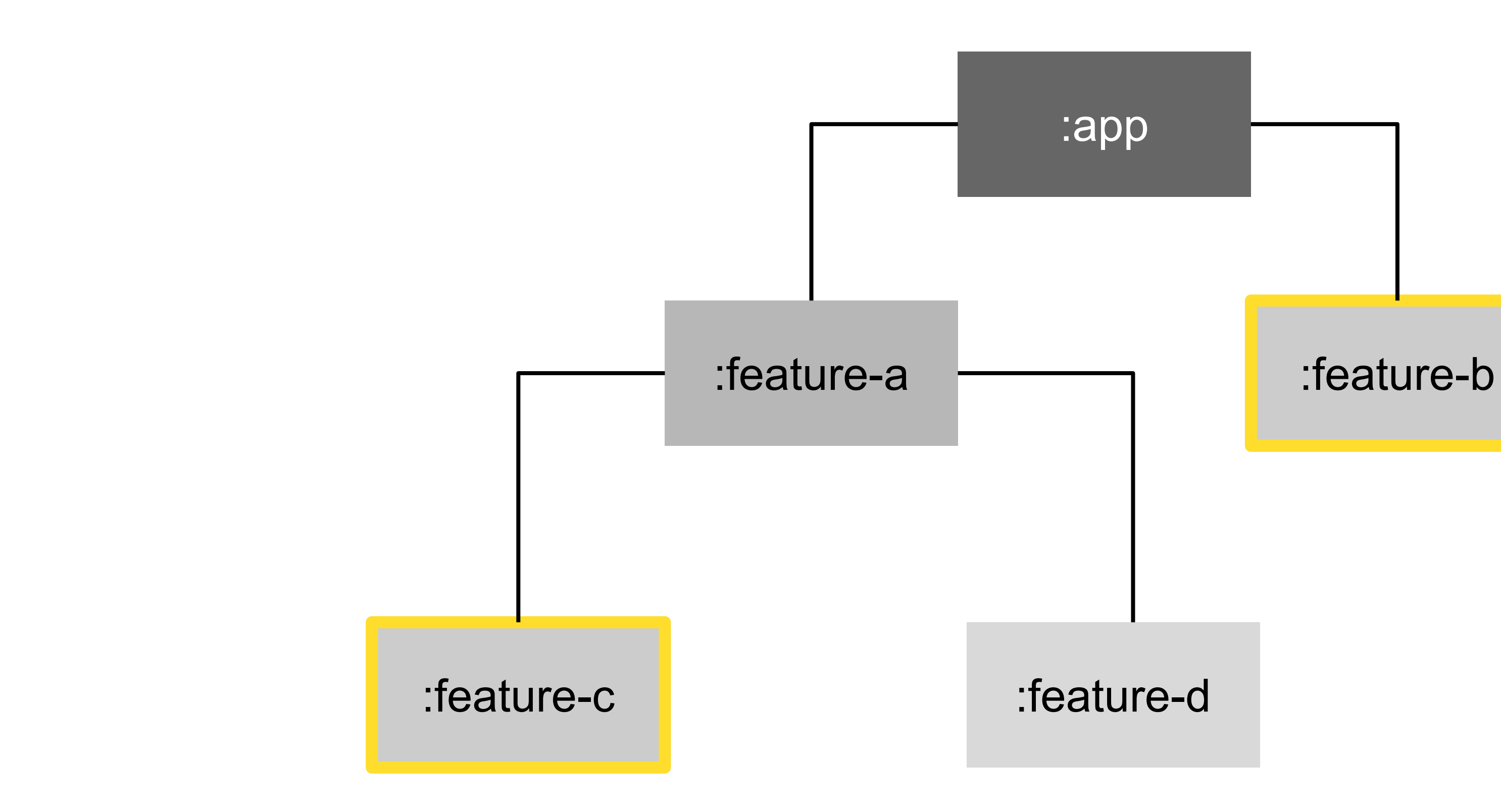

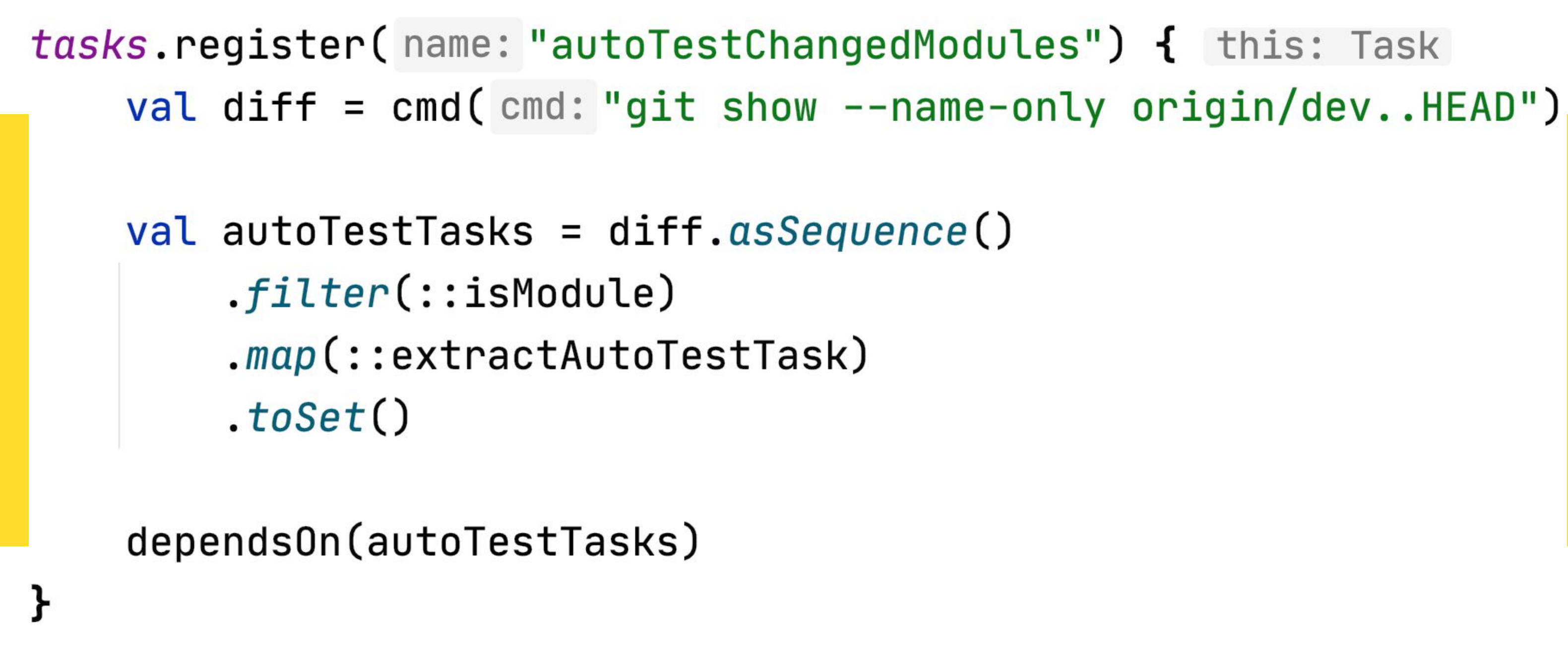

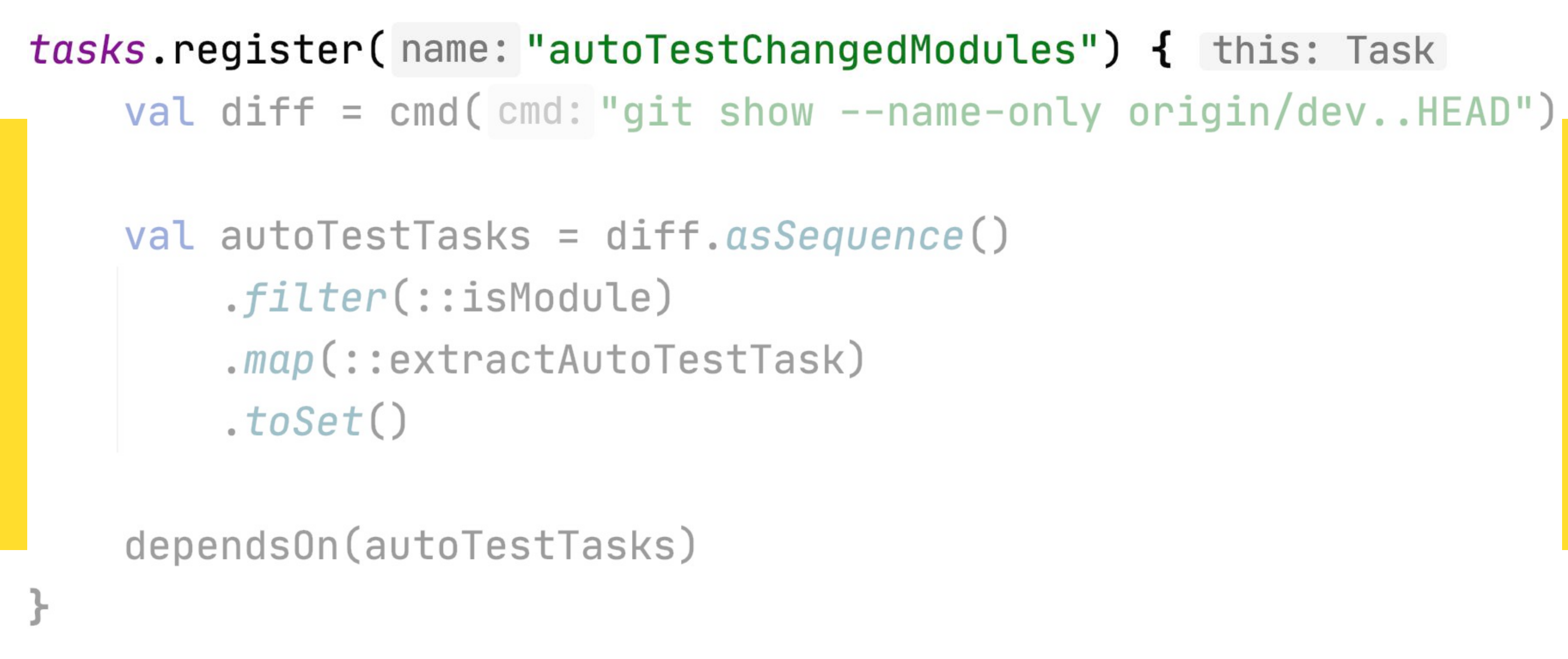

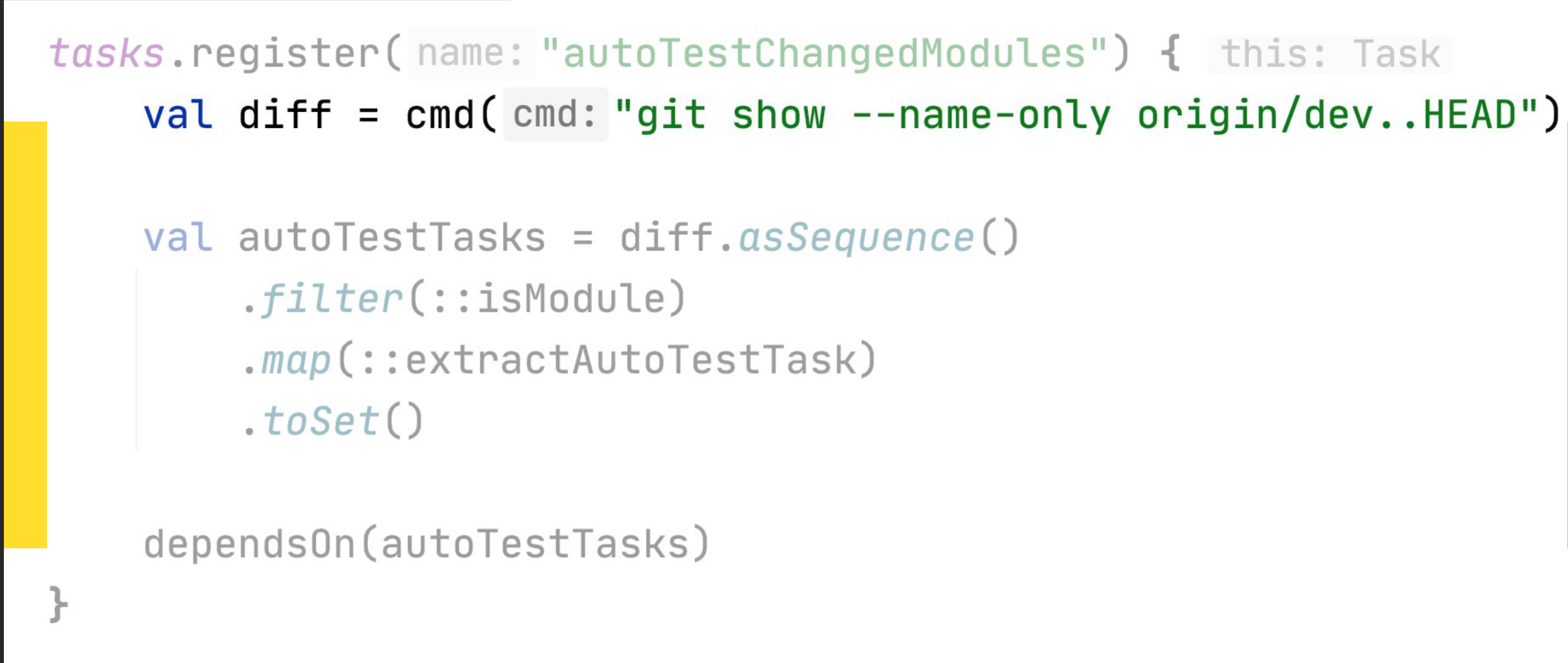

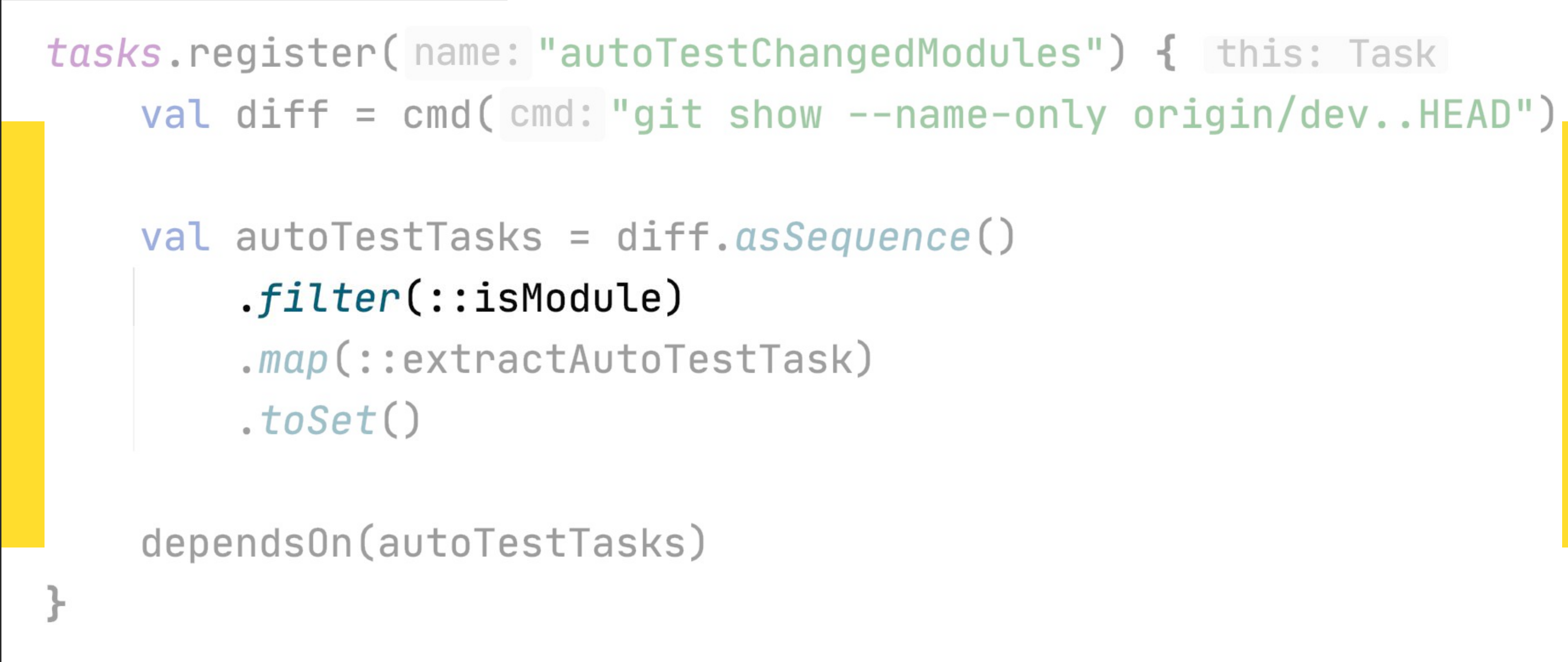

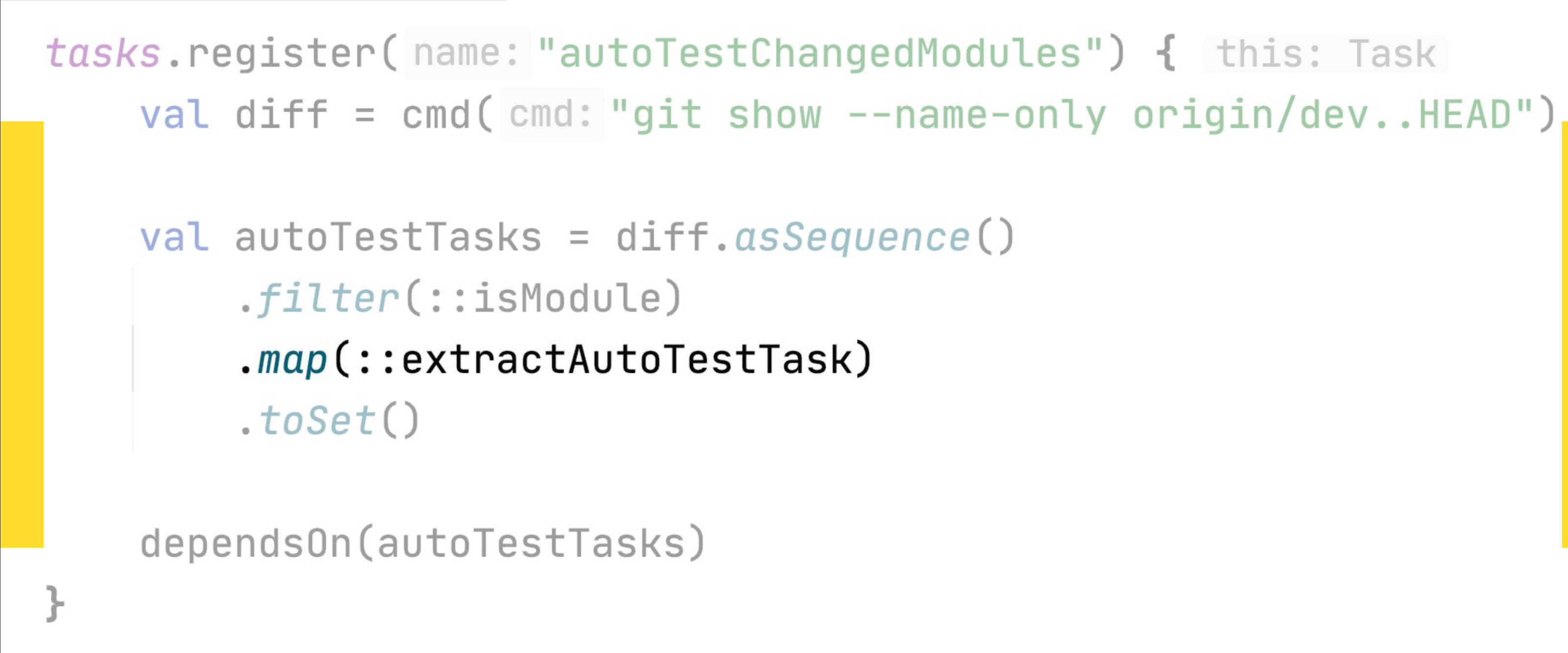

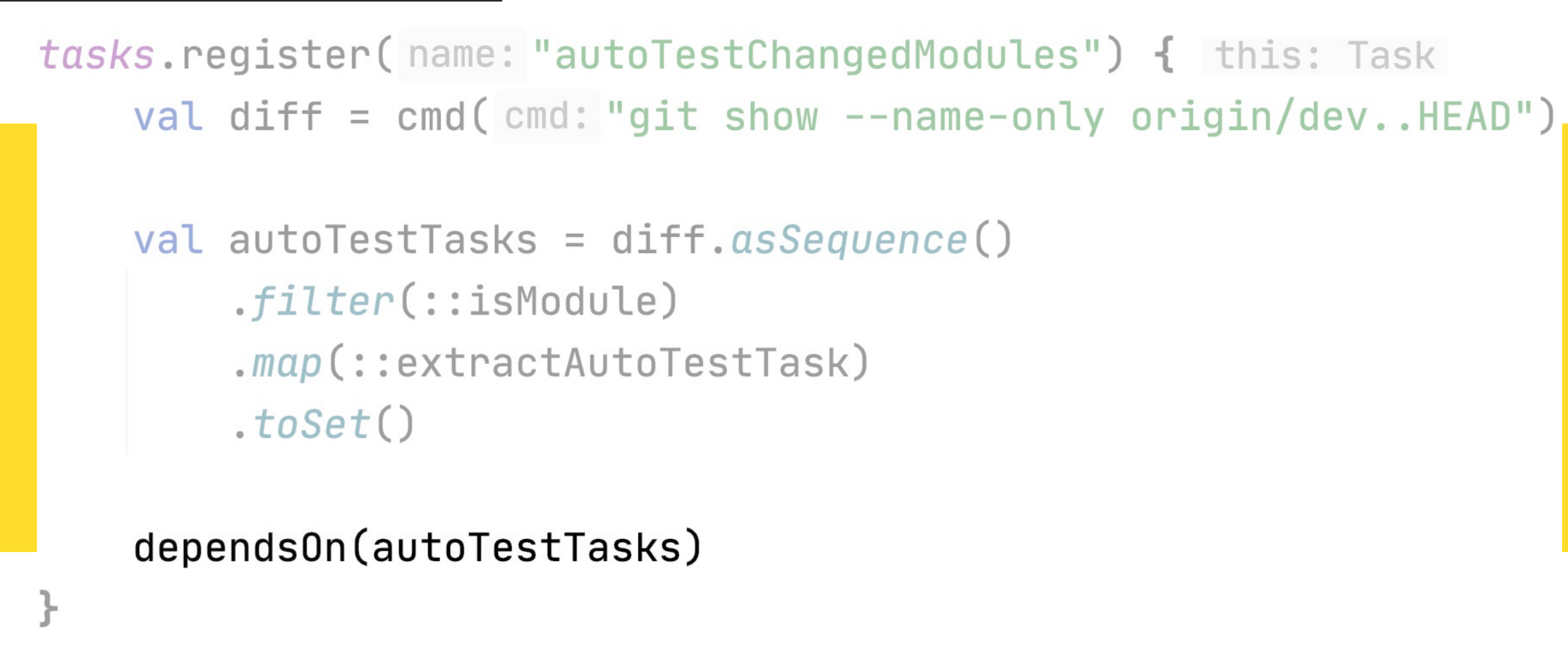

47

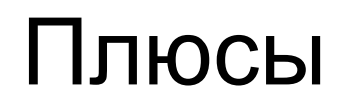

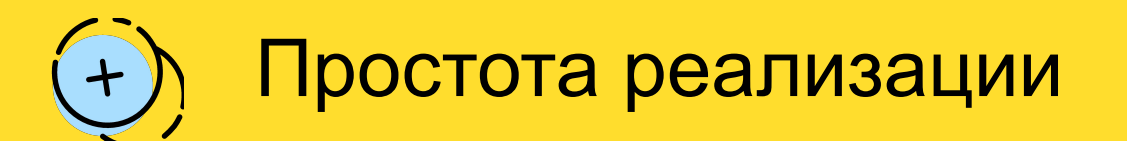

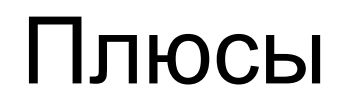

Простота реализации  $\bigodot$  False positive  $(+)$ 

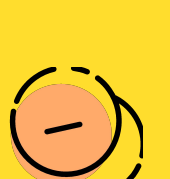

#### Минусы

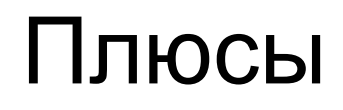

Простота реализации  $\bigodot$  False positive  $+$ 

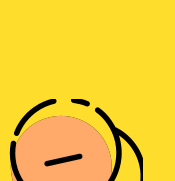

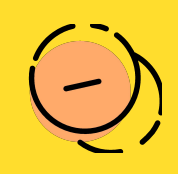

#### Минусы

- 
- False negative

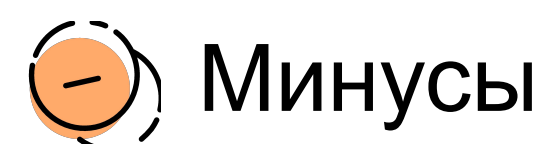

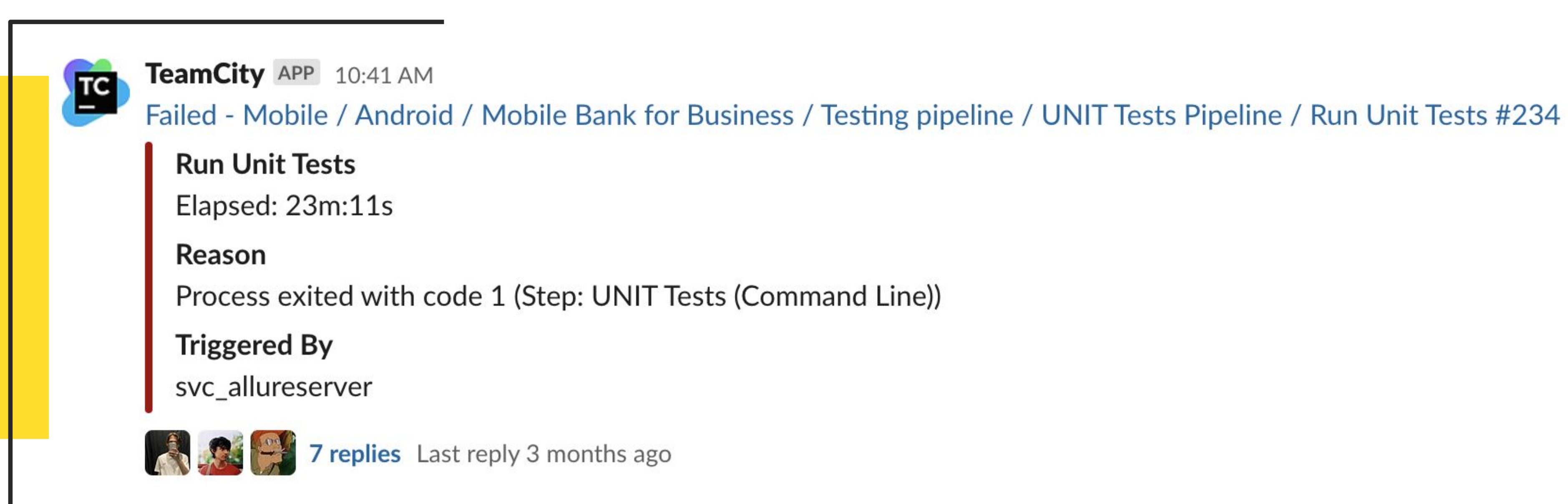

Запускаем тесты на всех затронутых модулях

#### Cмотрим Git Diff

Вычленяем сет затронутых модулей

Строим граф зависимых модулей

Запускаем тесты на всех затронутых модулях

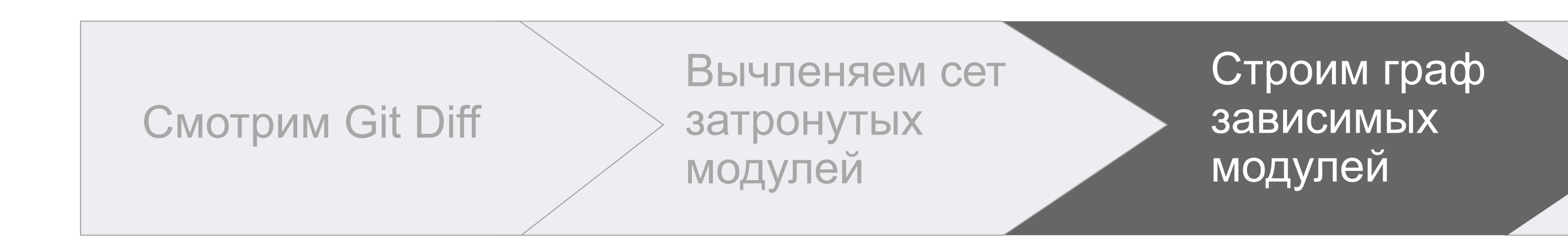

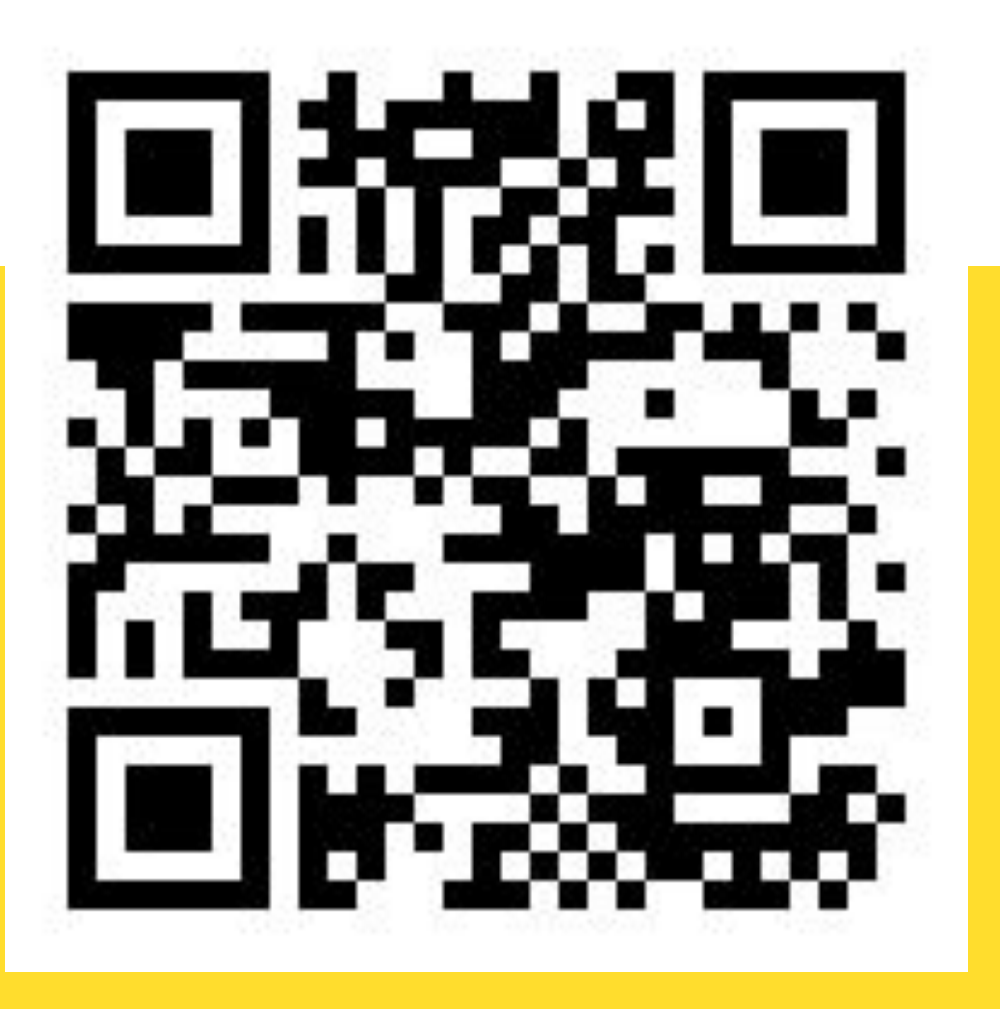

[AffectedModuleDetector](https://github.com/dropbox/AffectedModuleDetector) **[Avito Android Impact](https://github.com/avito-tech/avito-android/tree/develop/subprojects/gradle/module-dependencies-graph)** 

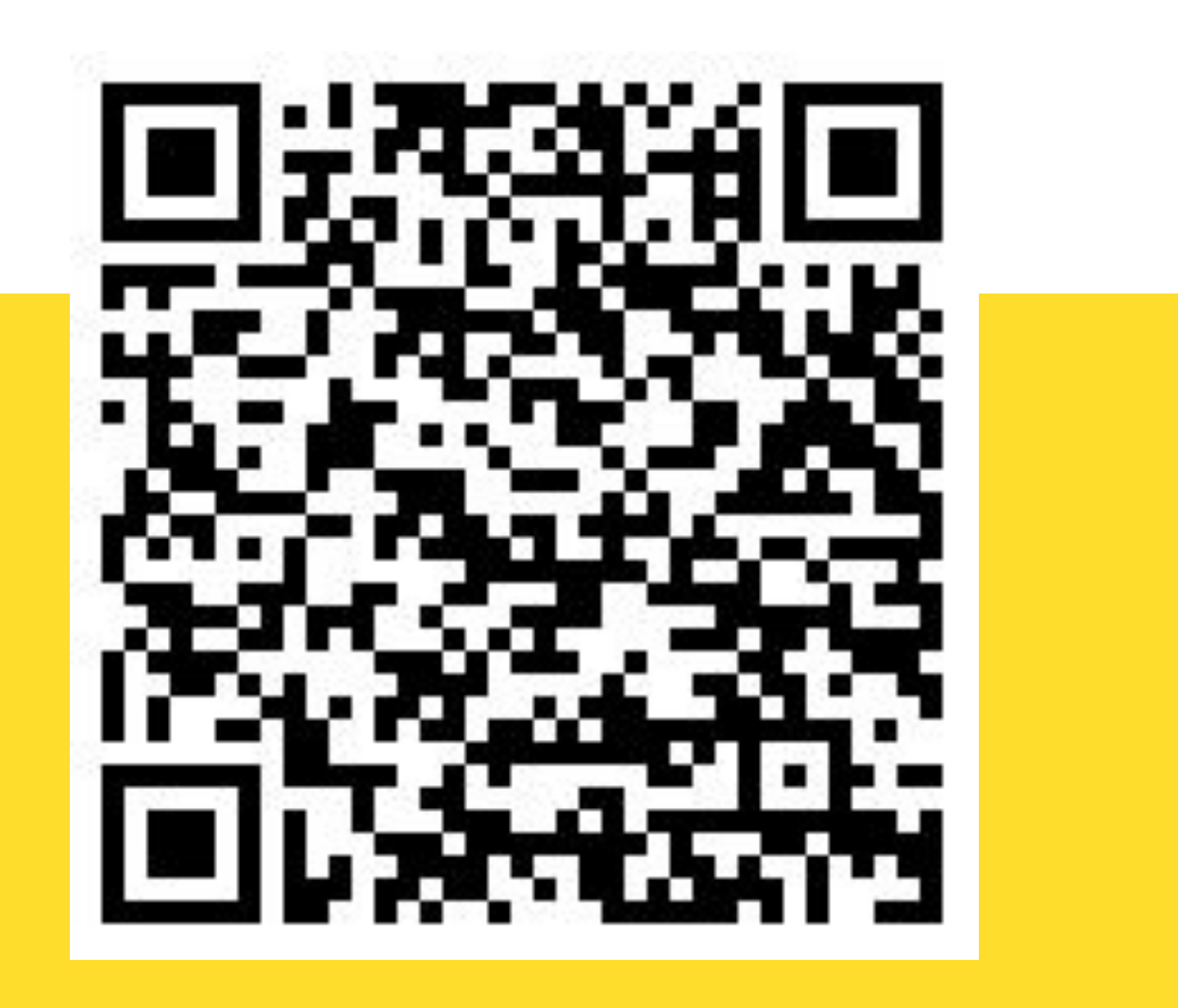

54

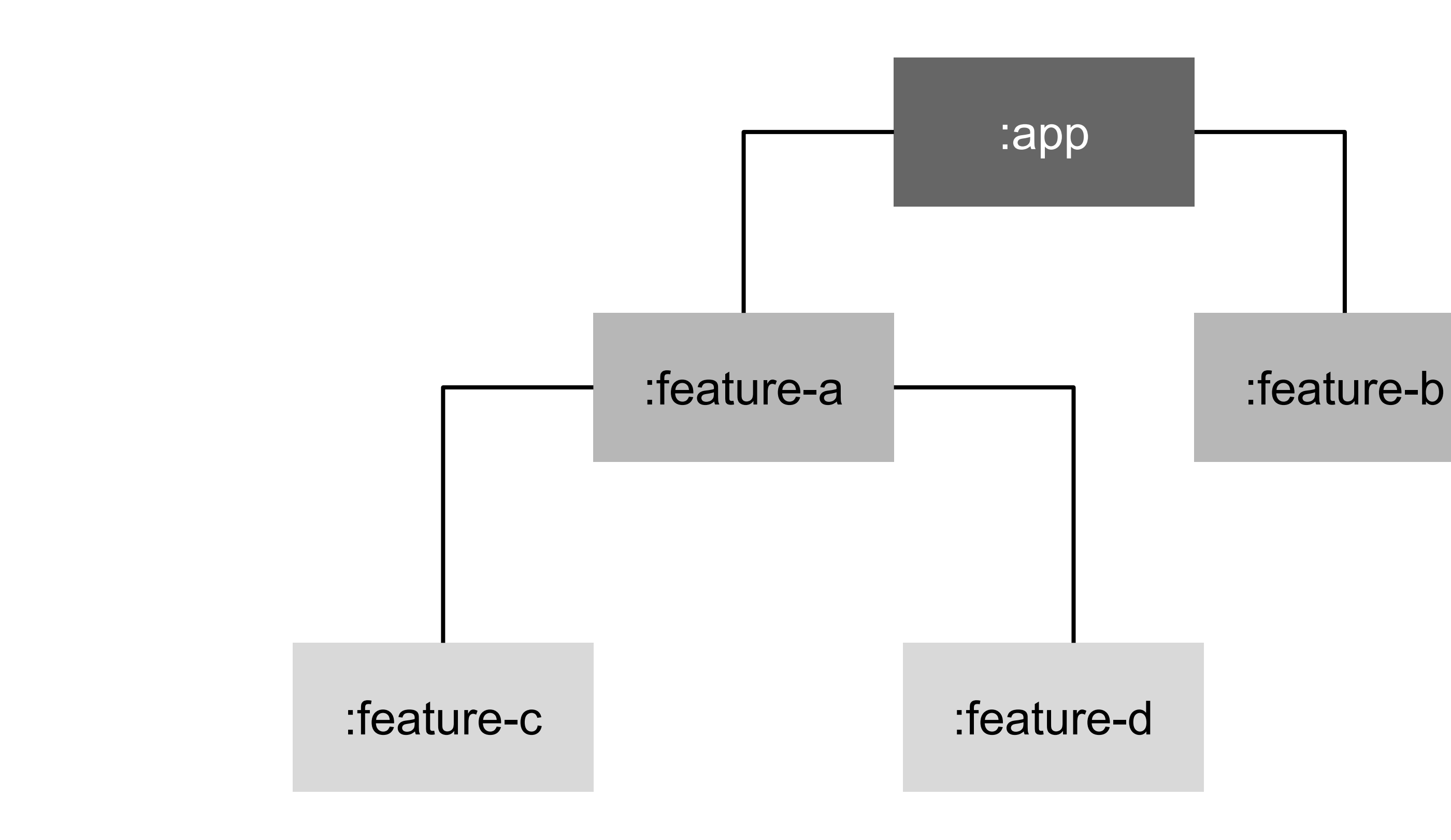

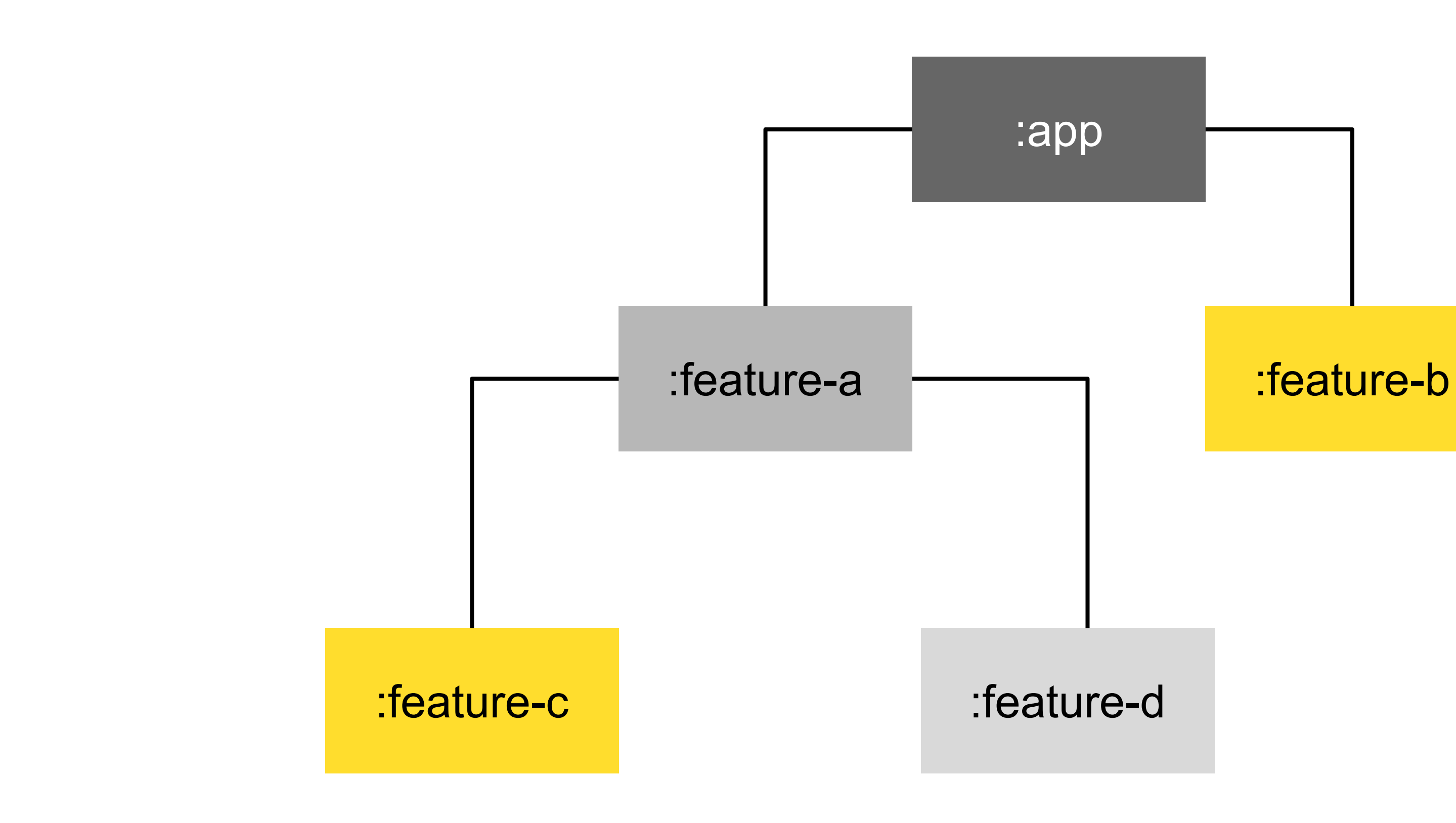

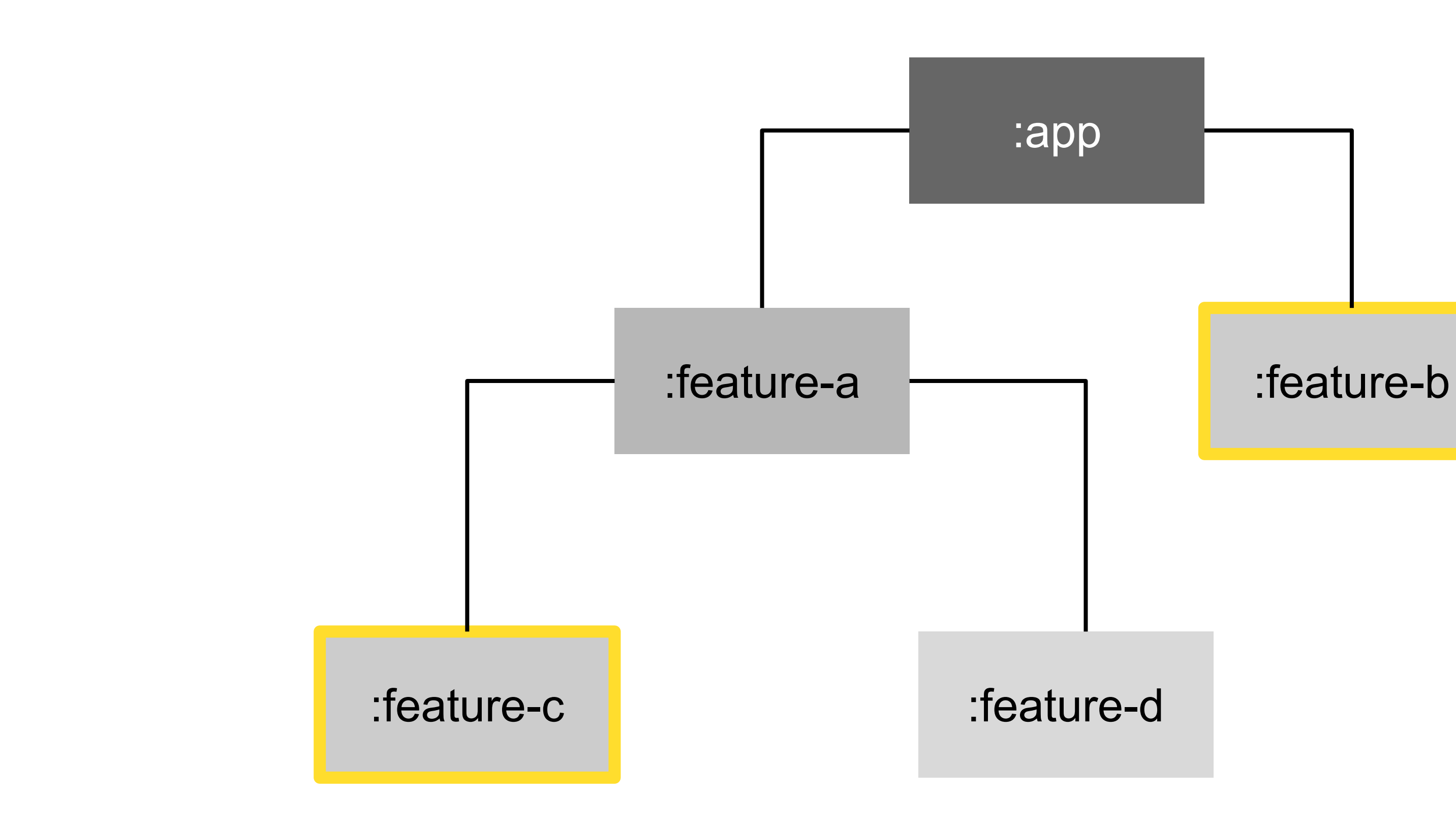

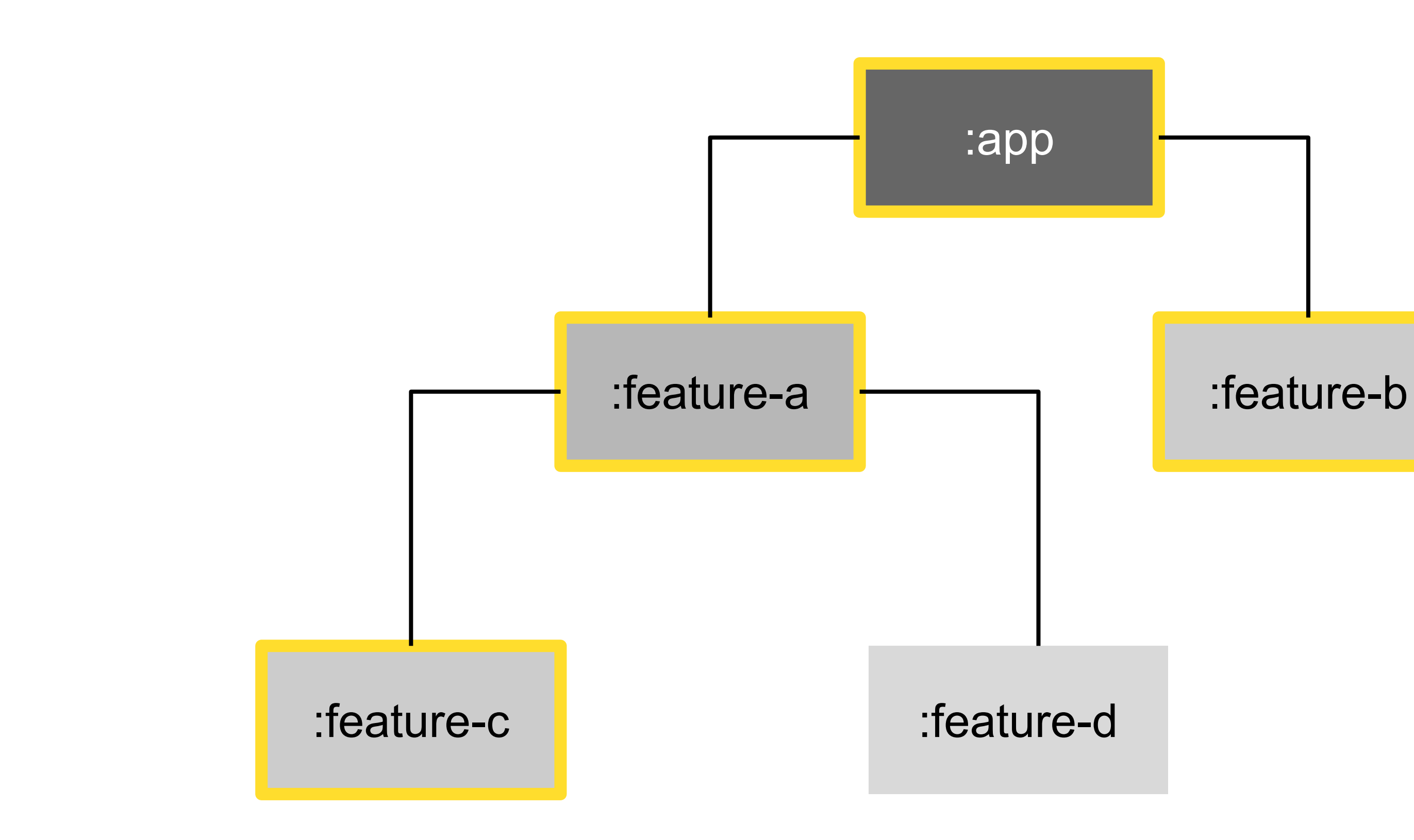

#### Плюсы

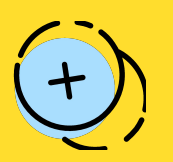

Теперь мы точно запустим все тесты, ни один не будет пропущен

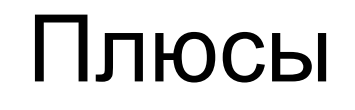

 $(+)$ 

Теперь мы точно запустим все тесты, ни один не будет пропущен

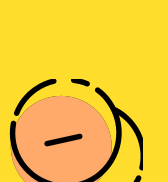

False positive

#### Минусы

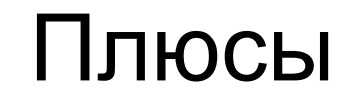

 $+$ 

Теперь мы точно запустим все тесты, ни один не будет пропущен

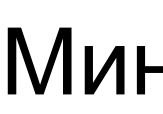

False positive

#### Минусы

Большинство ui-тестов лежат в одном модуле

#### Можем связать наши экраны с тестами с помощью аннотаций

### Другие варианты

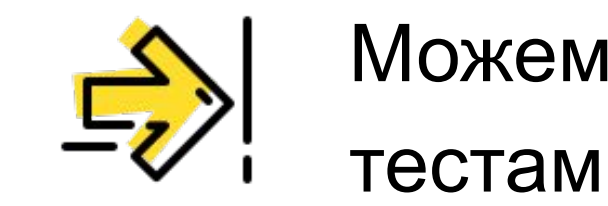

```
@Test
@AllureId( value: "412075")
@DisplayName(value: "Заглушка при ошибке метода")
fun notificationsFeedError() = with(rule) { this: SampleAppRule<NotificationsFeedActivity>
    mock { this: MockPromotions
        error()startActivity()NotificationsFeedPage { this: NotificationsFeedPage
        assertAndCloseDefaultInternetErrorDialog()
        assert { recyclerErrorViewShown() }
```

```
@Test
@AllureId(value: "412075")
@DisplayName(value: "Заглушка при ошибке метода")
fun notificationsFeedError() = with(rule) { this: SampleAppRule<NotificationsFeedActivity>
    mock { this: MockPromotions
        error()startActivity()NotificationsFeedPage { this: NotificationsFeedPage
        assertAndCloseDefaultInternetErrorDialog()assert { recyclerErrorViewShown() }
```
### Связываем PageObject

```
@UiDsl
@LinkedWith( ...sources: "NotificationsFeedFragment")
class NotificationsFeedPage {
    companion object {
        const val TAG = "Экран 'Лента уведомлений':"
```
### Связываем PageObject

```
@UiDsl
@LinkedWith( ... sources: "NotificationsFeedFragment")
class NotificationsFeedPage {
    companion object {
        const val TAG = "Экран 'Лента уведомлений':"
```
#### Можем связать наши экраны с тестами с помощью аннотаций

### Другие варианты

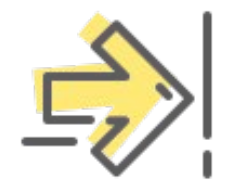

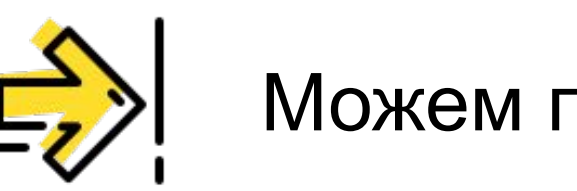

#### Можем прикрутить ML

Можем связать наши экраны с тестами с помощью аннотаций

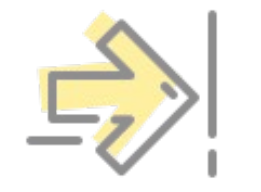

### Другие варианты

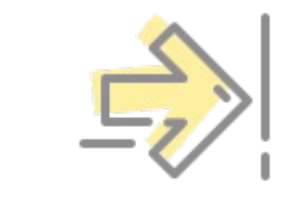

Можем прикрутить ML

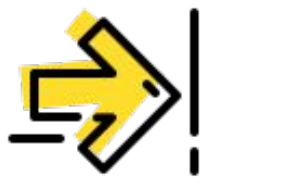

Можем собрать code coverage

tinkoff.ru

# Code Coverage Analysis

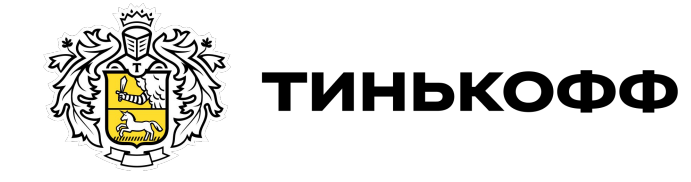

## О чём это?

70

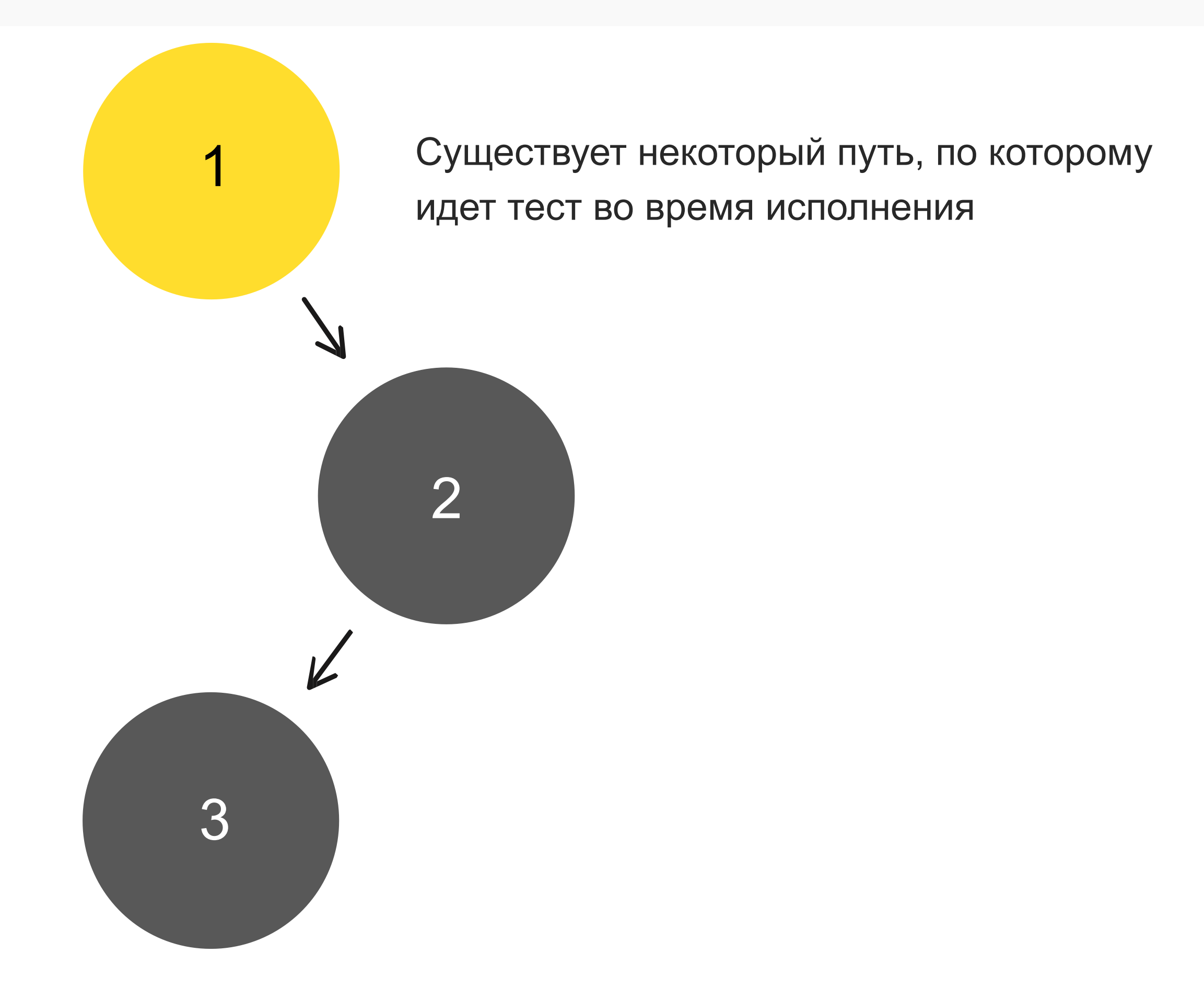

### SomeSampleTest.kt

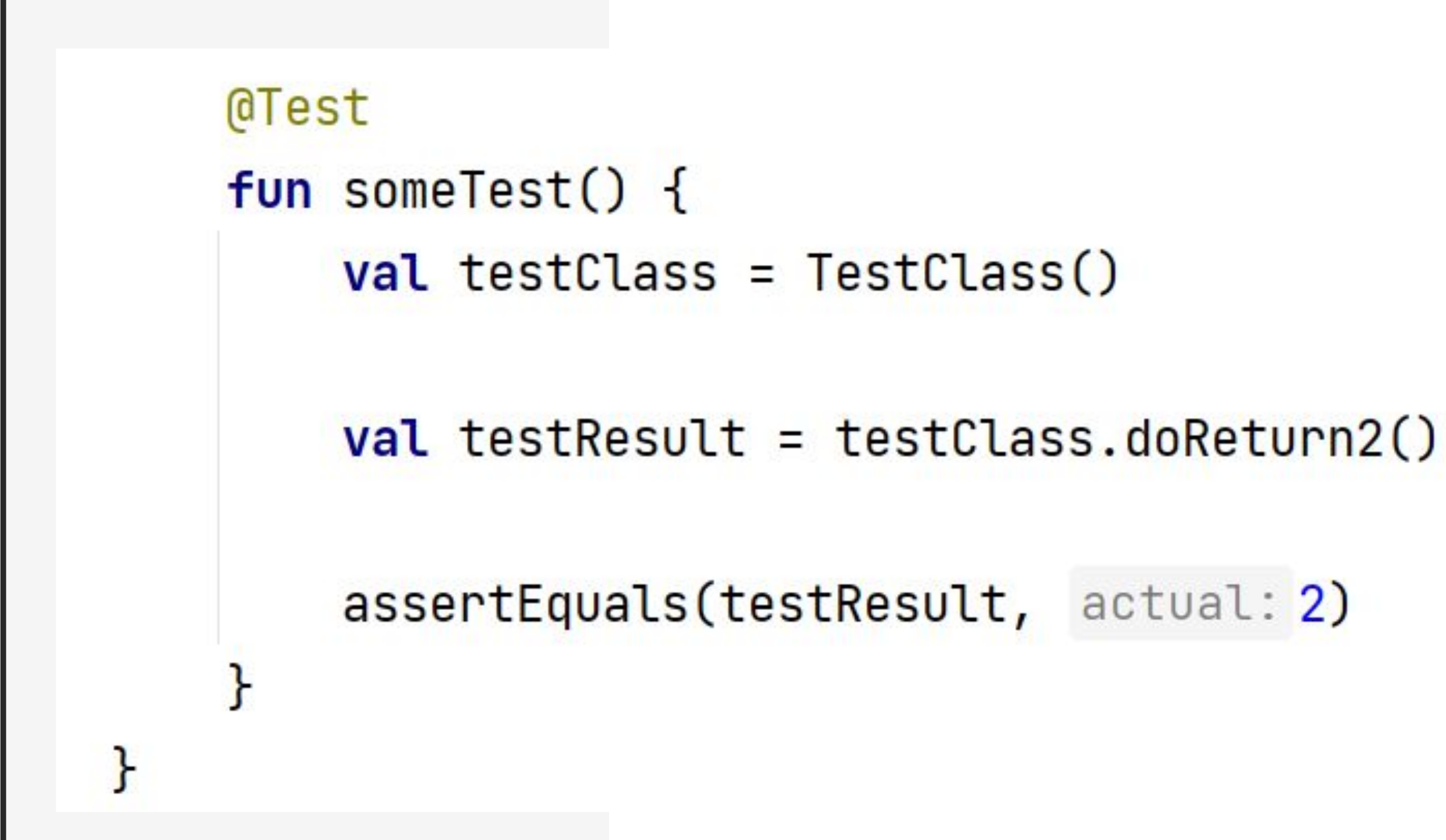

### SomeSampleTest.kt

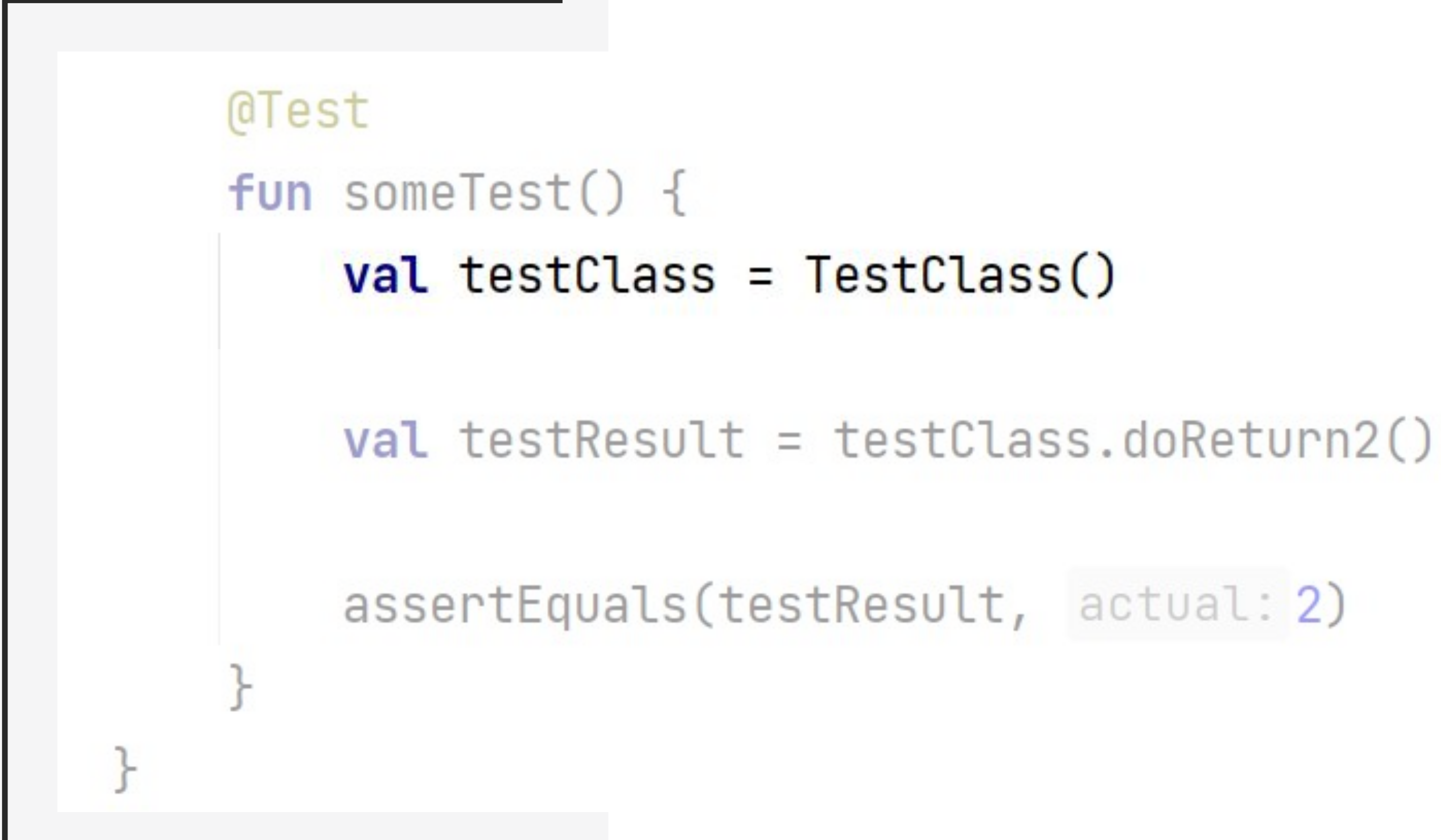
### SomeSampleTest.kt

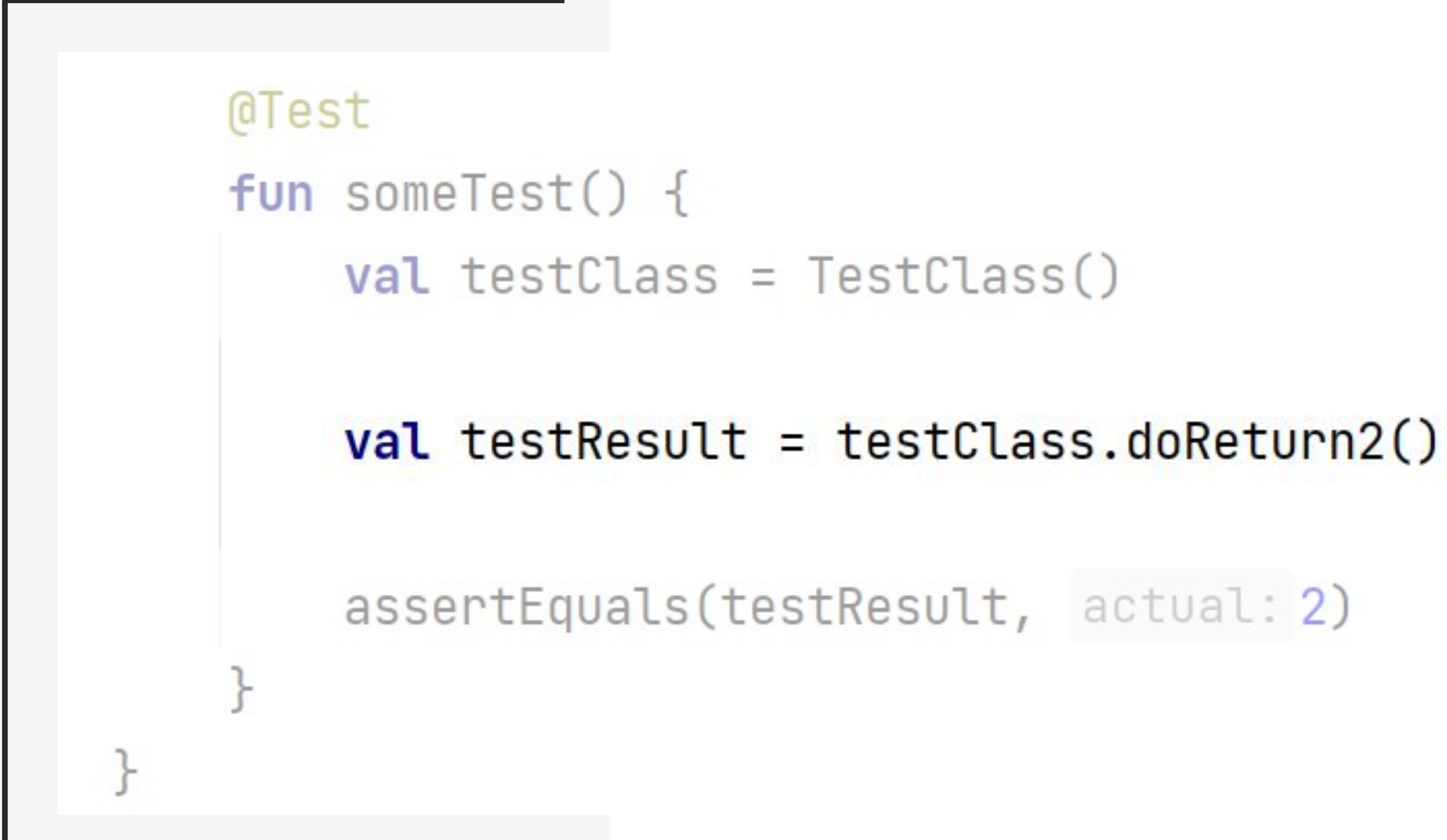

### SomeSampleTest.kt

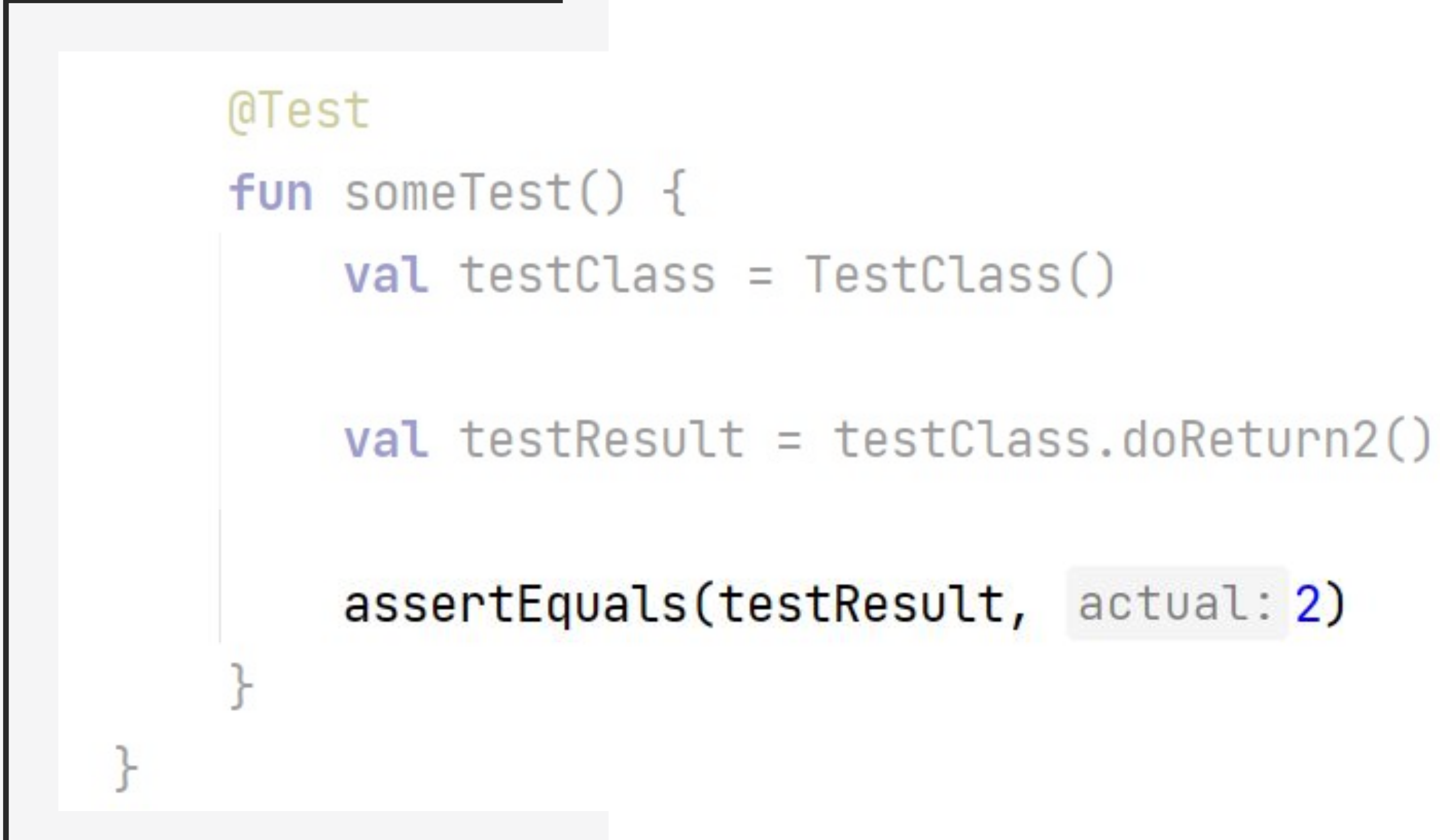

### TestClass.kt

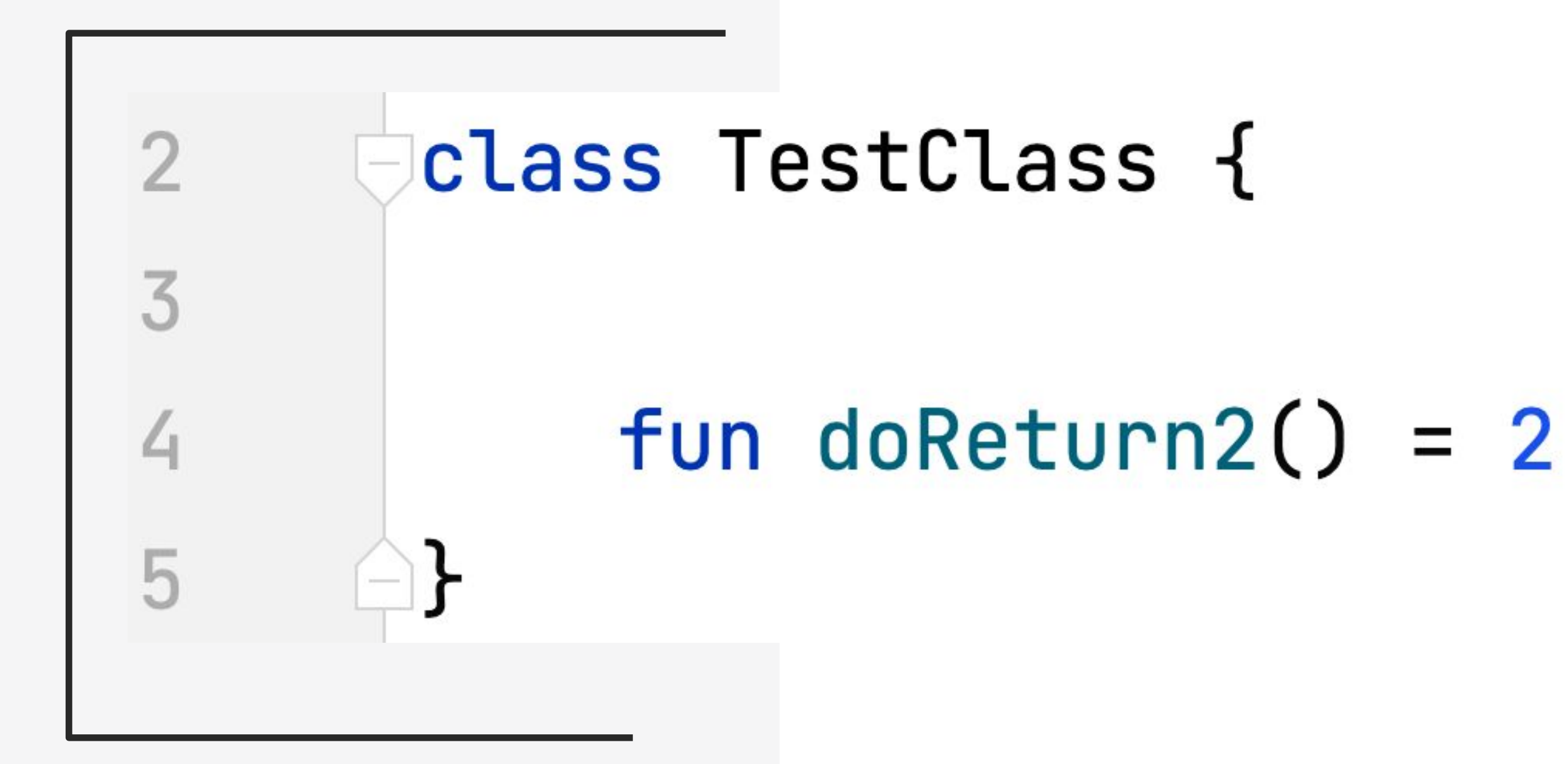

# О чём это?

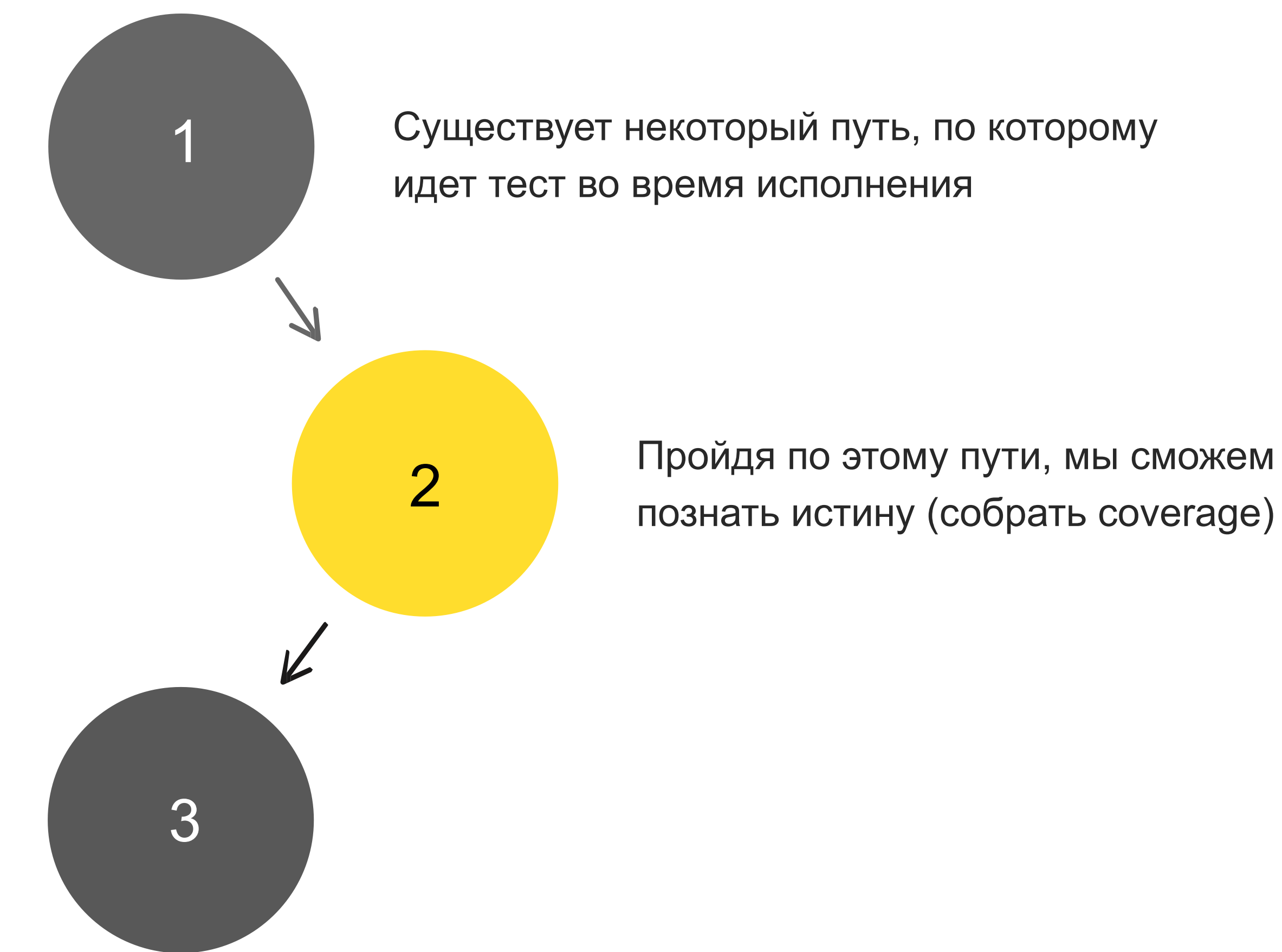

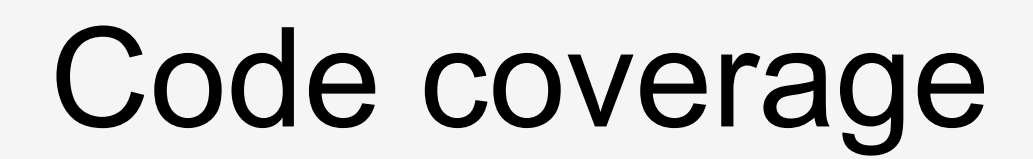

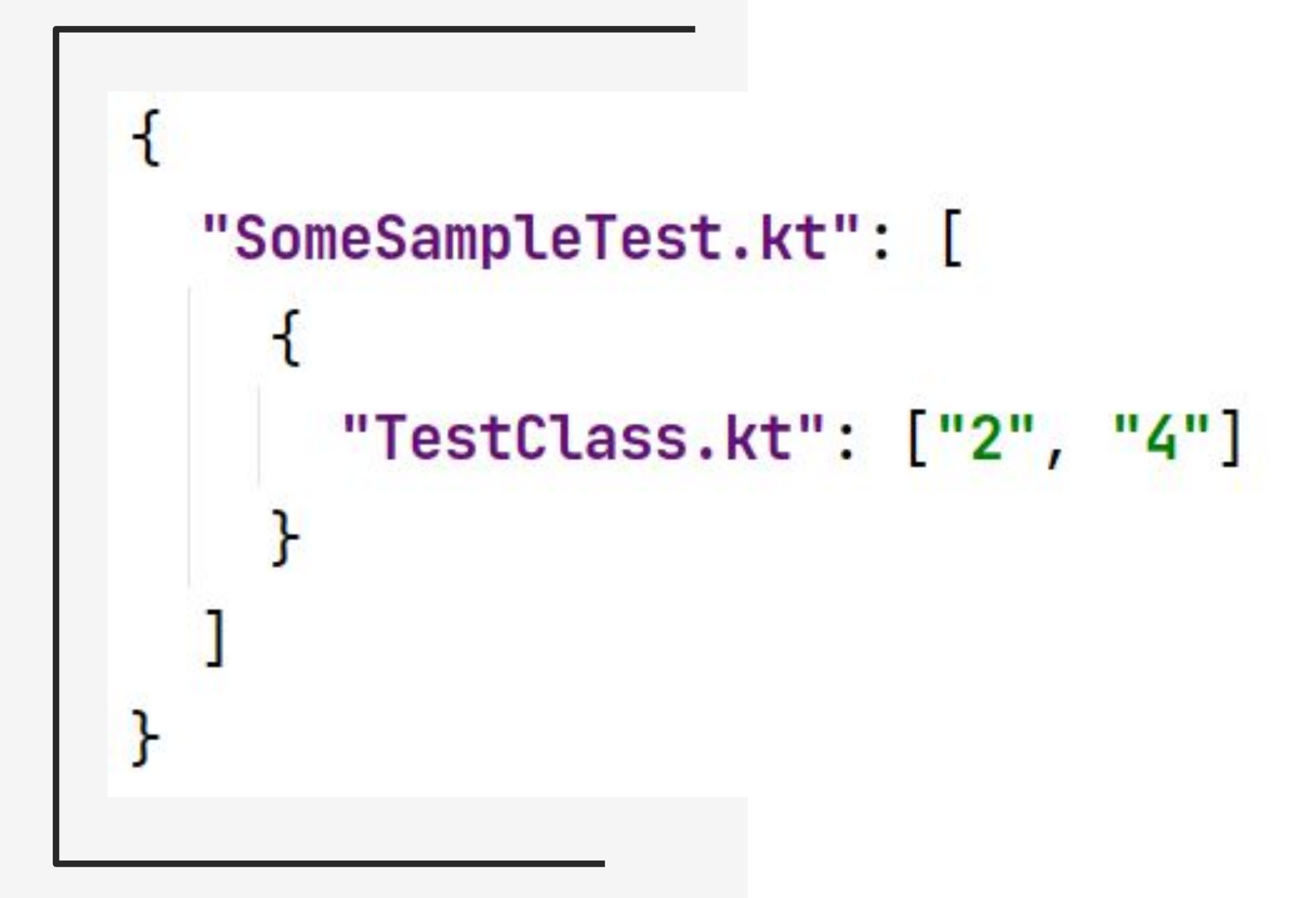

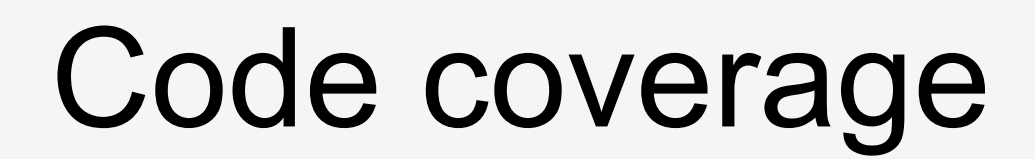

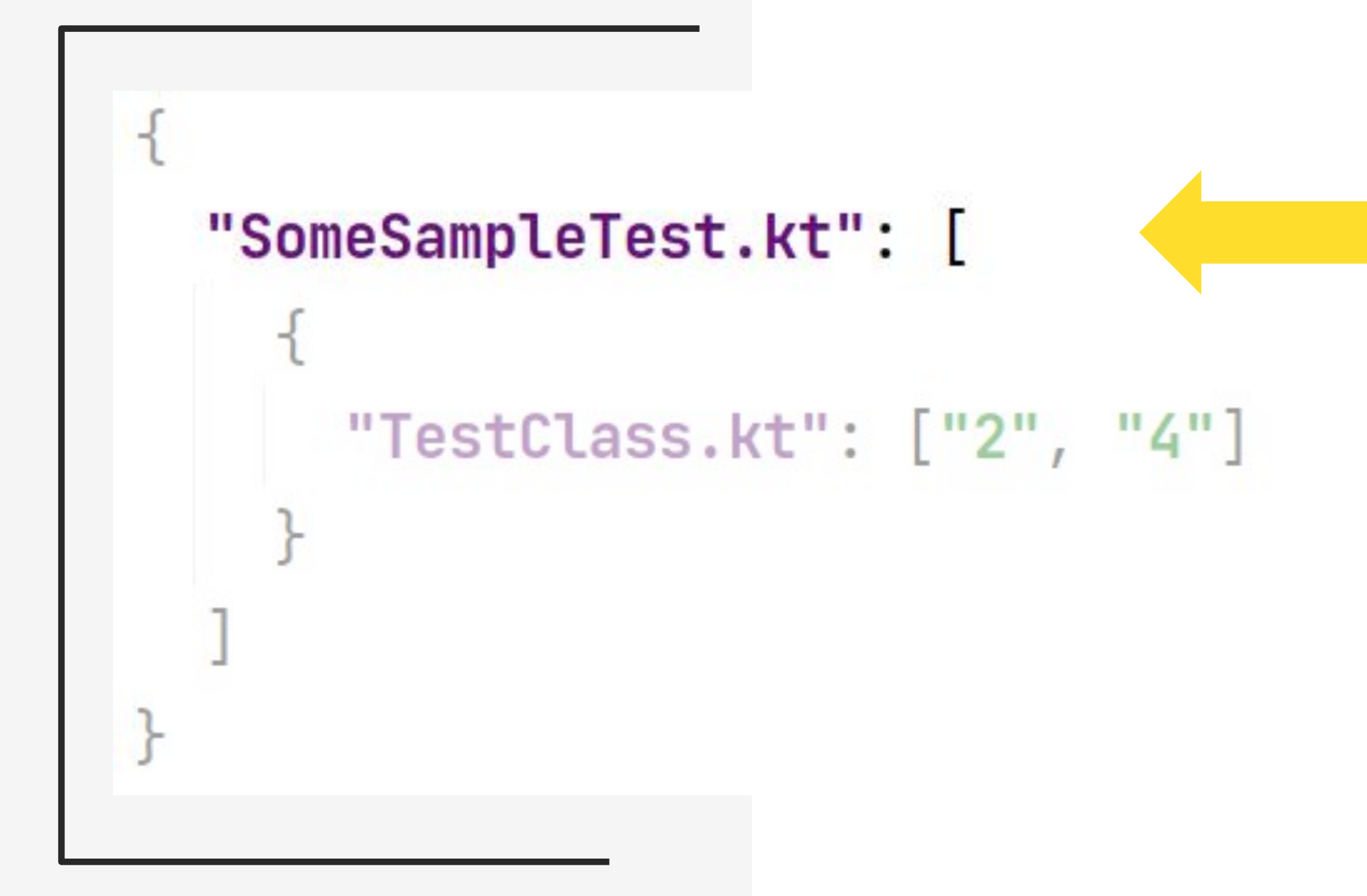

#### Наш тест

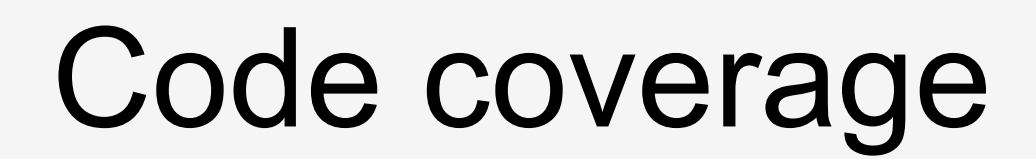

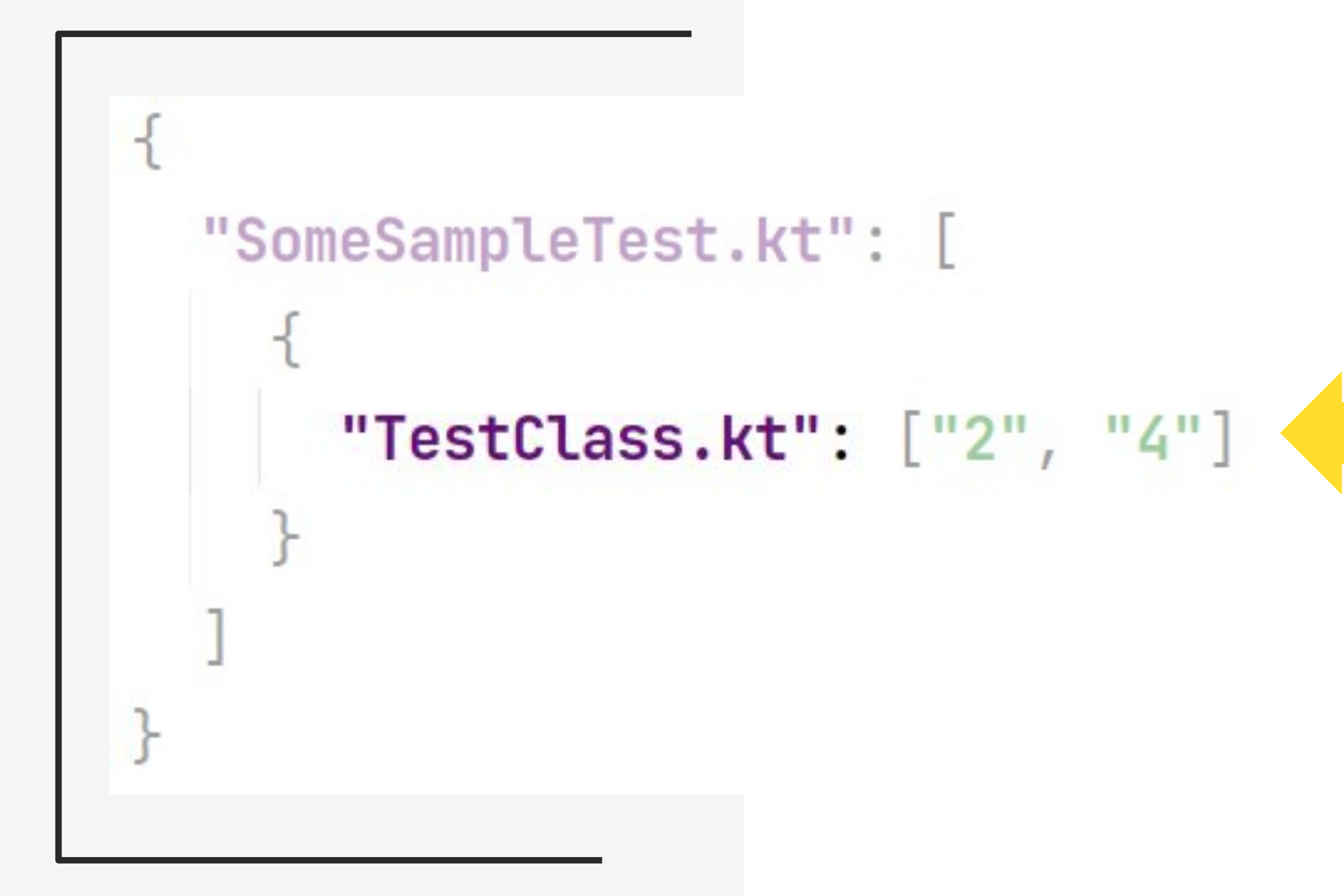

### Используемый в тесте класс

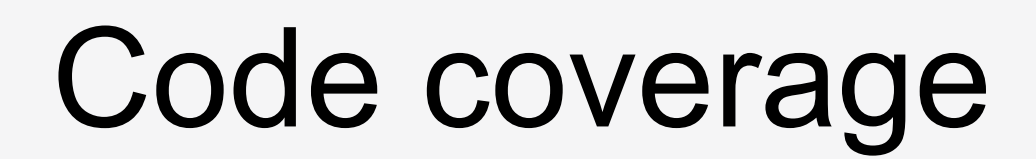

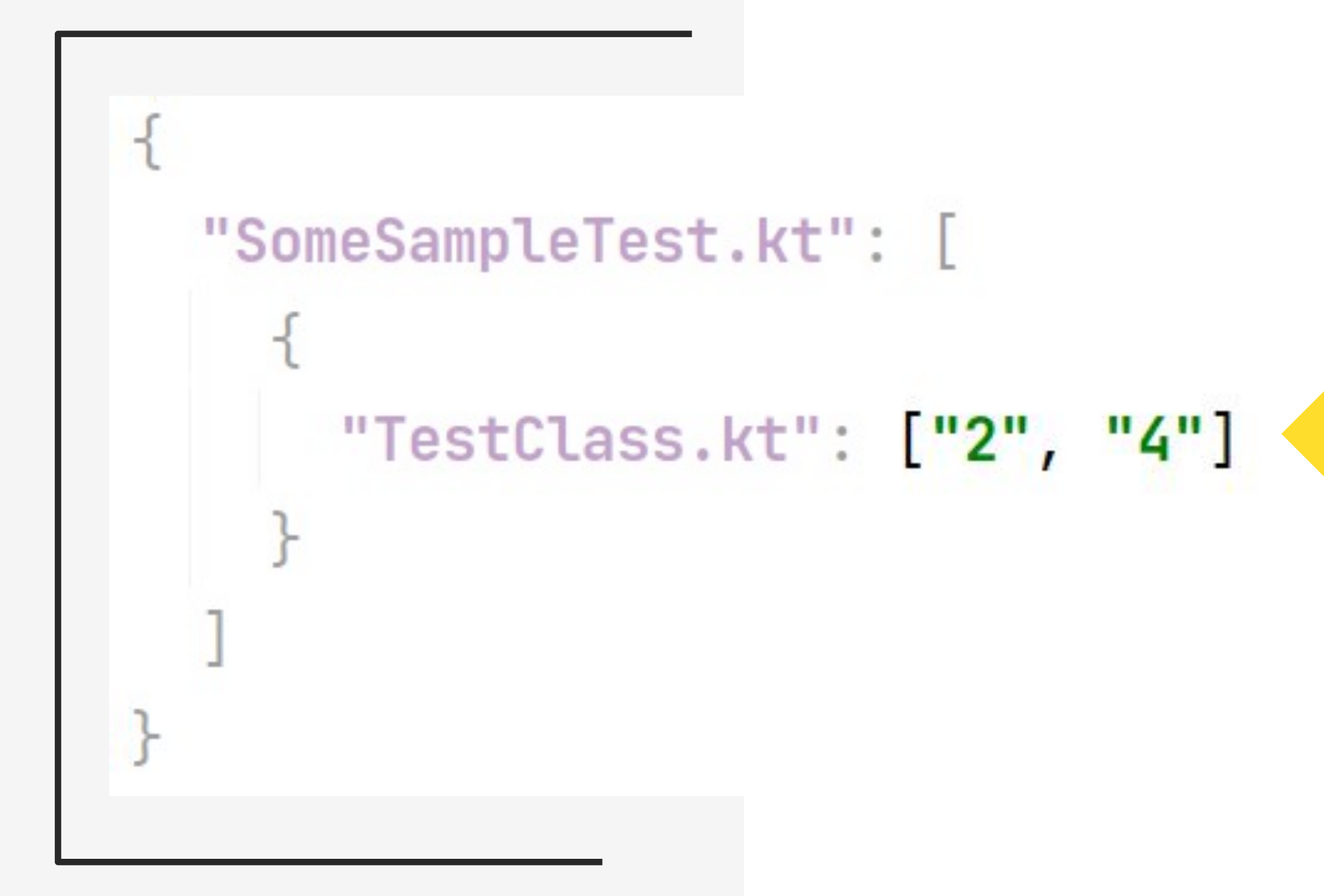

#### Покрытые строки в этом классе

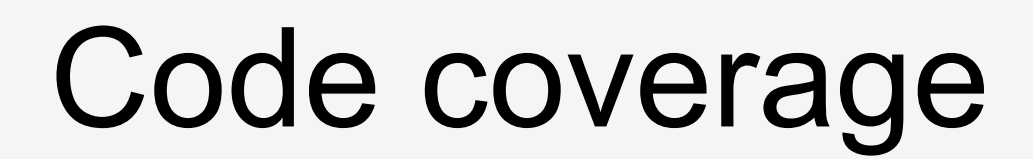

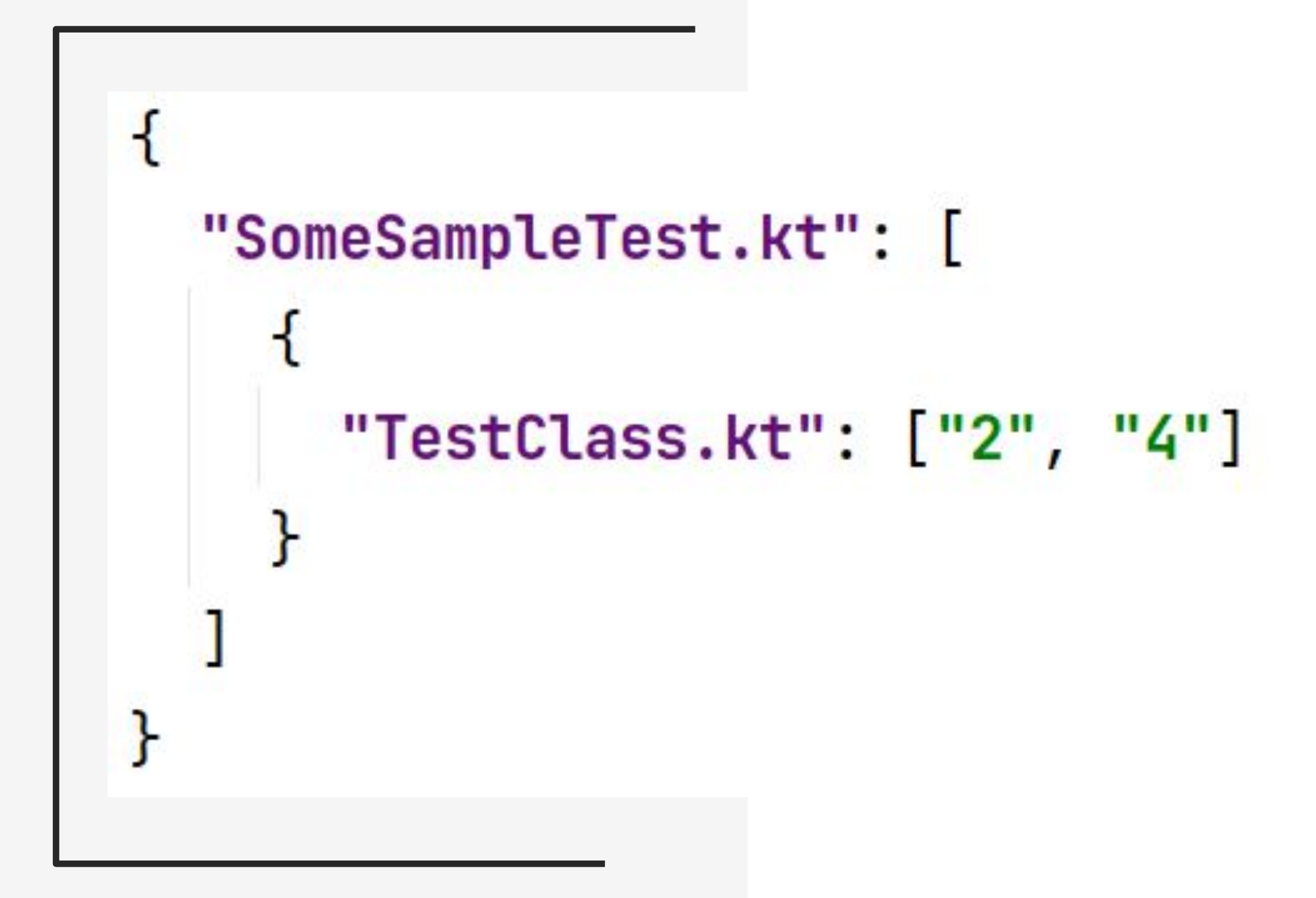

# О чём это?

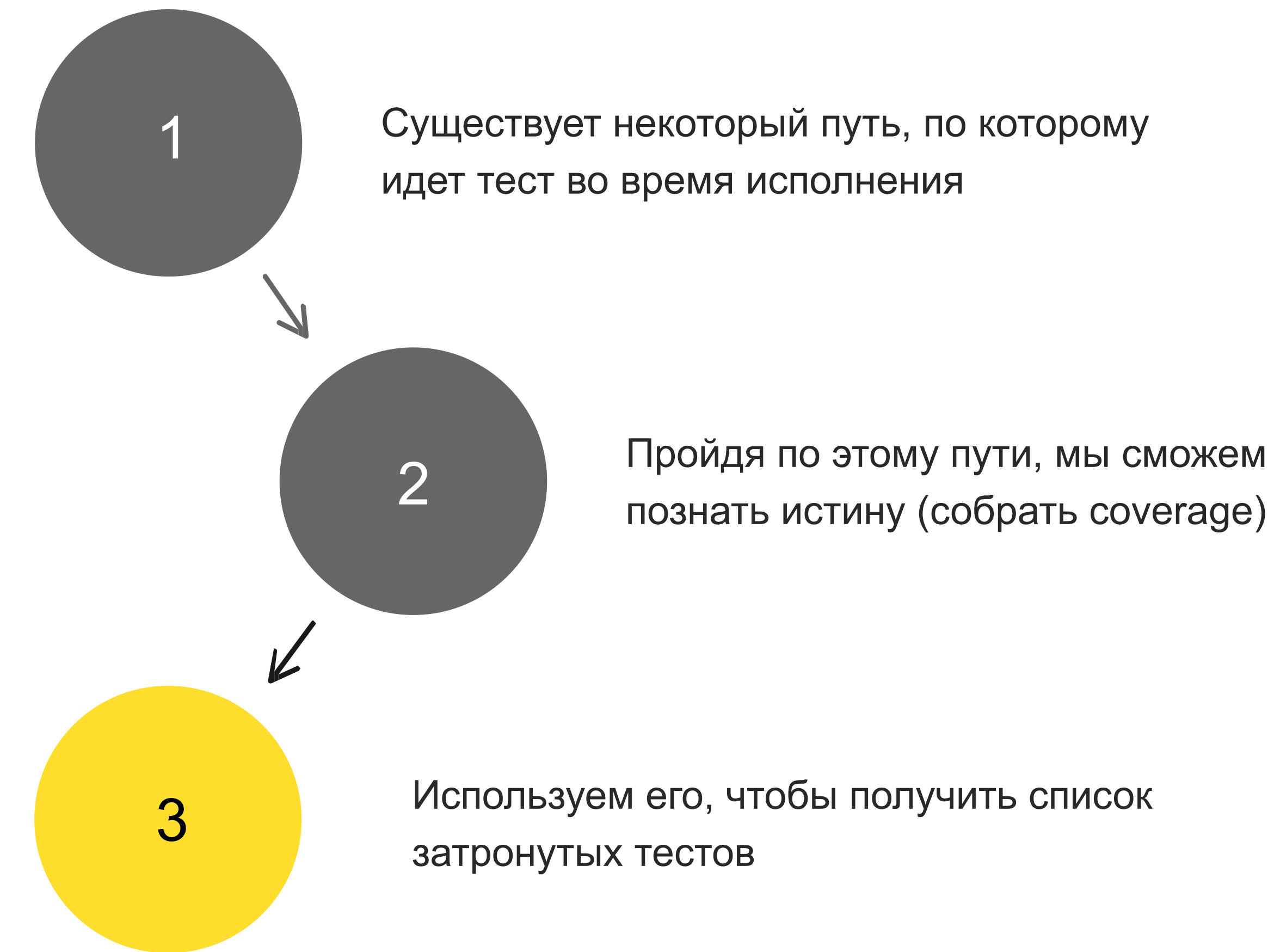

tinkoff.ru

# Как собрать coverage?

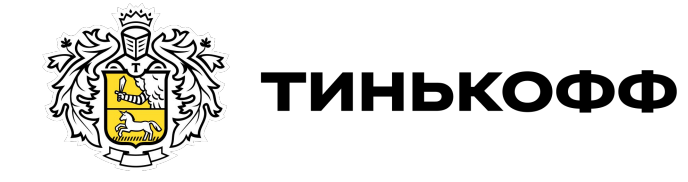

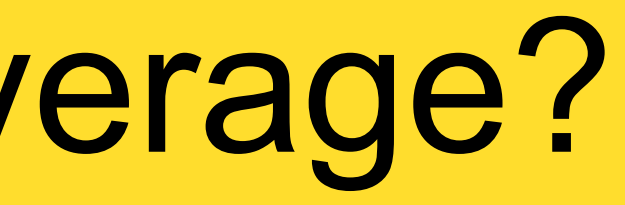

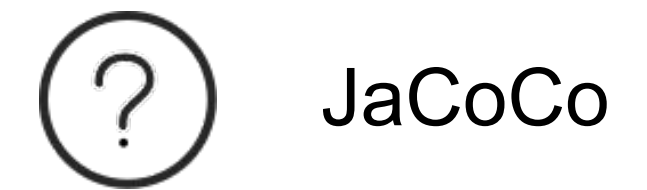

## Как собрать coverage?

### JaCoCo

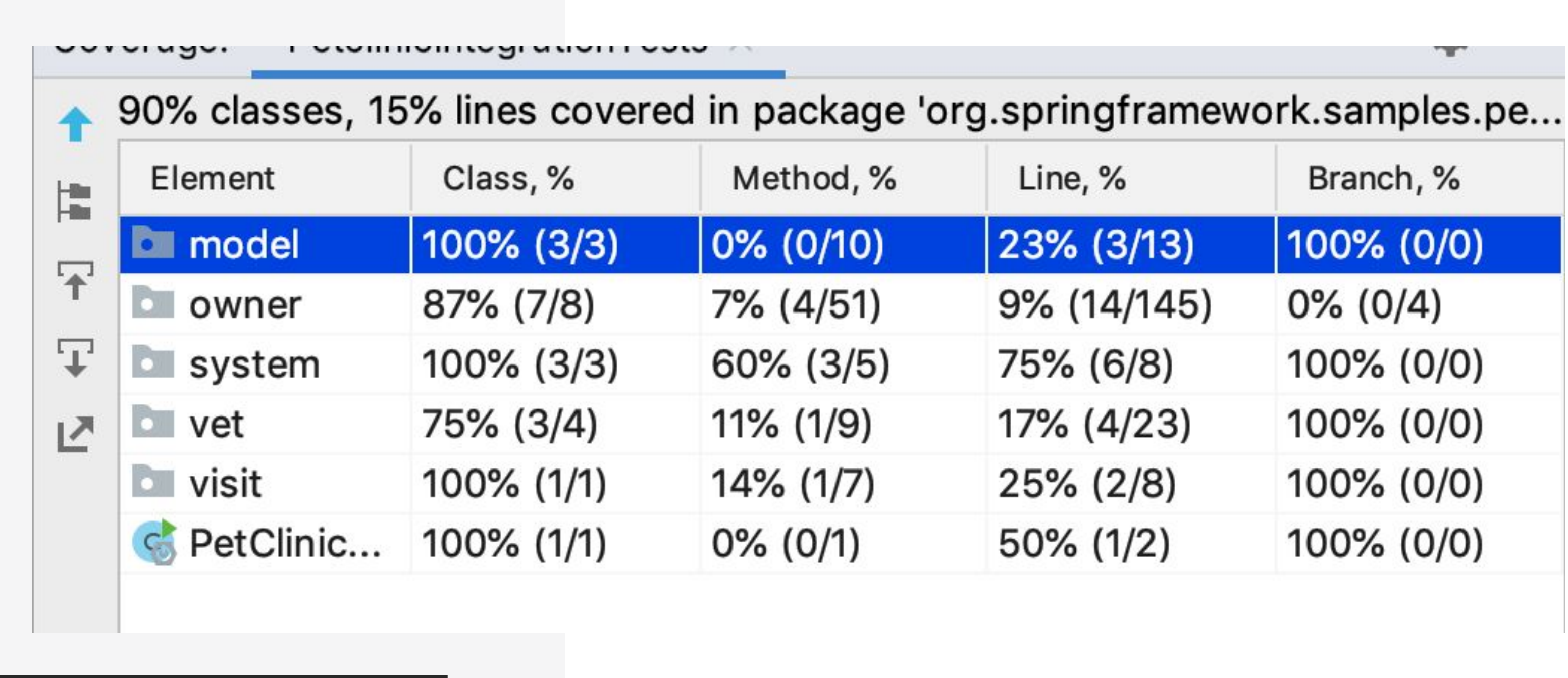

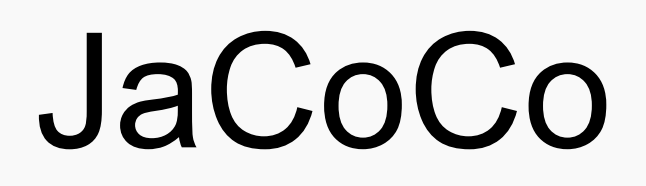

86

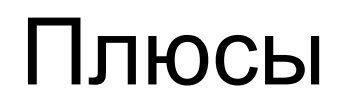

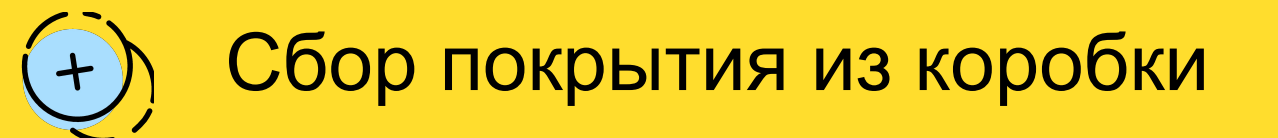

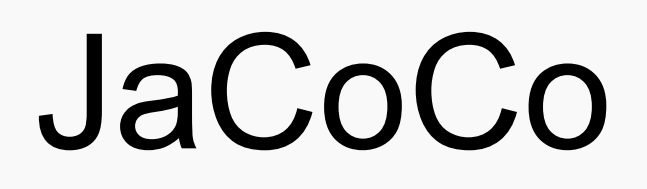

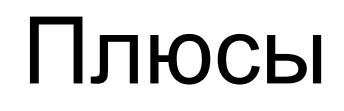

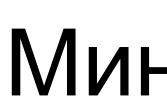

 $+$ 

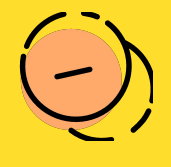

Сбор покрытия из коробки  $\overline{(-)}$  Не умеет собирать coverage для каждого теста по отдельности

#### Минусы

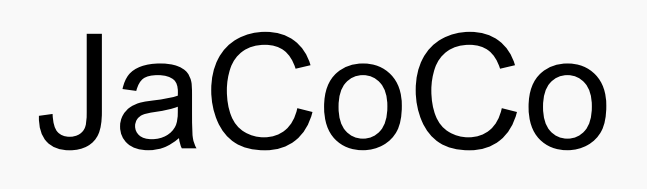

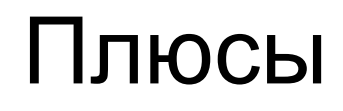

 $+$ 

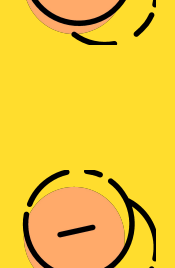

Сбор покрытия из коробки  $\overline{(-)}$  Не умеет собирать coverage для каждого теста по отдельности

#### Минусы

Умеет работать только с JVM

### Как выглядит класс изнутри

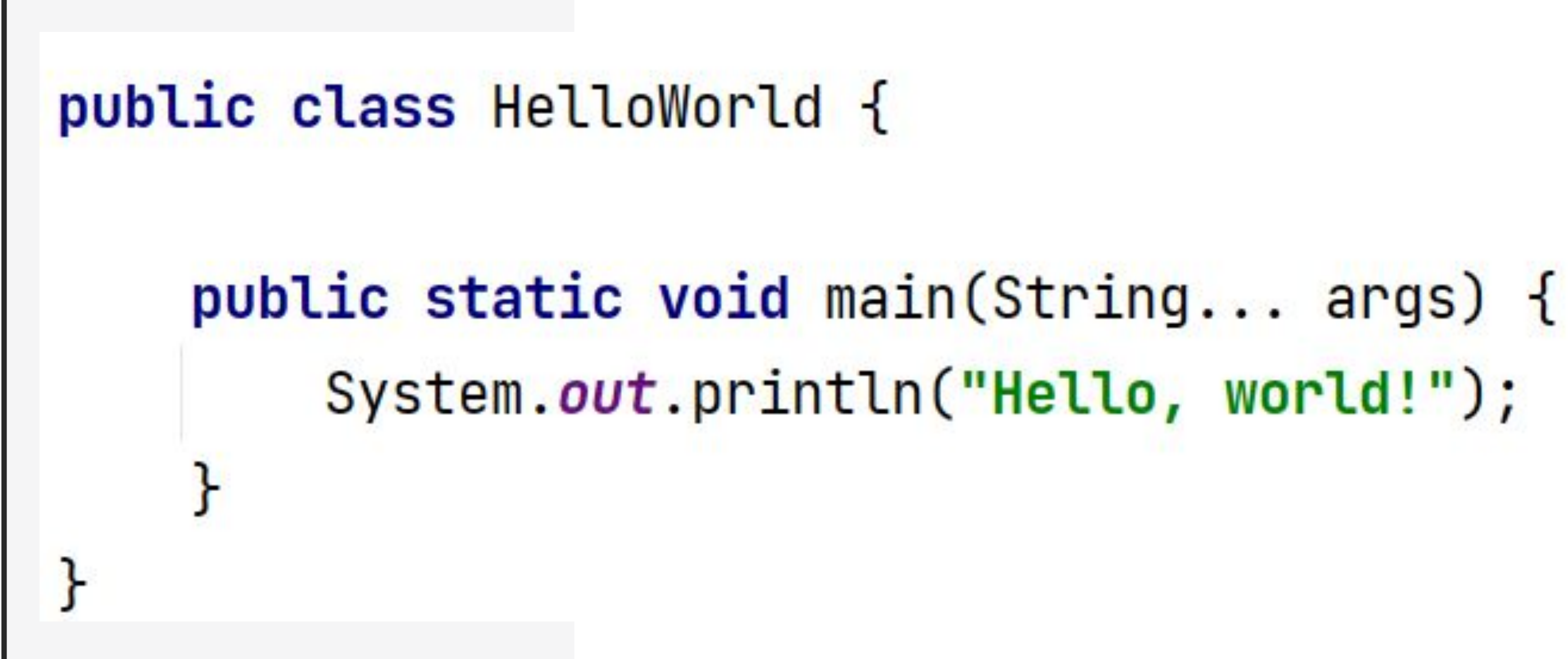

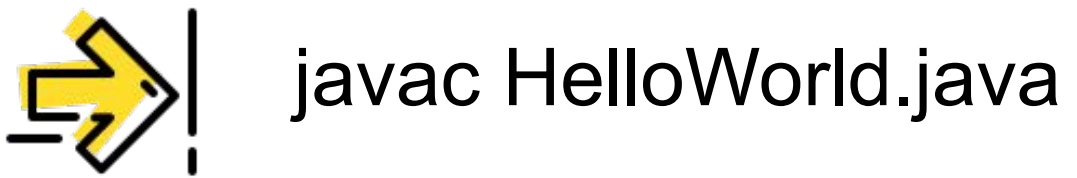

## Как выглядит класс изнутри

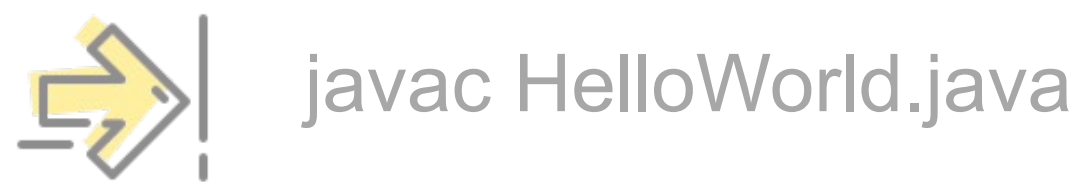

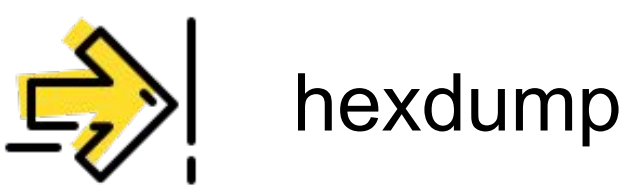

## Как выглядит класс изнутри

### hexdump -C HelloWorld.class > HelloWorld.hexdump

### HelloWorld.hexdump

00 01 02 03 04 05 06 07 08 09 0A 0B 0C 0D 0E 0F CA FE BA BE 00 00 00 37 00 1D 0A 00 06 00 0F 09  $Eb^{\circ}$ %......... 00000000 00000010 00 10 00 11 08 00 12 0A 00 13 00 14 07 00 15 07 . . . . . . . . . . . . . . . .  $\ldots$ .  $\langle \text{init} \rangle \ldots$ . 00 16 01 00 06 3C 69 6E 69 74 3E 01 00 03 28 29 00000020 00000030 V...Code...LineN 56 01 00 04 43 6F 64 65 01 00 0F 4C 69 6E 65 4E umberTable...mai 00000040 75 6D 62 65 72 54 61 62 6C 65 01 00 04 6D 61 69 00000050  $n...$  ([Ljava/lang 6E 01 00 16 28 5B 4C 6A 61 76 61 2F 6C 61 6E 67 /String; )V...Sou 00000060 2F 53 74 72 69 6E 67 3B 29 56 01 00 0A 53 6F 75 rceFile...HelloW 00000070 72 63 65 46 69 6C 65 01 00 0F 48 65 6C 6C 6F 57 6F 72 6C 64 2E 6A 61 76 61 0C 00 07 00 08 07 00  $orld.java......$ 00000080 00000090 17 00 00 18 00 19 01 00 0D 48 65 60 60 6F 20 20 .........Hello, 000000A0 77 6F 72 6C 64 21 07 00 1A 0C 00 1B 00 1C 01 00  $world! \ldots \ldots$ .HelloWorld...ja 000000B0 0A 48 65 6C 6C 6F 57 6F 72 6C 64 01 00 10 6A 61 00000000 76 61 2F 6C 61 6E 67 2F 4F 62 6A 65 63 74 01 00 va/lang/Object.. 000000D0 10 6A 61 76 61 2F 6C 61 6E 67 2F 53 79 73 74 65 .java/lang/Syste 6D 01 00 03 6F 75 74 01 00 15 4C 6A 61 76 61 2F m...out...Ljava/ 000000E0 000000F0 69 6F 2F 50 72 69 6E 74 53 74 72 65 61 6D 3B 01 io/PrintStream;. 00000100 ..java/io/PrintS 00 13 6A 61 76 61 2F 69 6F 2F 50 72 69 6E 74 53 74 72 65 61 6D 01 00 07 70 72 69 6E 74 6C 6E 01 tream...println. 00000110 00 15 28 4C 6A 61 76 61 2F 6C 61 6E 67 2F 53 74 ..(Ljava/lang/St 00000120  $ring;$   $)V.$ !...... 72 69 6E 67 3B 29 56 00 21 00 05 00 06 00 00 00 00000130 00000140 00 00 02 00 01 00 07 00 08 00 01 00 09 00 00 00 . . . . . . . . . . . . . . . . 1D 00 01 00 01 00 00 00 05 2A B7 00 01 B1 00 00 . . . . . . . . .  $* \cdot \cdot \cdot \pm \cdot$  . 00000150 00000160 00 01 00 0A 00 00 00 06 00 01 00 00 00 02 00 89 . . . . . . . . . . . . . . . . 00000170 . . . . . . . . . . . %. <mark>.</mark> . . . 00 0B 00 0C 00 01 00 09 00 00 00 25 00 02 00 01 00000180 00 00 00 09 B2 00 02 12 03 B6 00 04 B1 00 00 00  $\ldots$   $^{2}$   $\ldots$   $^{1}$   $^{+}$   $\ldots$ 00000190 01 00 0A 00 00 00 0A 00 02 00 00 00 05 00 08 00 06 00 01 00 0D 00 00 00 02 00 0E 000001A0 . . . . . . . . . .

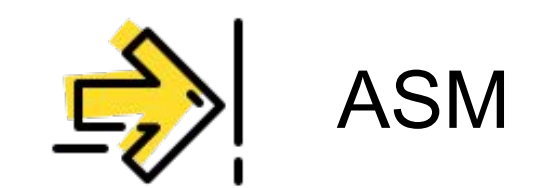

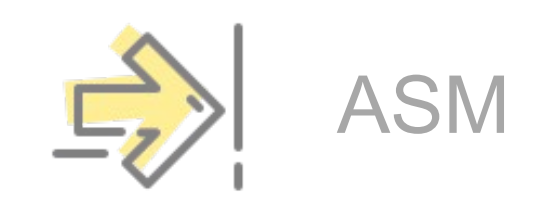

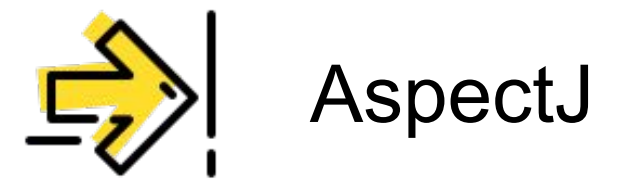

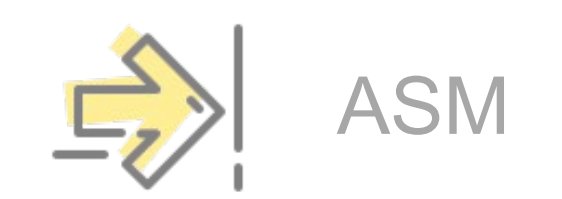

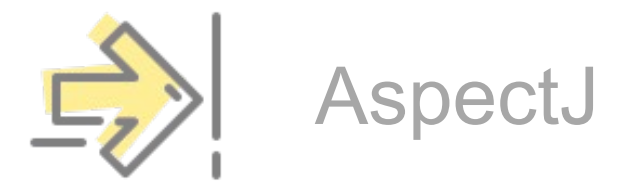

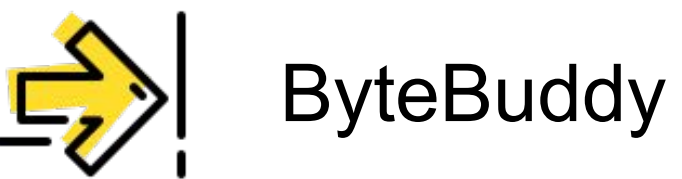

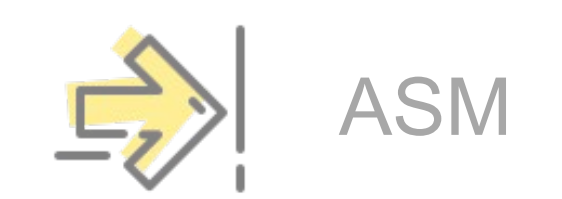

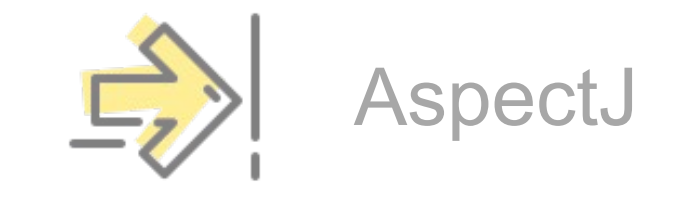

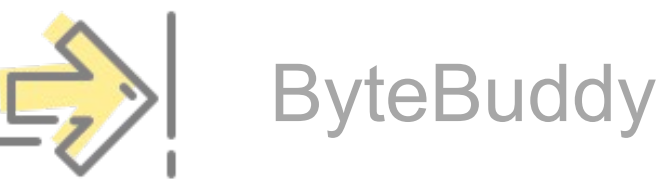

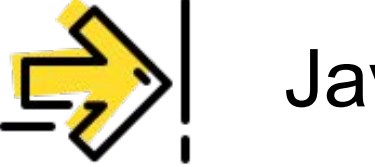

Java Agents

tinkoff.ru

# Java Agents

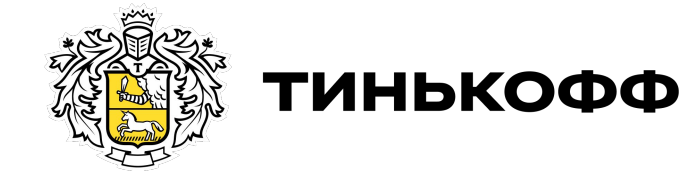

SomeClass.java

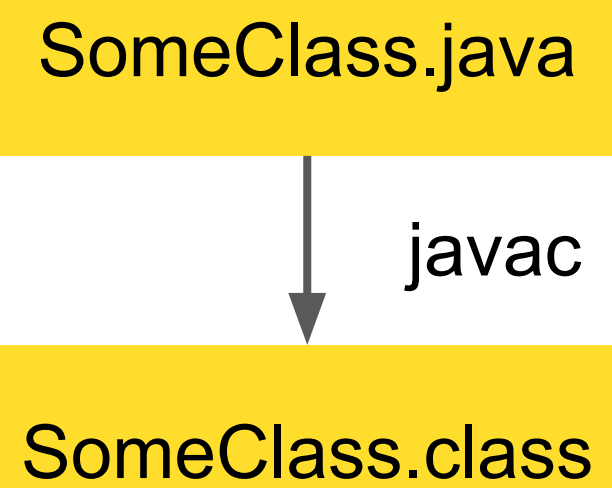

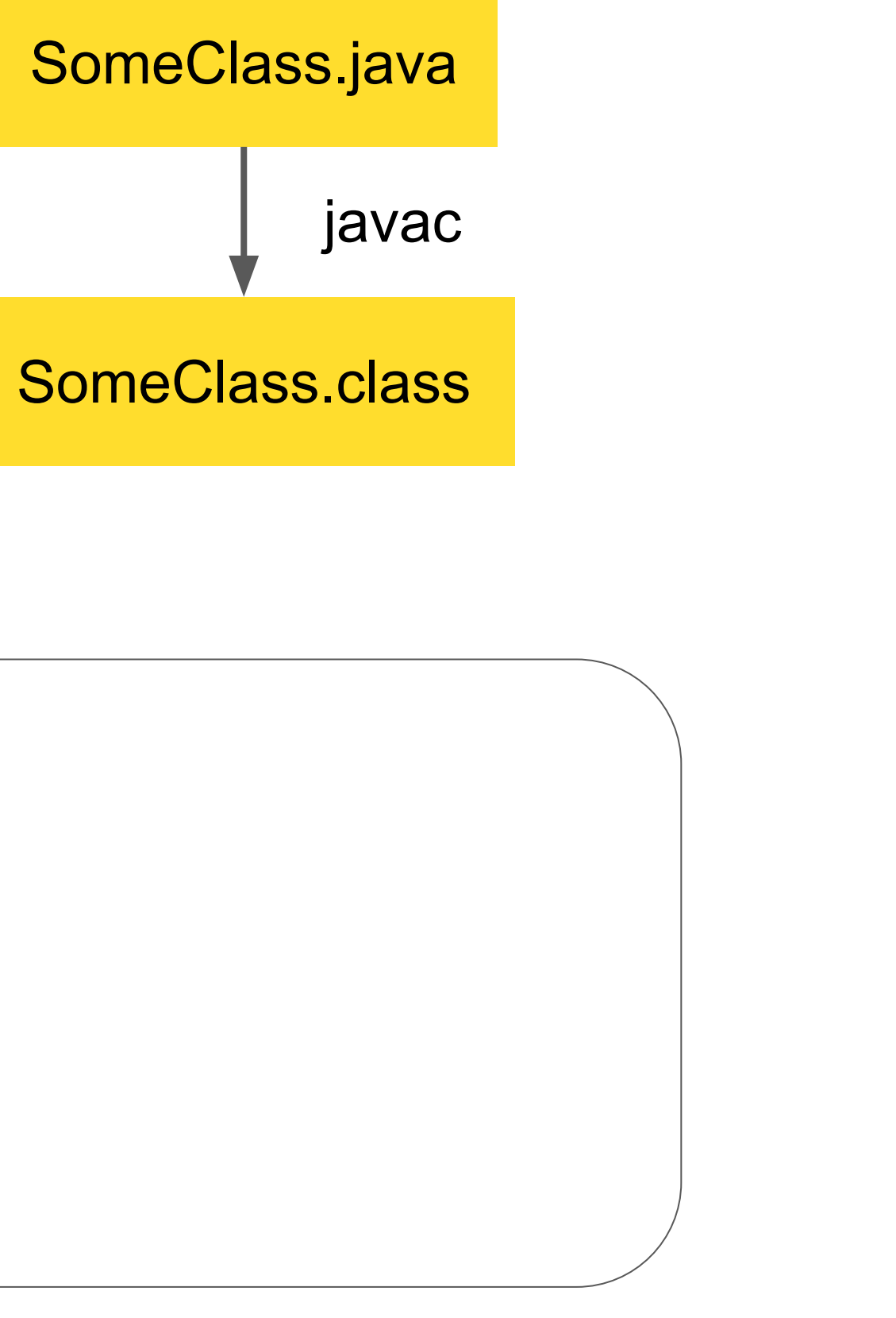

**JVM Process**

**Classloaders** 

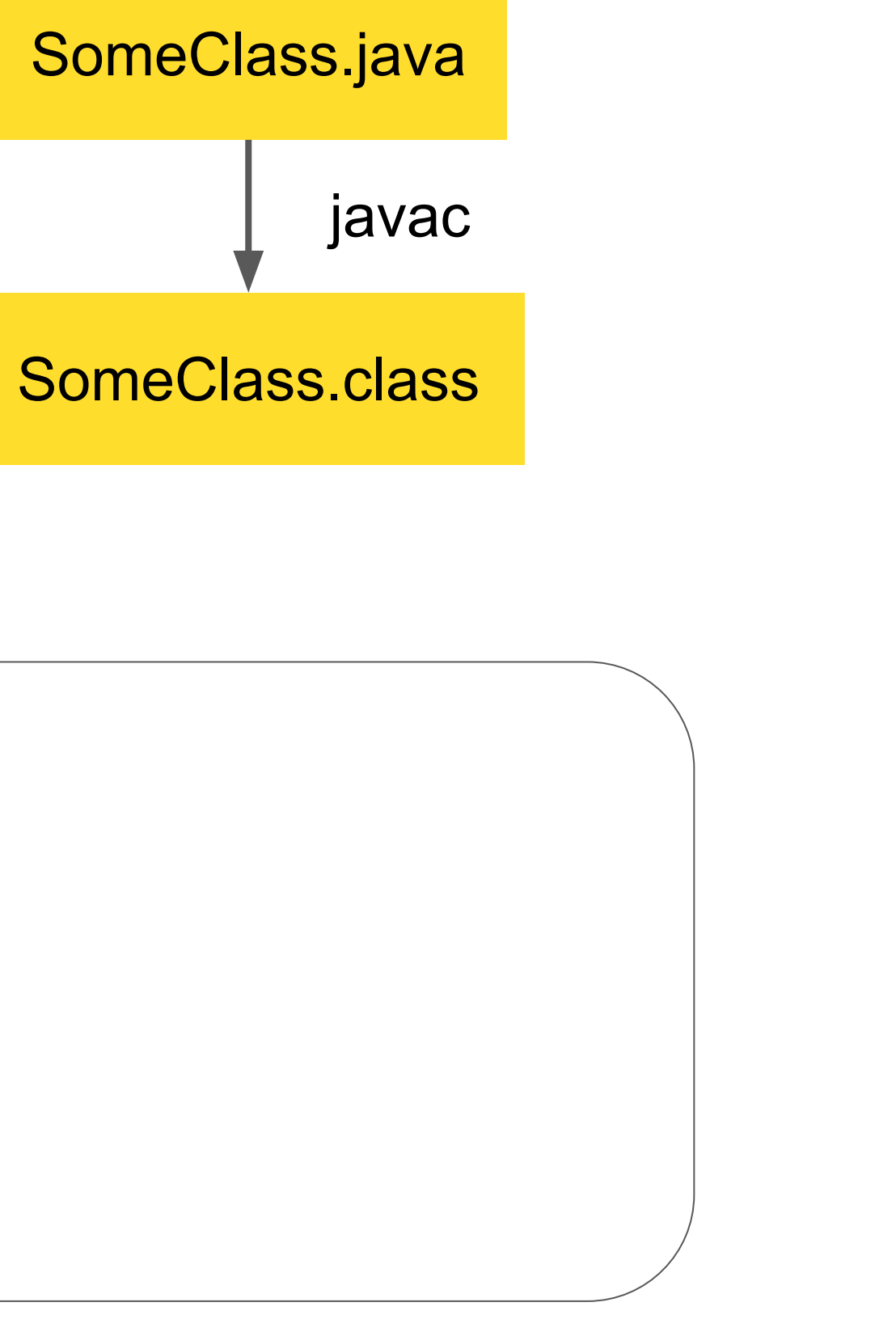

**JVM Process**

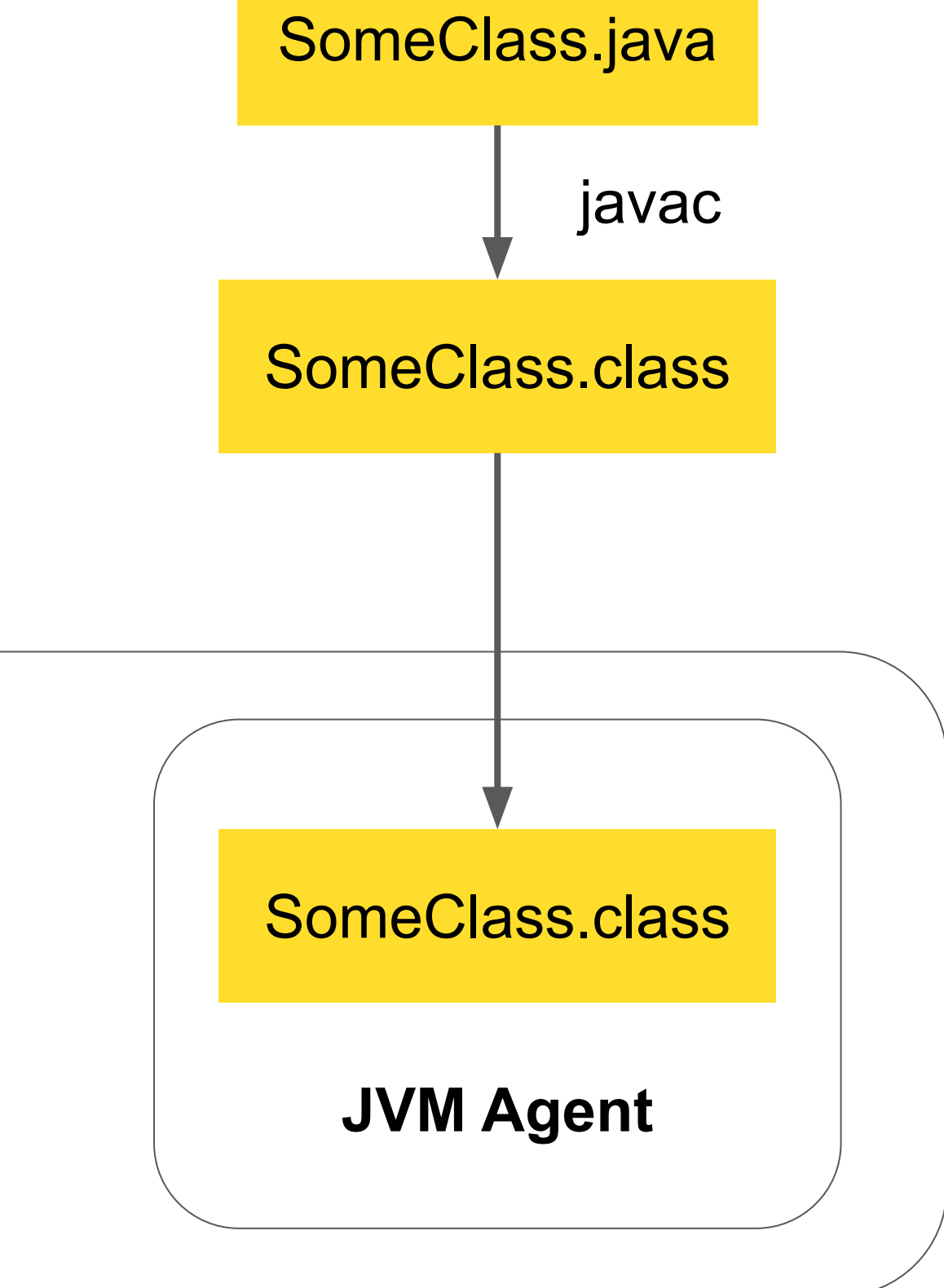

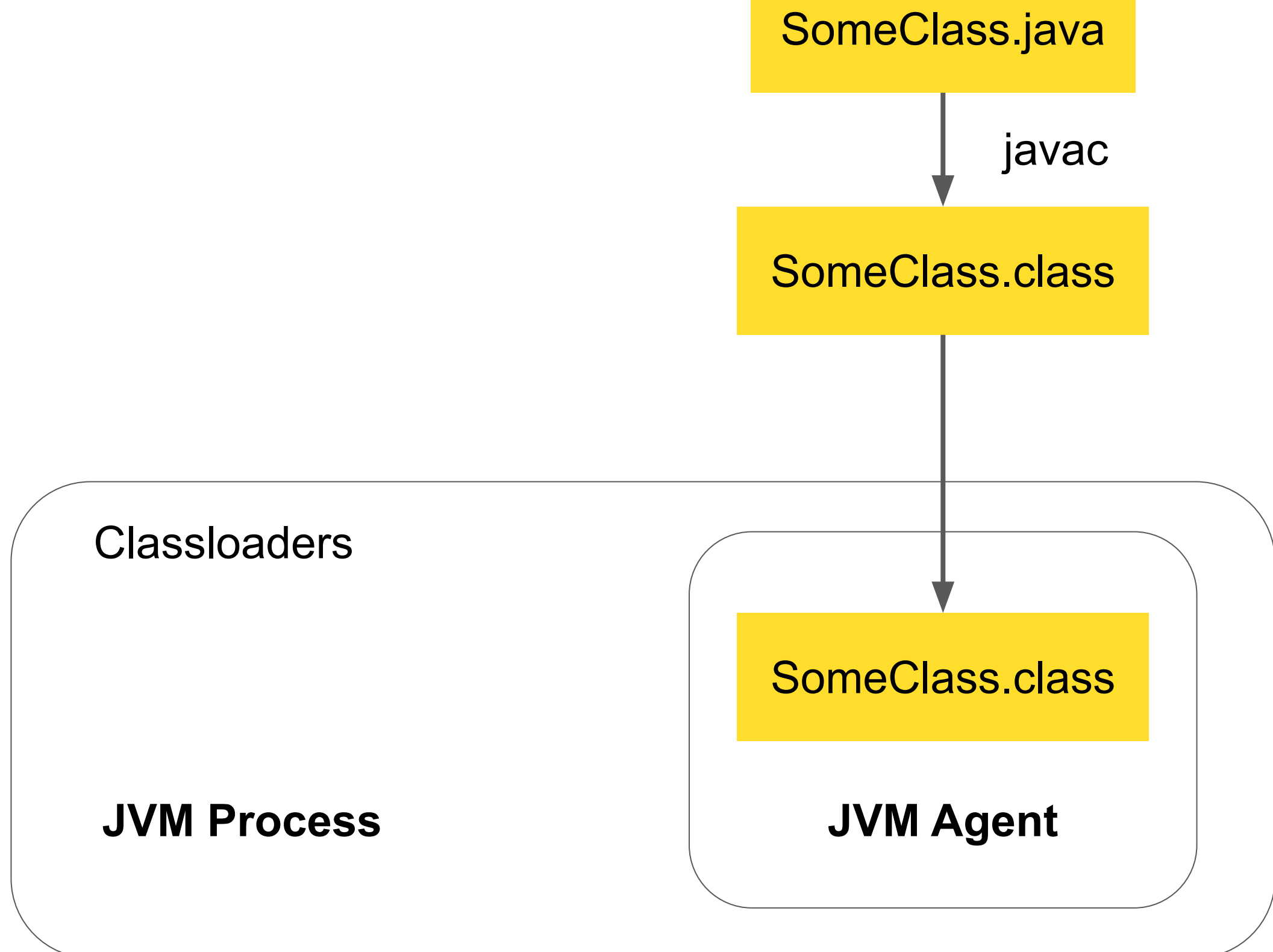

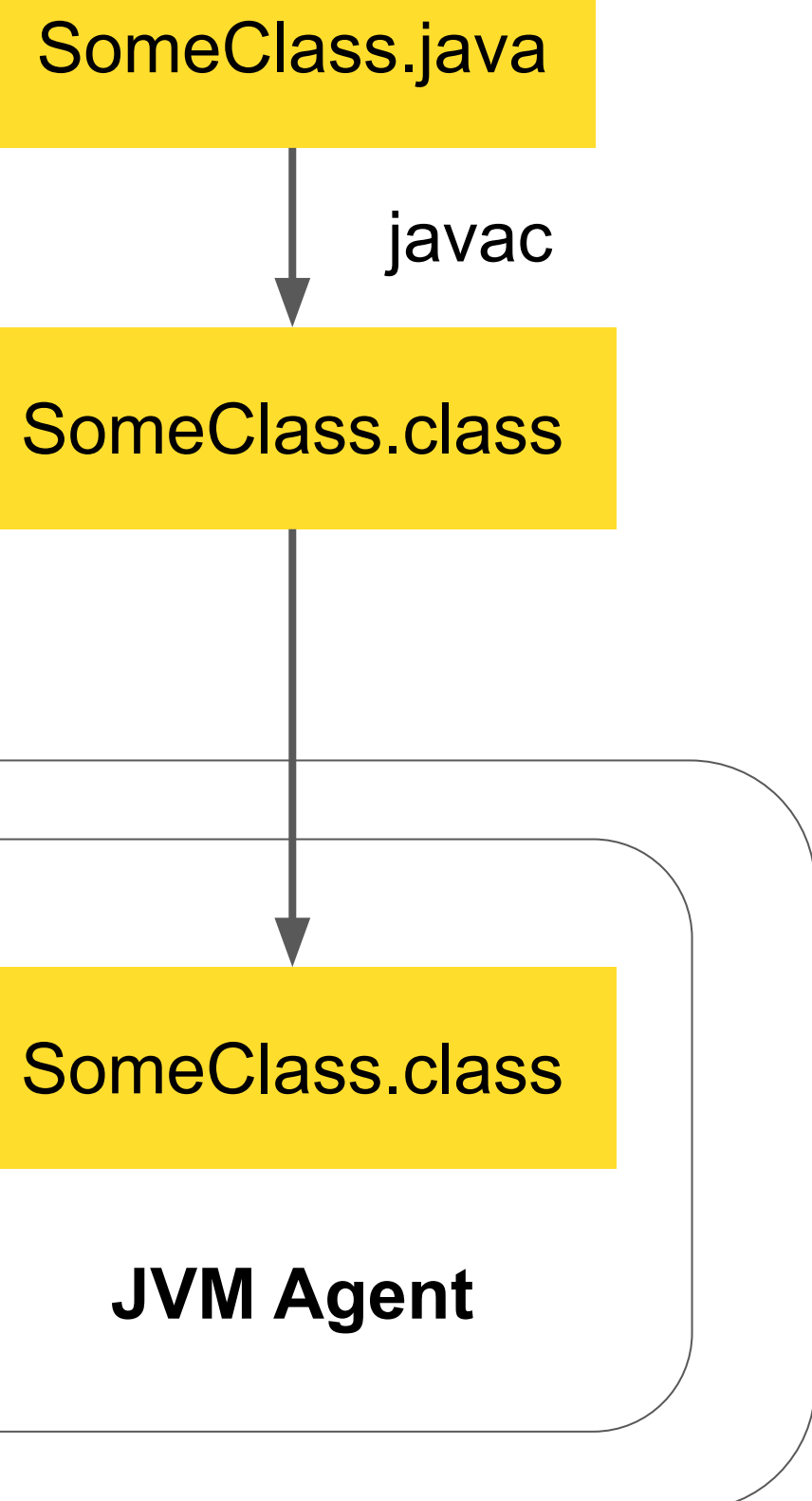

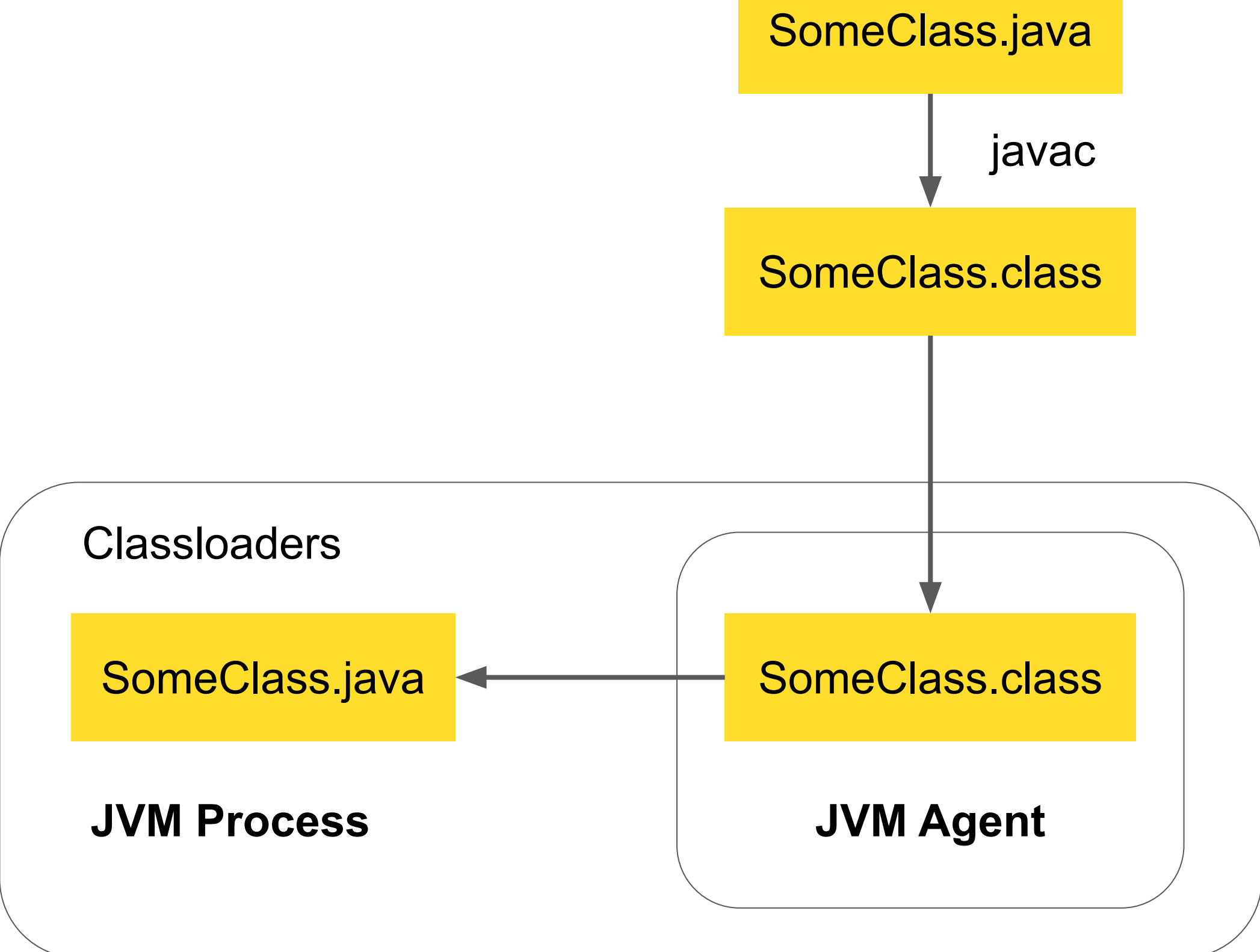

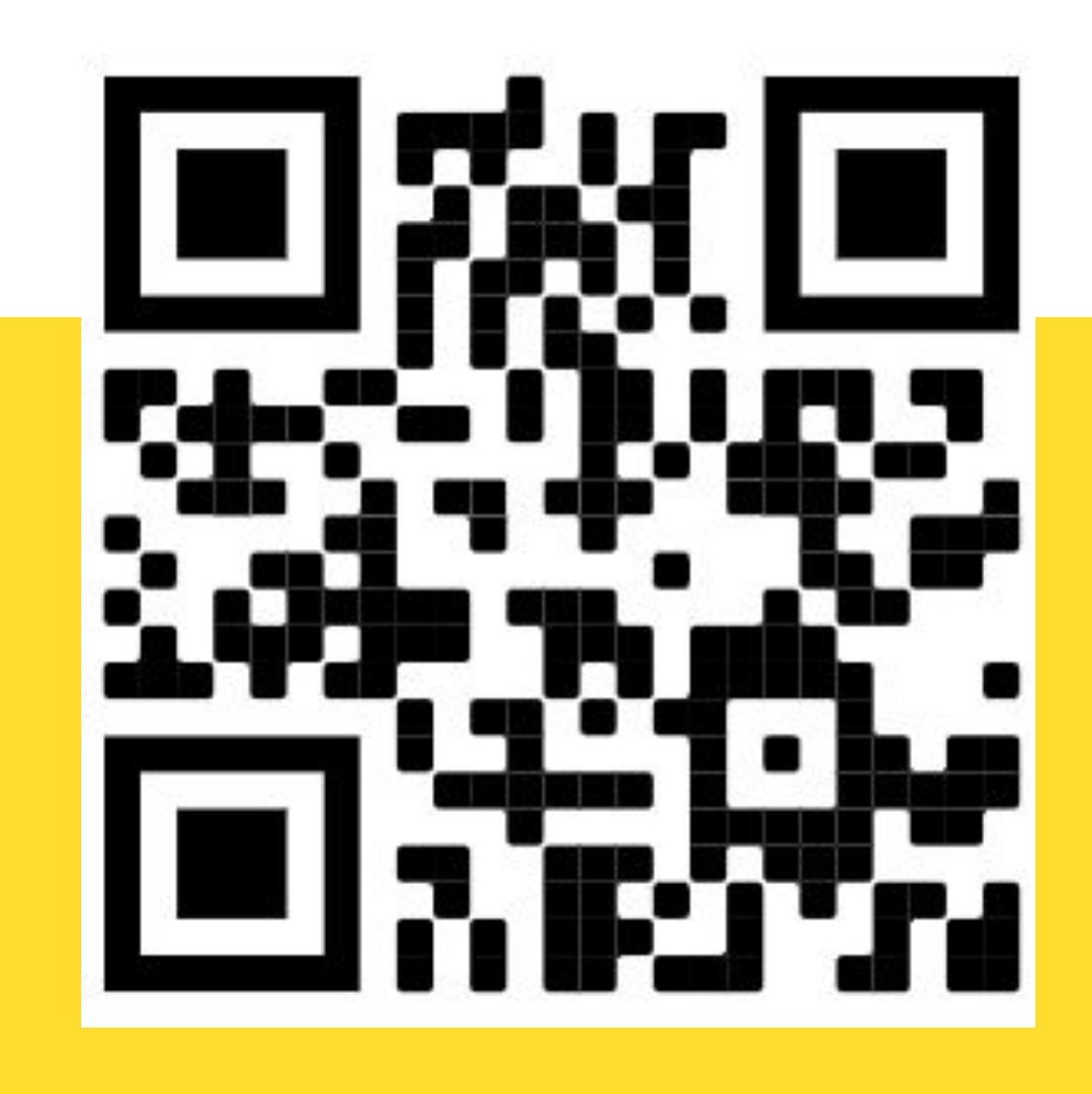

Rafael Winterhalter - The definite guide to Java agents

main thread main()

main thread main()

#### Main-Class: main.Entry

main thread main() and main() and main() and main() and main() and main() and main() and main() and main() and main() and main() and main() and main() and main() and main() and main() and main() and main() and main() and m

#### Main-Class: main.Entry

premain()
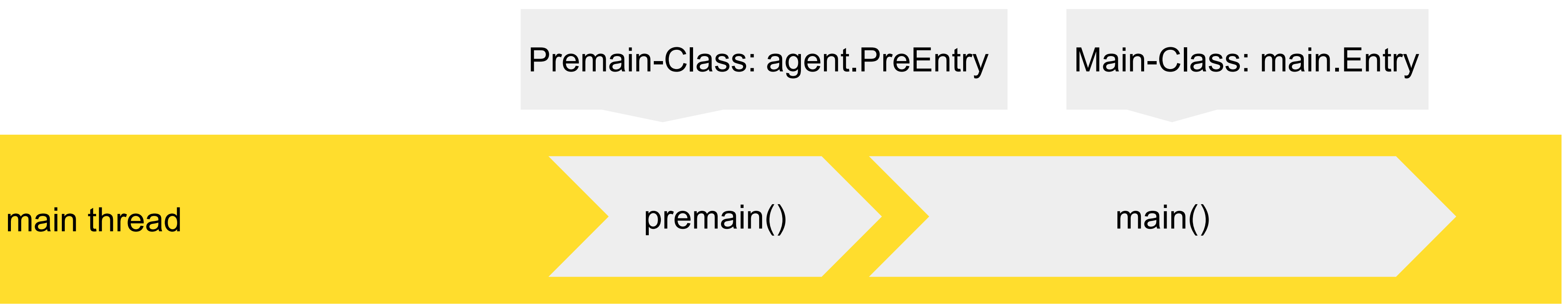

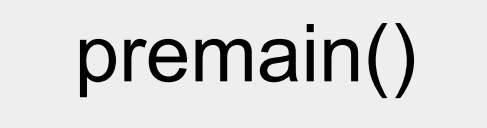

Premain-Class: agent.PreEntry

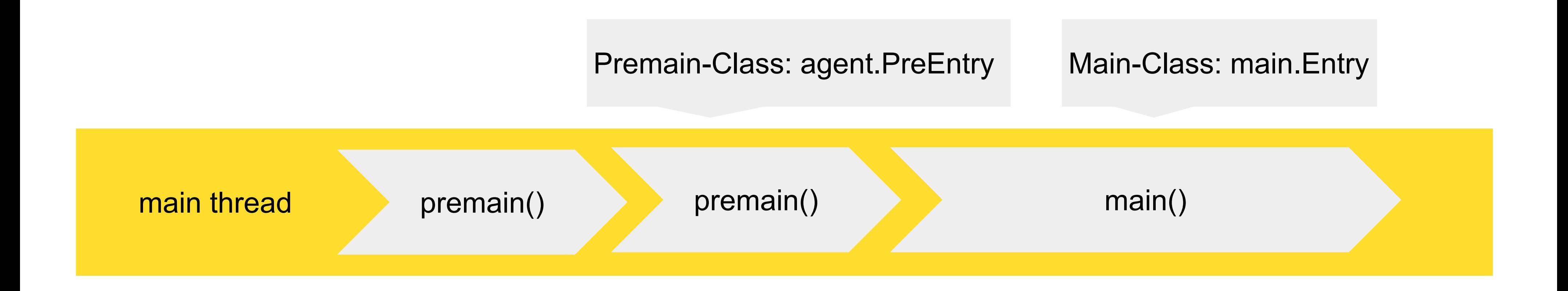

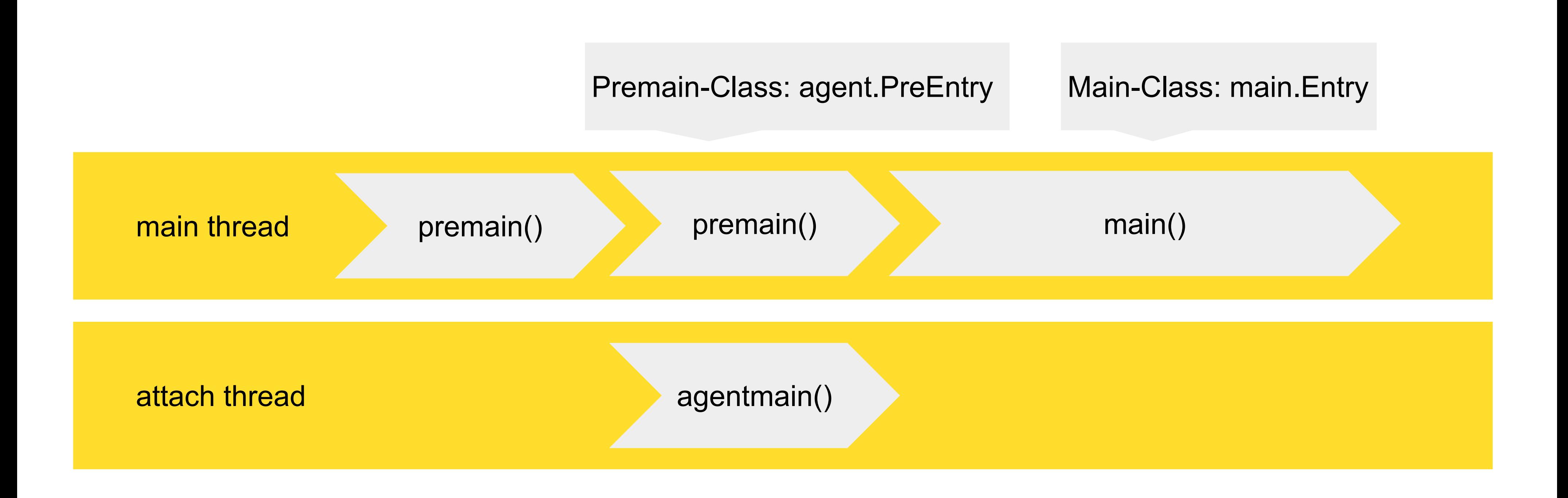

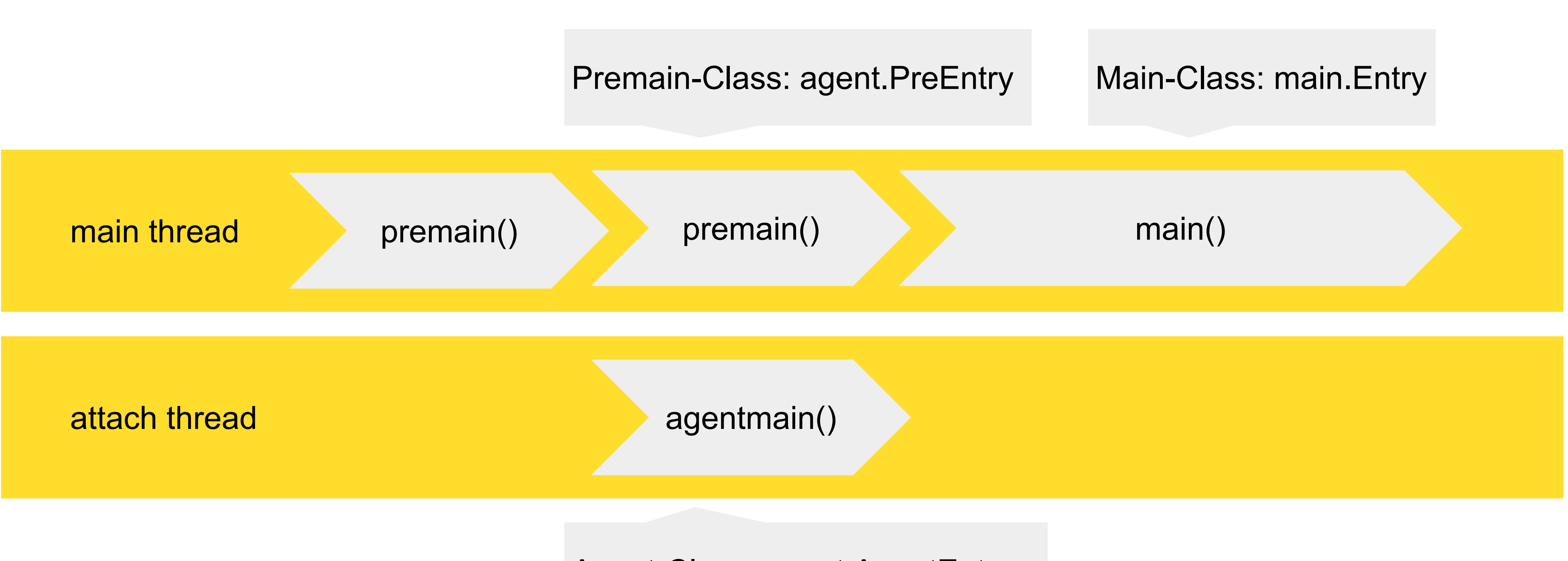

Agent-Class: agent.AgentEntry

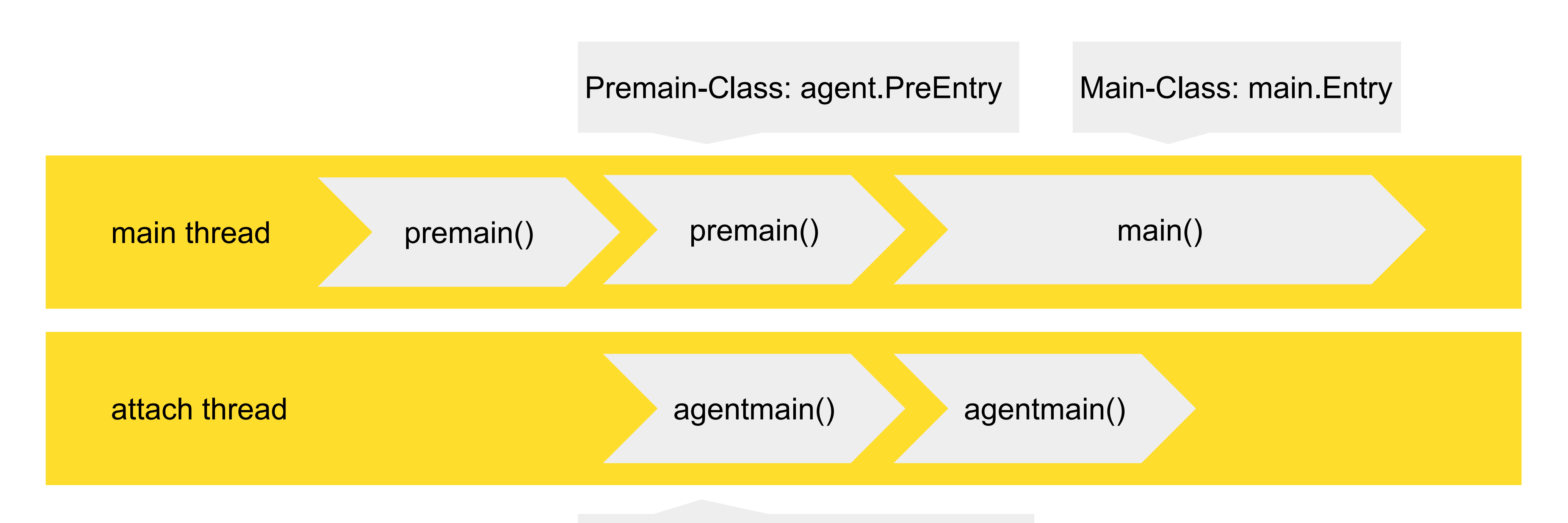

### Agent-Class: agent.AgentEntry

## .jar, который может быть запущен либо статически, либо

динамически

## Java Agents

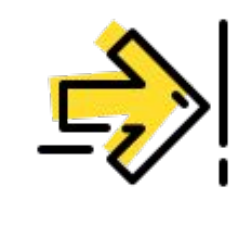

динамически

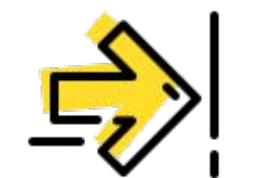

- .jar, который может быть запущен либо статически, либо
- С помощью Instrumentation API может
- выполнять преобразования в байт-

## Java Agents

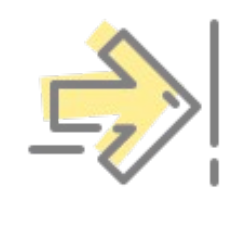

коде

динамически

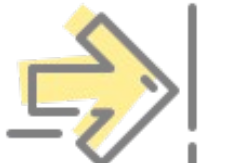

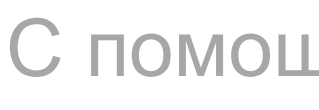

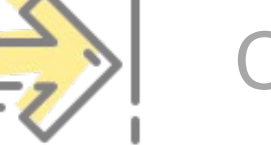

- .jar, который может быть запущен либо статически, либо
- С помощью Instrumentation API может
- выполнять преобразования в байт-

## Java Agents

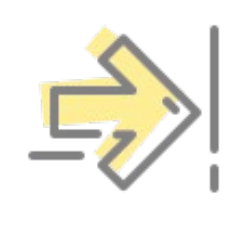

коде

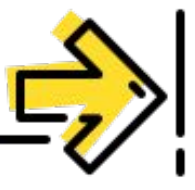

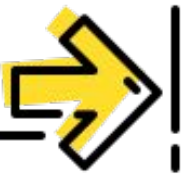

- Можно использовать для
- логгеров, профайлеров или для
- сбора code coverage

tinkoff.ru

# JaCoCo

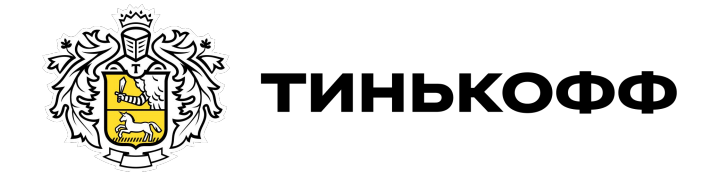

\*.class

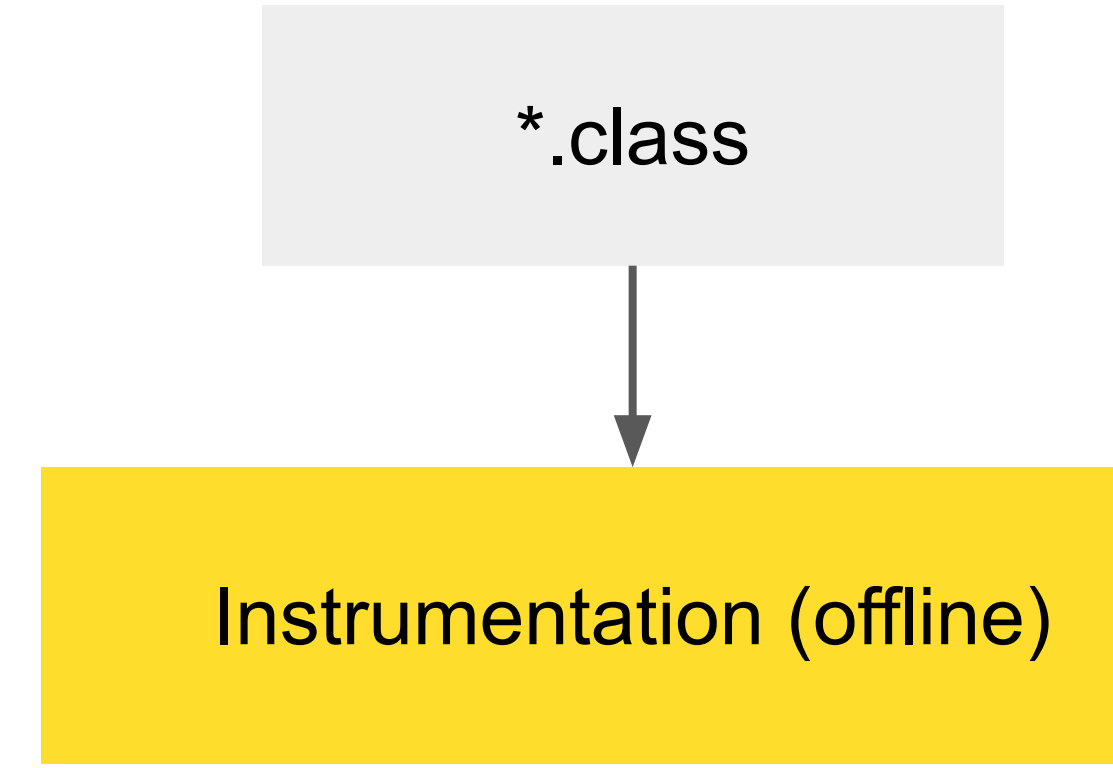

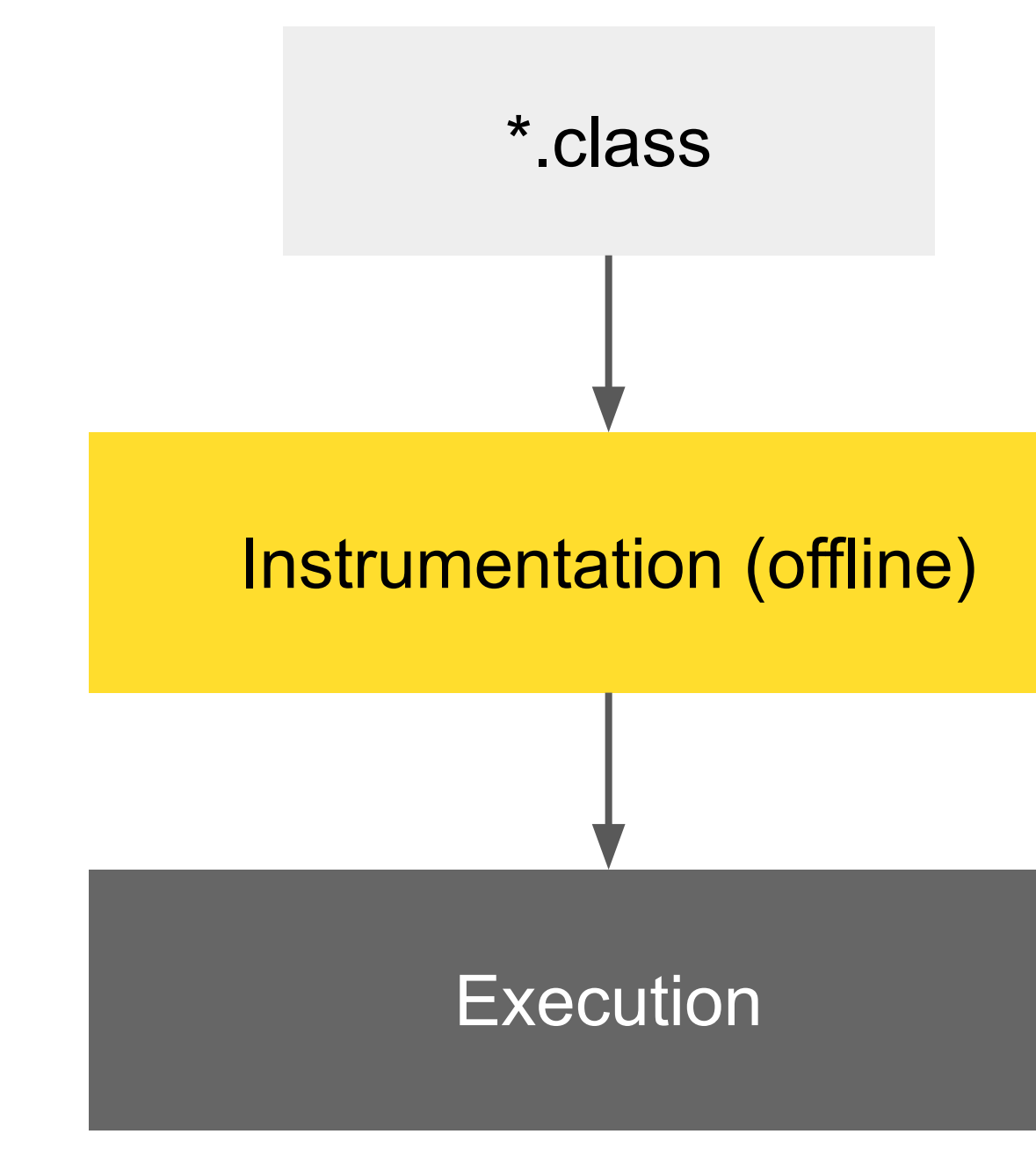

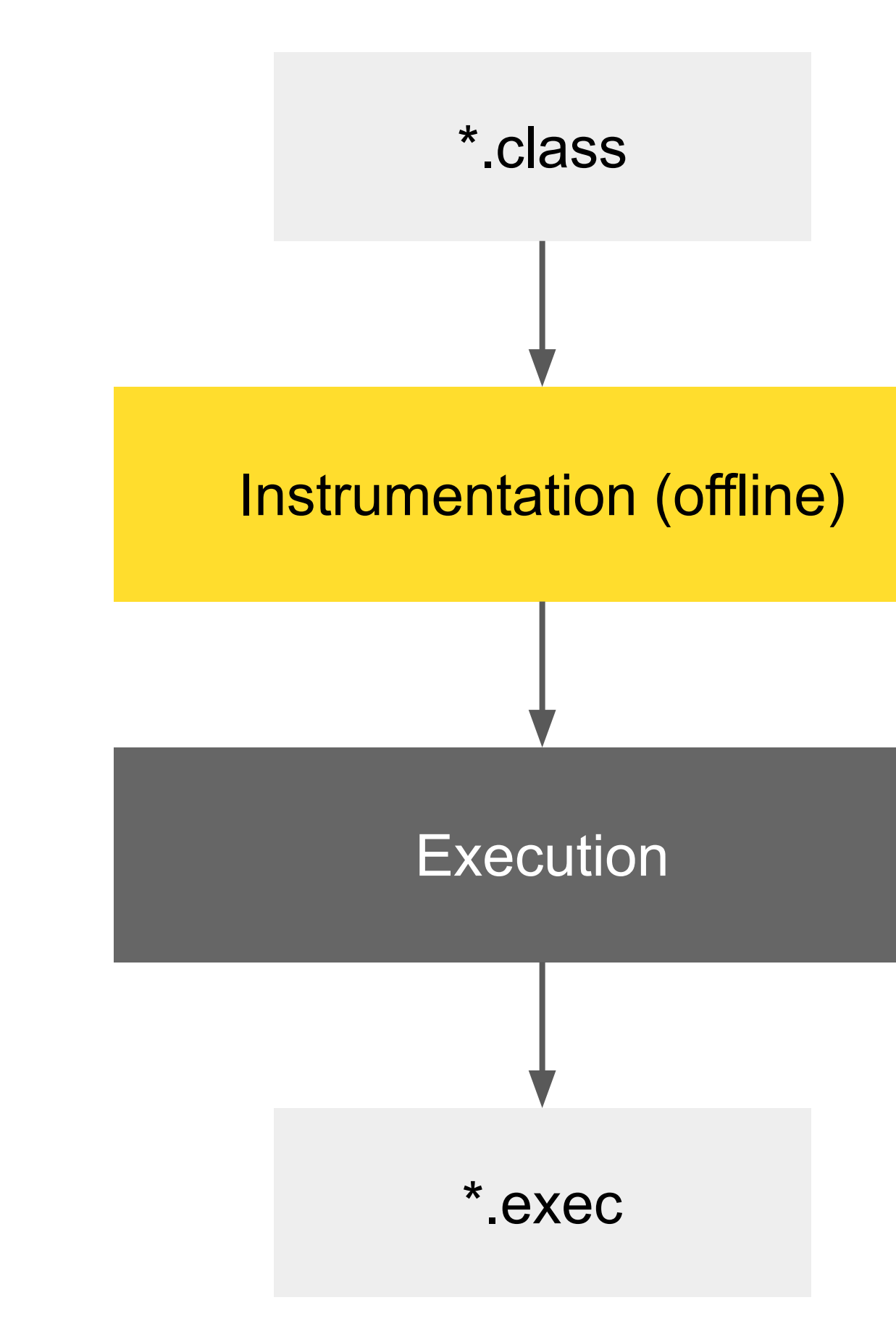

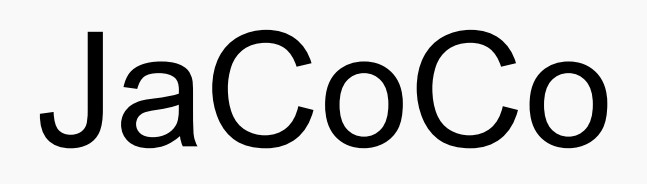

123

Для JVM

EZ | Использует Java Agents

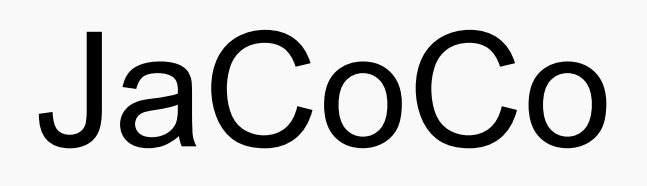

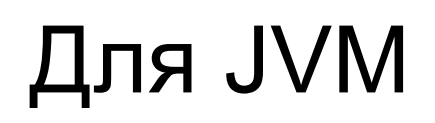

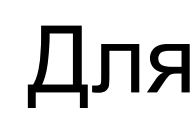

ДА Использует Java Agents **(4)** Использует offline-инструментацию

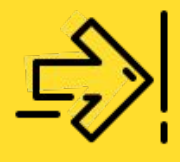

### Для Android

# Пишем свой ТІА

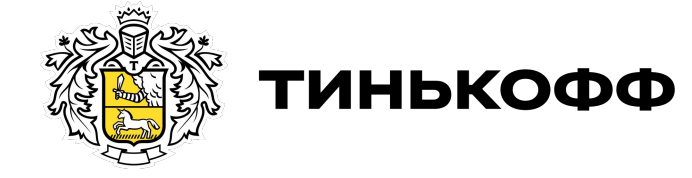

tinkoff.ru

## Основная идея

Учимся собирать coverage для каждого отдельно запускаемого теста

## Основная идея

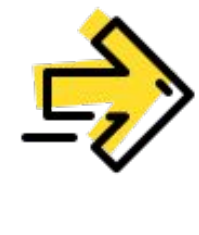

## Основная идея

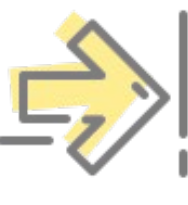

теста

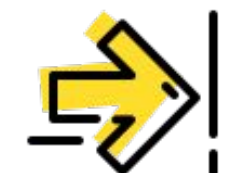

Анализируем весь собранный

coverage, составляем маппинг-карту

(тест → затронутый код)

Учимся собирать coverage для каждого отдельно запускаемого

## Основная идея

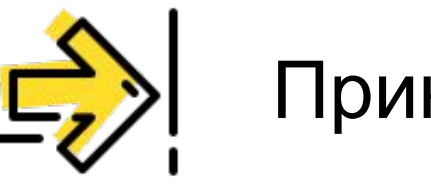

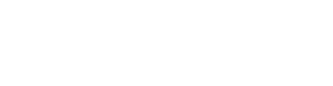

- (тест → затронутый код)
- coverage, составляем маппинг-карту

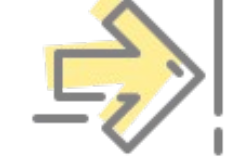

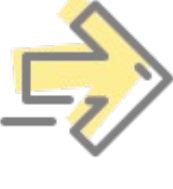

теста

### Учимся собирать coverage для каждого отдельно запускаемого

Анализируем весь собранный

Прикручиваем Git

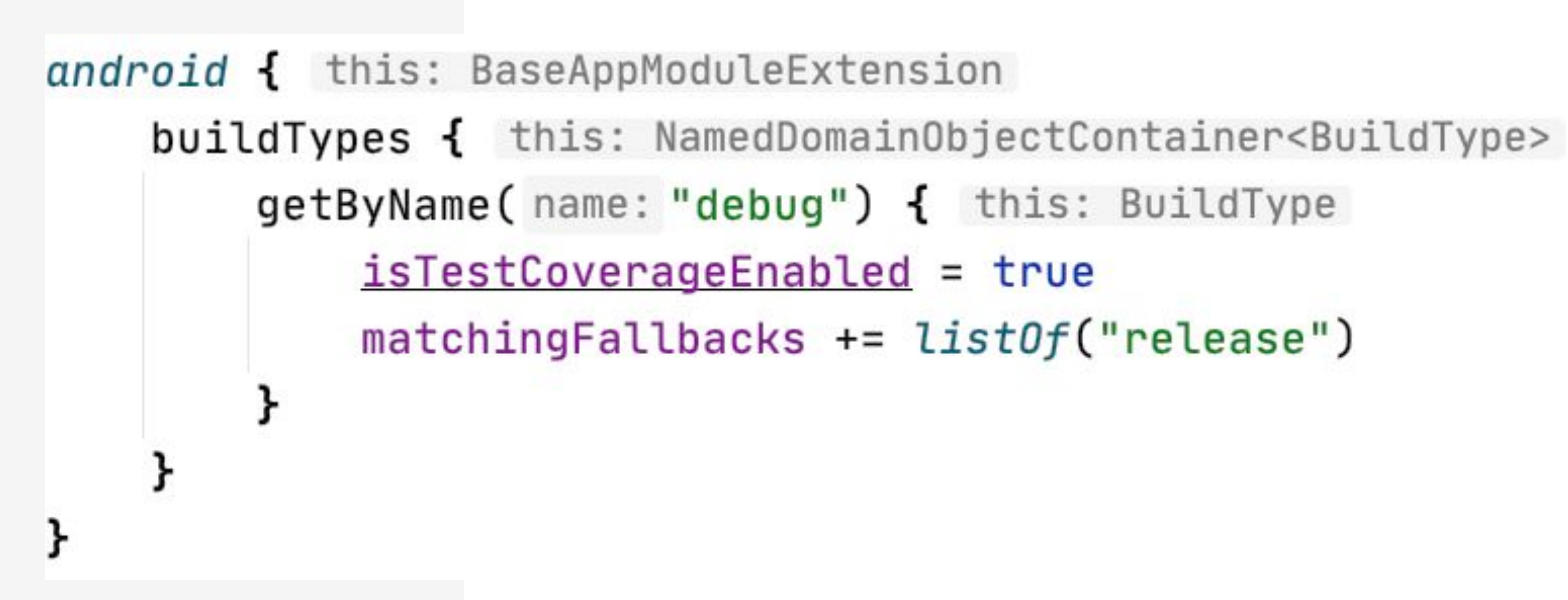

- -
- 
- 

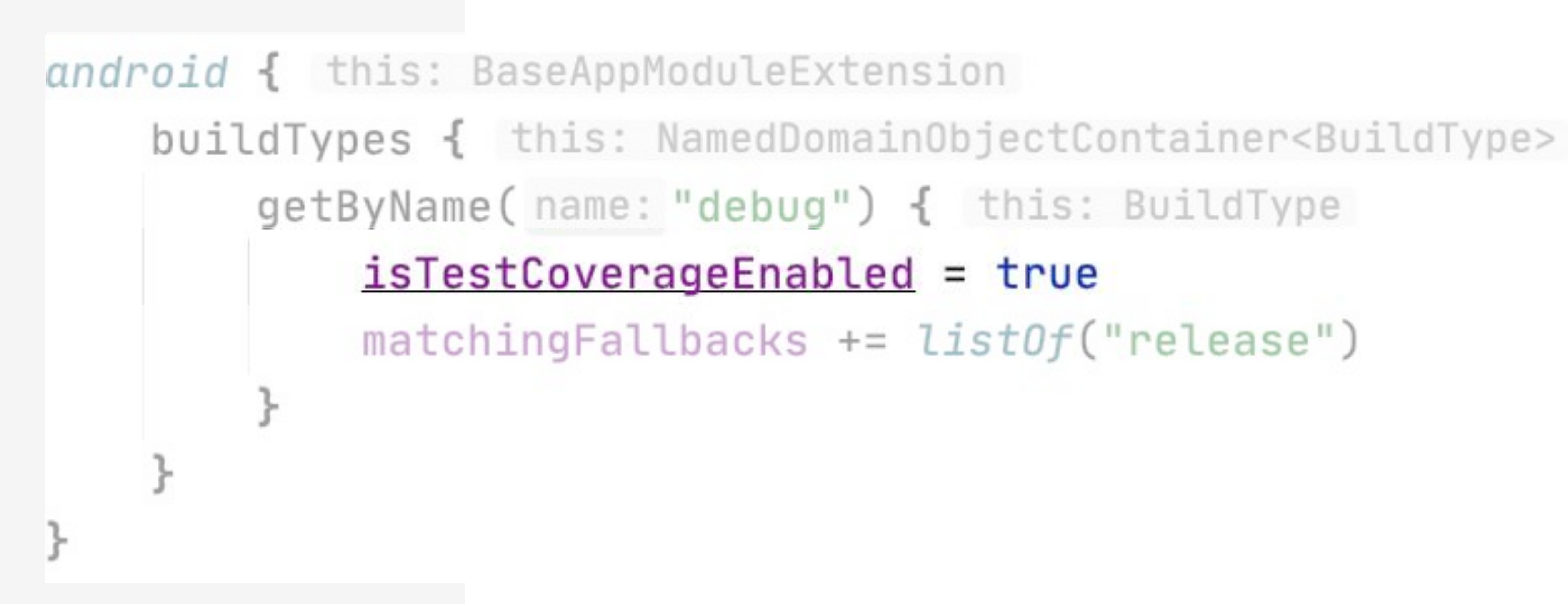

- 
- 
- 
- 

android { this: BaseAppModuleExtension defaultConfig { this: DefaultConfig testInstrumentationRunner = "androidx.test.runner.AndroidJUnitRunner" testInstrumentationRunnerArguments(mapOf("coverage" to "true"))

![](_page_132_Figure_1.jpeg)

# Run with Coverage

![](_page_133_Picture_9.jpeg)

![](_page_133_Picture_10.jpeg)

# Run with Coverage

D/TestExecutor: Adding listener androidx.test.internal.runner.listener.LogRunListener D/TestExecutor: Adding listener androidx.test.internal.runner.listener.InstrumentationResultPrinter D/TestExecutor: Adding listener androidx.test.internal.runner.listener.ActivityFinisherRunListener D/TestExecutor: Adding listener androidx.test.internal.runner.listener.CoverageListener I/TestRunner: run started: 2 tests

I/TestRunner: started: test(ru.tinkoff.moba.sample.android.SomeSampleAndroidTest)

# Run with Coverage

D/TestExecutor: Adding listener androidx.test.internal.runner.listener.LogRunListener D/TestExecutor: Adding listener androidx.test.internal.runner.listener.InstrumentationResultPrinter D/TestExecutor: Adding listener androidx.test.internal.runner.listener.ActivityFinisherRunListener D/TestExecutor: Adding listener androidx.test.internal.runner.listener.CoverageListener I/TestRunner: run started: 2 tests I/TestRunner: started: test(ru.tinkoff.moba.sample.android.SomeSampleAndroidTest)

```
public class CoverageListener extends InstrumentationRunListener {
 private static final File coverageFile = new java.io.File(pathname: "coverageFilePath");
 private static final String EMMA_RUNTIME_CLASS = "com.vladium.emma.rt.RT";
 private void generateCoverageReport(PrintStream writer, Bundle results) throws ClassNotFoundException
     ClassLoader classLoader = getInstruction() . getTargetContext() . getClassLoader();
     Class<?> emmaRTClass = Class.forName(EMMA_RUNTIME_CLASS, initialize: true, classLoader);
    Method dumpCoverageMethod =
             emmaRTClass.getMethod(
                     name: "dumpCoverageData", coverageFile.getClass(), boolean.class, boolean.class);
     dumpCoverageMethod.invoke(obj: null, ...args: coverageFile, false, false);
```

```
public class CoverageListener extends InstrumentationRunListener {
 private static final File coverageFile = new java.io.File(pathname: "coverageFilePath");
 private static final String EMMA_RUNTIME_CLASS = "com.vladium.emma.rt.RT";
 private void generateCoverageReport(PrintStream writer, Bundle results) throws ClassNotFoundException
     ClassLoader classLoader = getInstrumentation().getTargetContext().getClassLoader();
     Class<?> emmaRTClass = Class.forName(EMMA_RUNTIME_CLASS, initialize: true, classLoader);
     Method dumpCoverageMethod =
             emmaRTClass.getMethod(
                     name: "dumpCoverageData", coverageFile.getClass(), boolean.class, boolean.class);
     dumpCoverageMethod.invoke(obj: null, ...args: coverageFile, false, false);
```

```
public class CoverageListener extends InstrumentationRunListener {
 private static final File coverageFile = new java.io.File(pathname: "coverageFilePath");
 private static final String EMMA_RUNTIME_CLASS = "com.vladium.emma.rt.RT";
 private void generateCoverageReport(PrintStream writer, Bundle results) throws ClassNotFoundException
     ClassLoader classLoader = getInstrumentation().getTargetContext().getClassLoader();
     Class<?> emmaRTClass = Class.forName(EMMA_RUNTIME_CLASS, initialize: true, classLoader);
     Method dumpCoverageMethod =
             emmaRTClass.getMethod(
                     name: "dumpCoverageData", coverageFile.getClass(), boolean.class, boolean.class);
     dumpCoverageMethod.invoke(obj: null, ...args: coverageFile, false, false);
```

```
public class CoverageListener extends InstrumentationRunListener {
 private static final File coverageFile = new java.io.File(pathname: "coverageFilePath");
 private static final String EMMA_RUNTIME_CLASS = "com.vladium.emma.rt.RT";
 private void generateCoverageReport(PrintStream writer, Bundle results) throws ClassNotFoundException
     ClassLoader classLoader = getInstrumentation().getTargetContext().getClassLoader();
     Class<?> emmaRTClass = Class.forName(EMMA_RUNTIME_CLASS, initialize: true, classLoader);
    Method dumpCoverageMethod =
             emmaRTClass.getMethod(
                     name: "dumpCoverageData", coverageFile.getClass(), boolean.class, boolean.class);
     dumpCoverageMethod.invoke(obj: null, ...args: coverageFile, false, false);
```

```
public class CoverageListener extends InstrumentationRunListener {
 private static final File coverageFile = new java.io.File(pathname: "coverageFilePath");
 private static final String EMMA_RUNTIME_CLASS = "com.vladium.emma.rt.RT";
 private void generateCoverageReport(PrintStream writer, Bundle results) throws ClassNotFoundException
     ClassLoader classLoader = getInstrumentation().getTargetContext().getClassLoader();
     Class<?> emmaRTClass = Class.forName(EMMA_RUNTIME_CLASS, initialize: true, classLoader);
     Method dumpCoverageMethod =
             emmaRTClass.getMethod(
                     name: "dumpCoverageData", coverageFile.getClass(), boolean.class, boolean.class);
     dumpCoverageMethod.invoke(obj: null, ...args: coverageFile, false, false);
```

```
class CollectCoverageRunListener : InstrumentationRunListener() {
override fun testFinished(description: Description) {
     val testClass = description.testClass
     val testMethod = description.methodName
     val coverageFile = File("StestClass#StestMethod.exec")coverageFile.dumpCoverage()
 private fun File.dumpCoverage() {
     val emmaRT = EmmaRT.proxy(\text{instrumentation})
     emmaRT.dumpCoverageData(output: this, merge = false, stopDataCollection = true)}
```
![](_page_142_Figure_0.jpeg)

![](_page_143_Figure_0.jpeg)
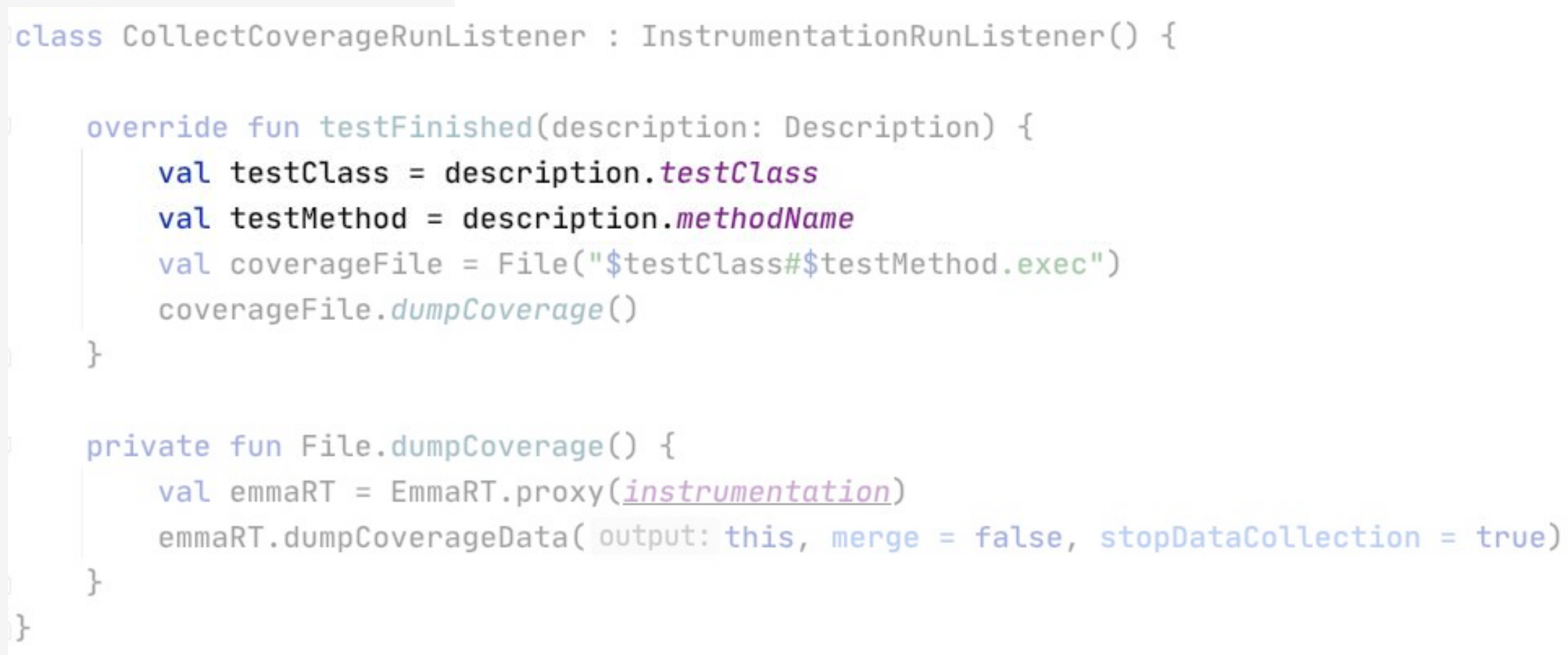

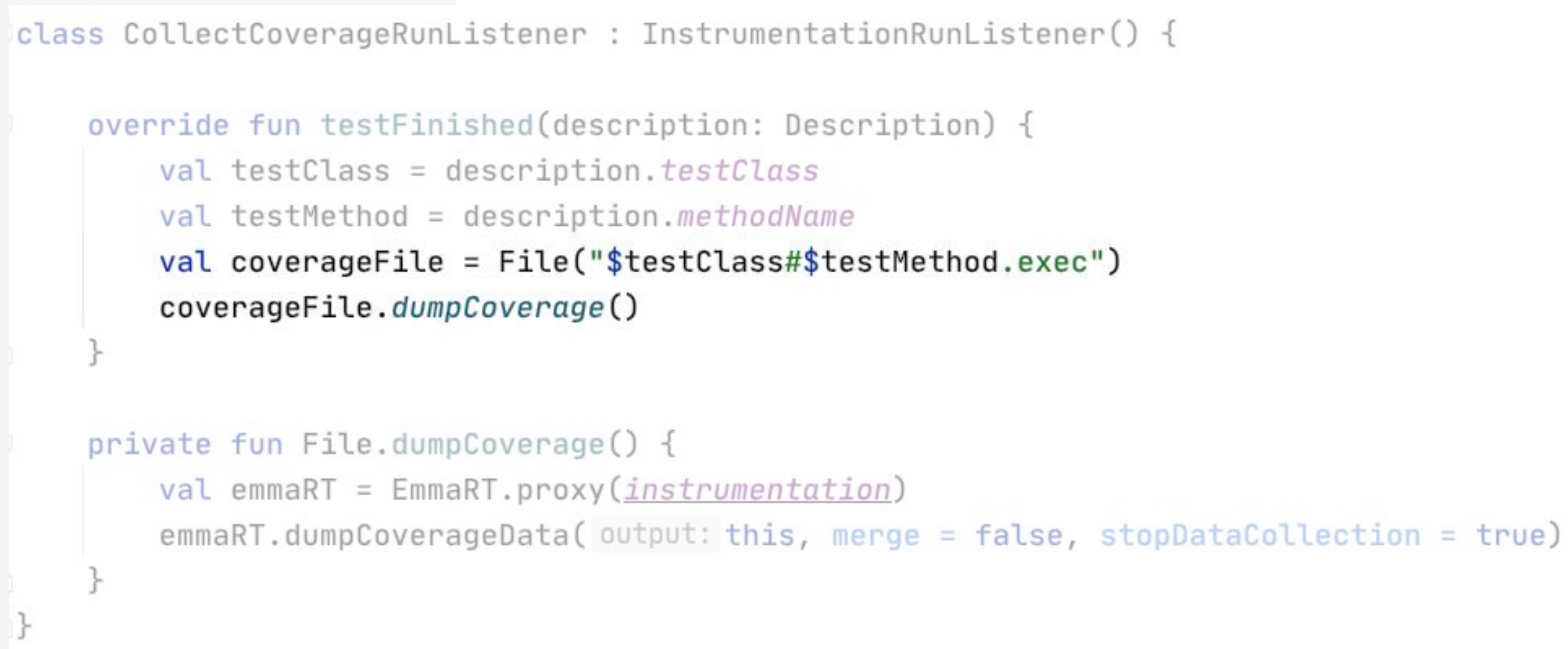

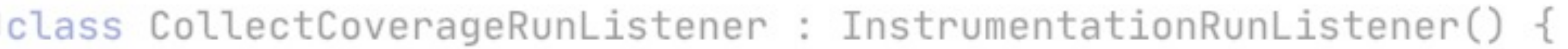

```
override fun testFinished(description: Description) {
    val testClass = description.testClass
    val testMethod = description.methodName
    val coverageFile = File("StestClass#StestMethod.exec")coverageFile.dumpCoverage()
```

```
private fun File.dumpCoverage() {
```
 $val$  emmaRT = EmmaRT.proxy( $\text{instrumentation}$ )  $emmaRT.dumpCoverageData(output: this, merge = false, stopDataCollection = true)$ 

```
class CollectCoverageRunListener : InstrumentationRunListener() {
   override fun testFinished(description: Description) {
        val testClass = description.testClass
        val testMethod = description.methodName
        val coverageFile = File("StestClass#StestMethod.exec")coverageFile.dumpCoverage()
    private fun File.dumpCoverage() {
        val emmaRT = EmmaRT.proxy(\text{instrumentation})
        emmaRT.dumpCoverageData(output: this, merge = false, stopDataCollection = true)}
```

```
class TiaRunner : AndroidJUnitRunner() {
    override fun onCreate(arguments: Bundle) {
        super.onCreate(arguments.bindListener<CollectCoverageRunListener>())
    }
}
inline fun \epsilonreified T : InstrumentationRunListener> Bundle.bindListener() = apply {
    val listenerArg = listOfNotNull(
        getCharSequence("listener"),
        T::class.java.name
    ).joinToString(separator = ",")putCharSequence("listener", listenerArg) ^apply
}
```

```
class TiaRunner : AndroidJUnitRunner() {
    override fun onCreate(arguments: Bundle) {
        super.onCreate(arguments.bindListener<CollectCoverageRunListener>())
    }
}
inline fun \epsilonreified T : InstrumentationRunListener> Bundle.bindListener() = apply {
    val listenerArg = listOfNotNull(
        getCharSequence("listener"),
        T::class.java.name
    \int.joinToString(separator = ",")
    putCharSequence("listener", listenerArg) ^apply
```

```
class TiaRunner : AndroidJUnitRunner() {
    override fun onCreate(arguments: Bundle) {
        super.onCreate(arguments.bindListener<CollectCoverageRunListener>())
inline fun \epsilonreified T : InstrumentationRunListener> Bundle.bindListener() = apply {
    val listenerArg = listOfNotNull(
        getCharSequence("listener"),
        T::class.java.name
    ).joinToString(separator = ",")putCharSequence("listener", listenerArg) ^apply
}
```
#### Device File Explorer

Lemulator Pixel\_2\_API\_28 Android 9, API 28

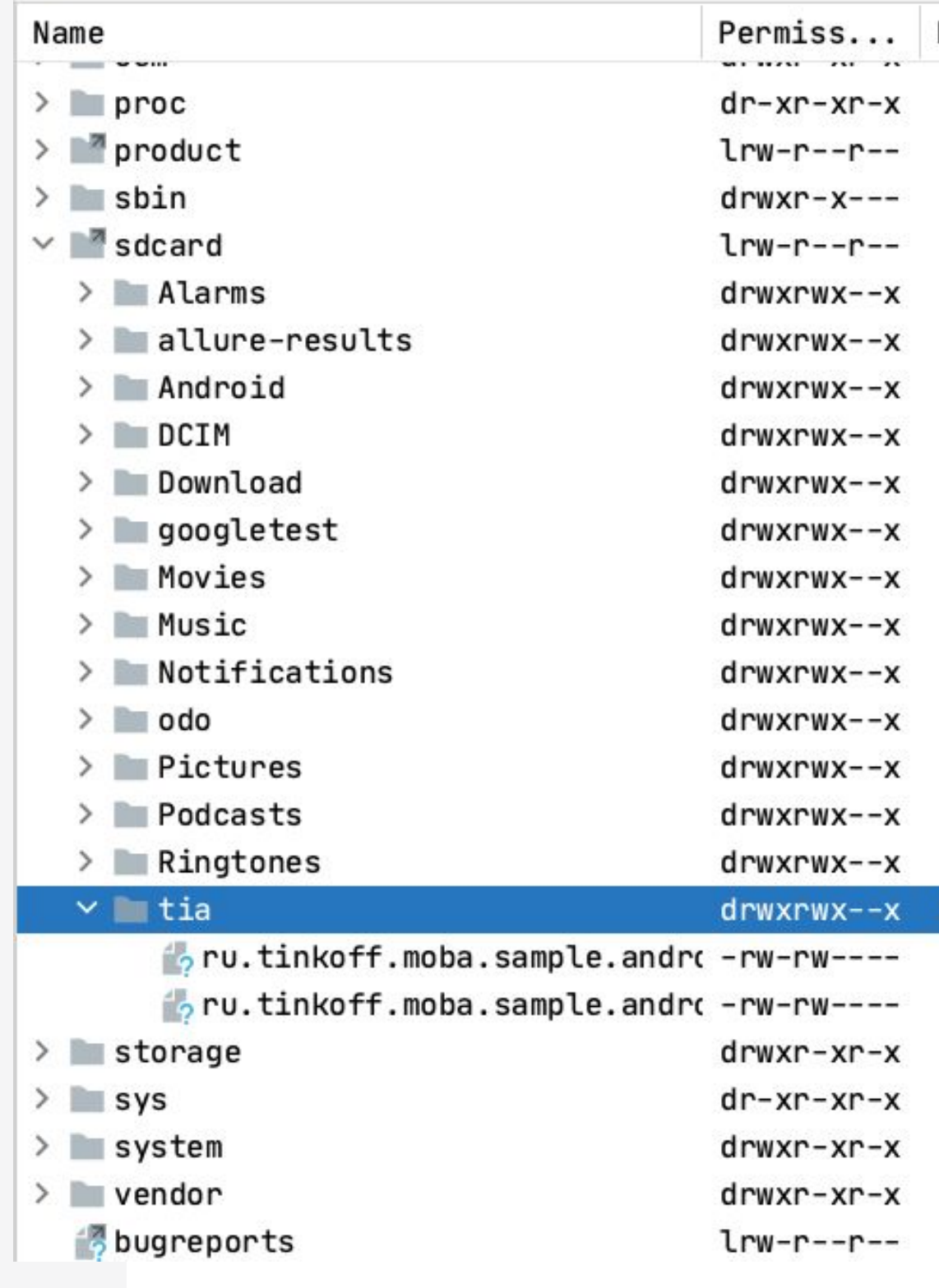

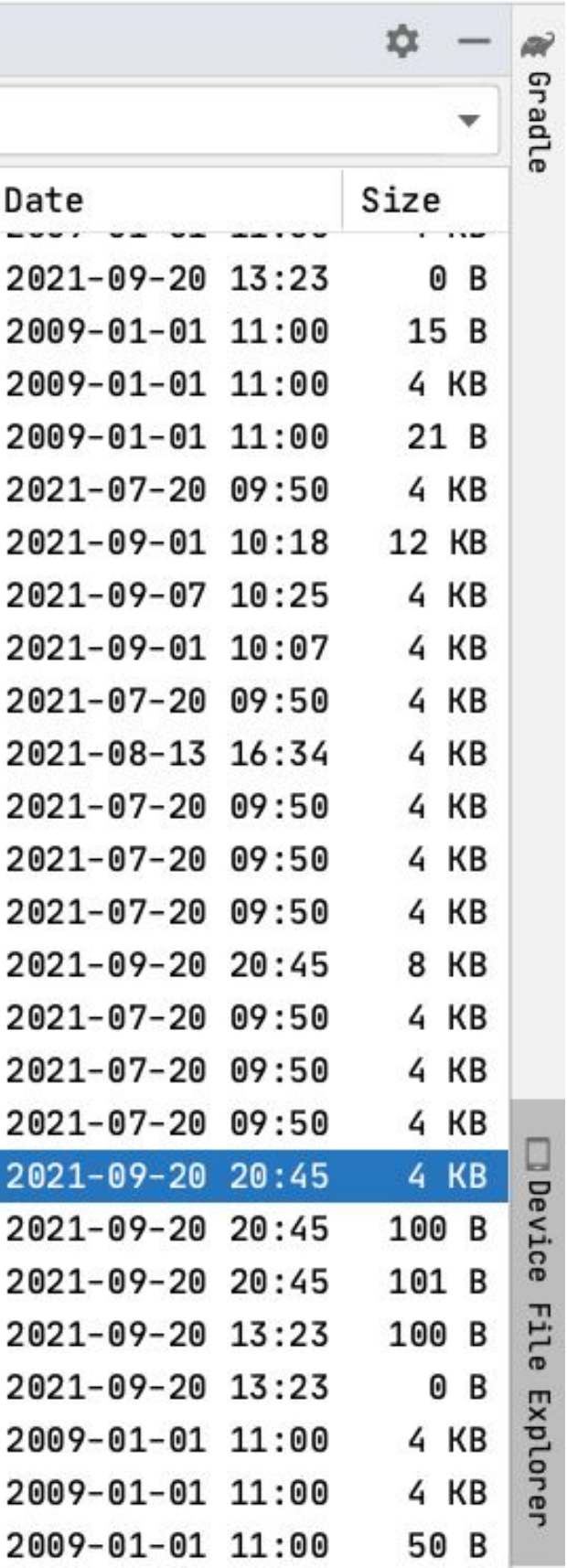

#### Device File Explorer

Lemulator Pixel\_2\_API\_28 Android 9, API 28

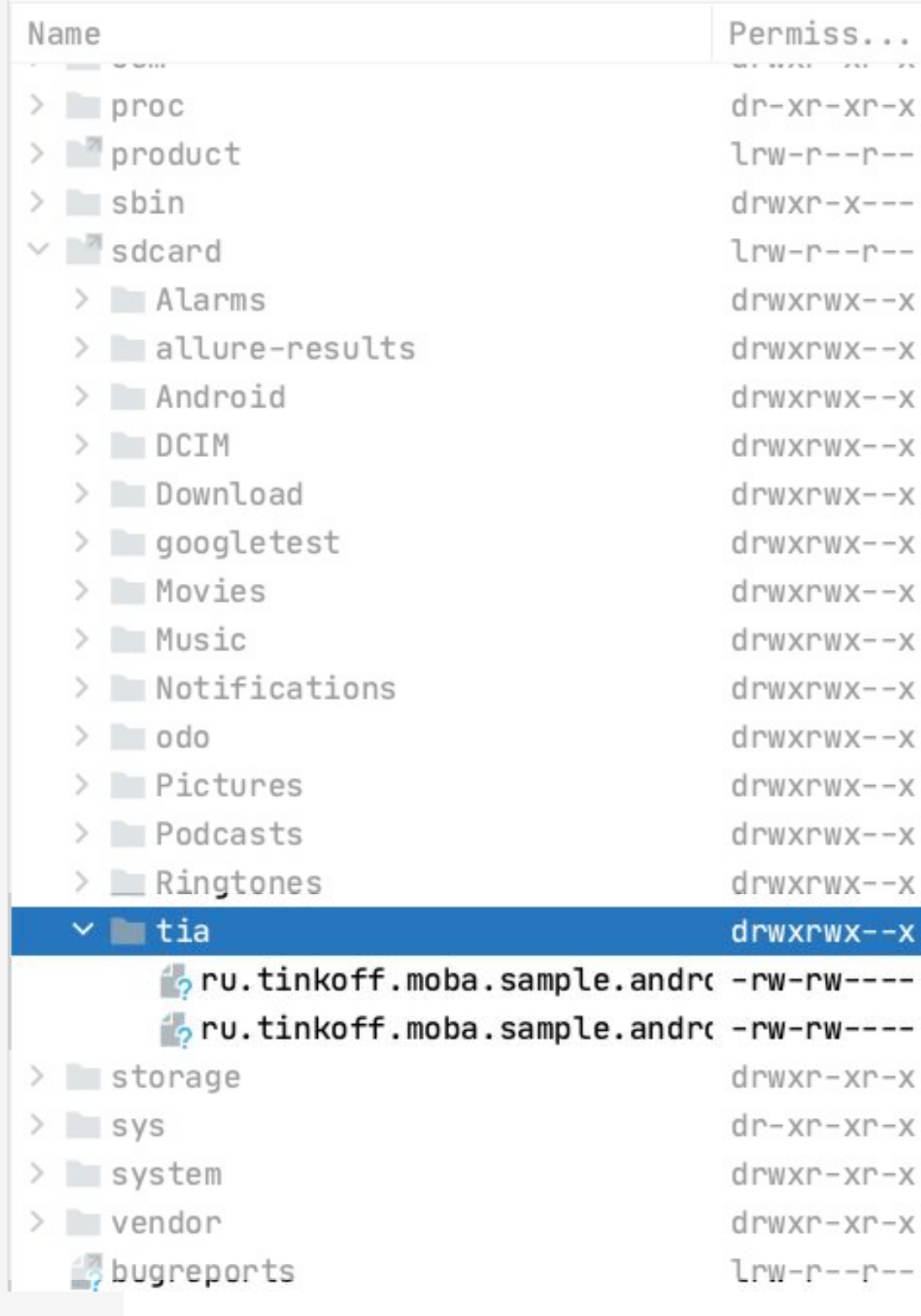

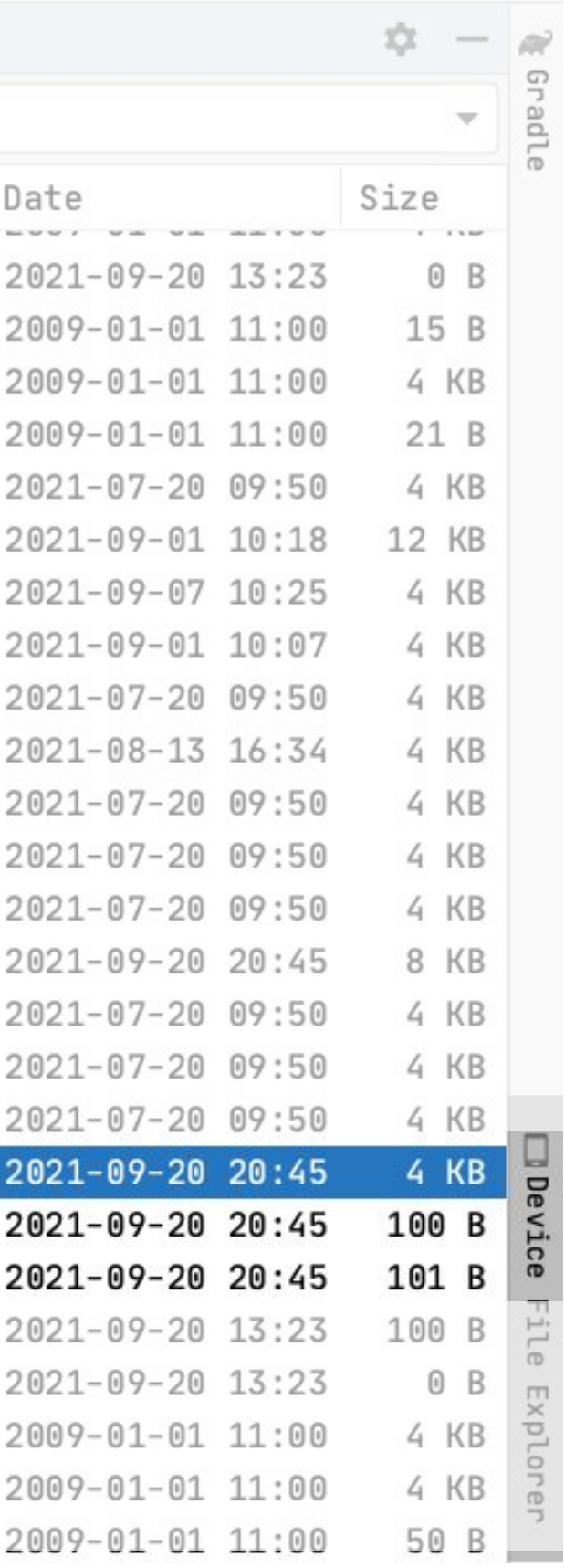

154

Необходимо выгрузить .exec-файлы из устройства

Необходимо выгрузить леооходимо выгрузить<br>.exec-файлы из устройства Докально: adb pull

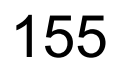

Необходимо выгрузить леооходимо выгрузить<br>.exec-файлы из устройства Докально: adb pull

#### На CI: поднимаем AdbServer

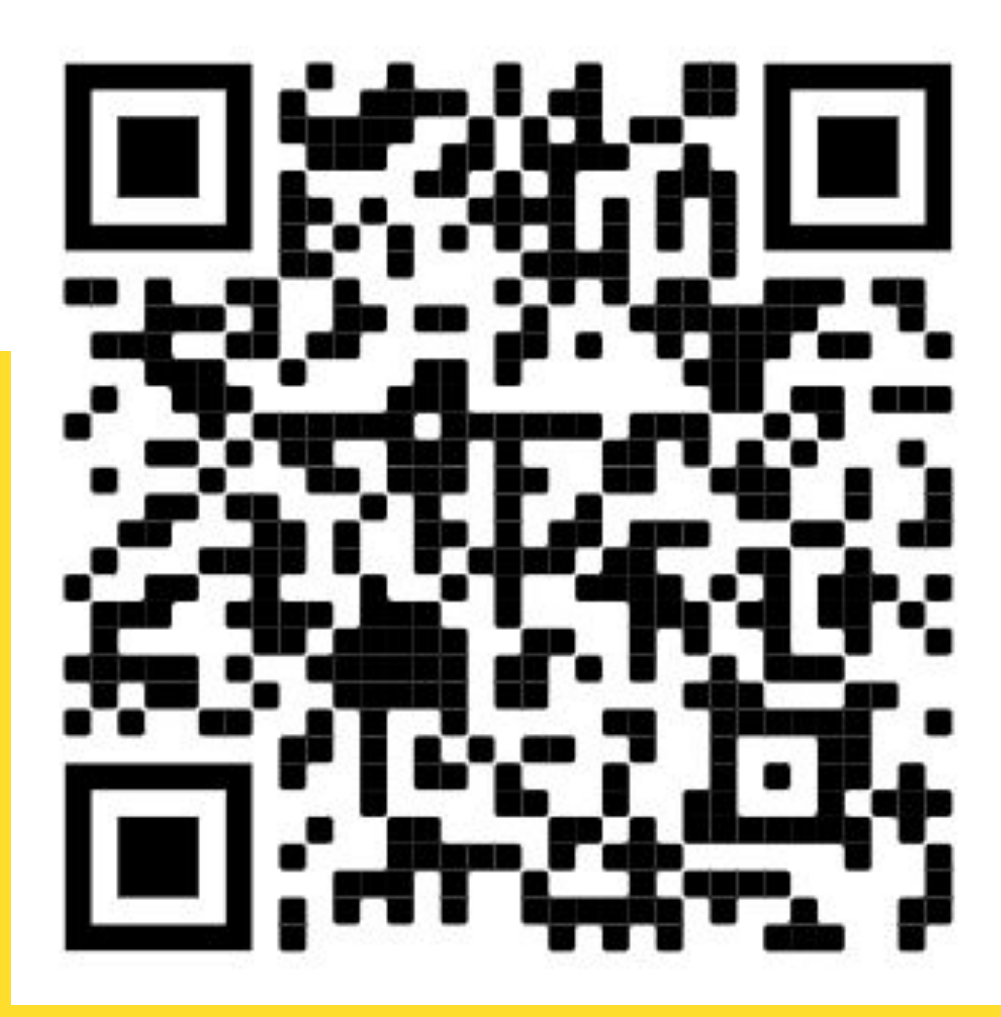

**Kaspresso AdbTerminal** 

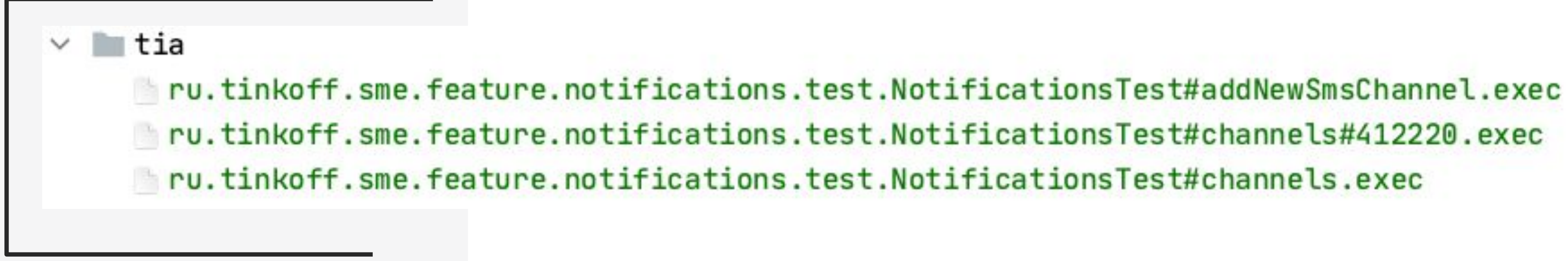

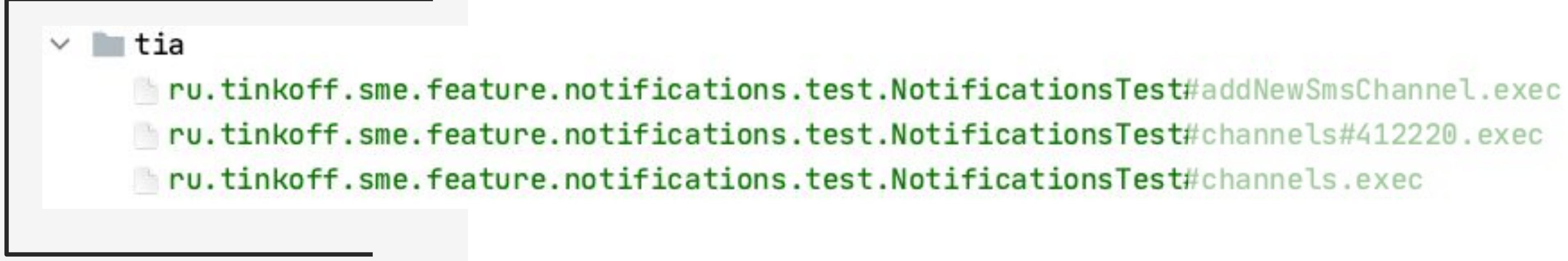

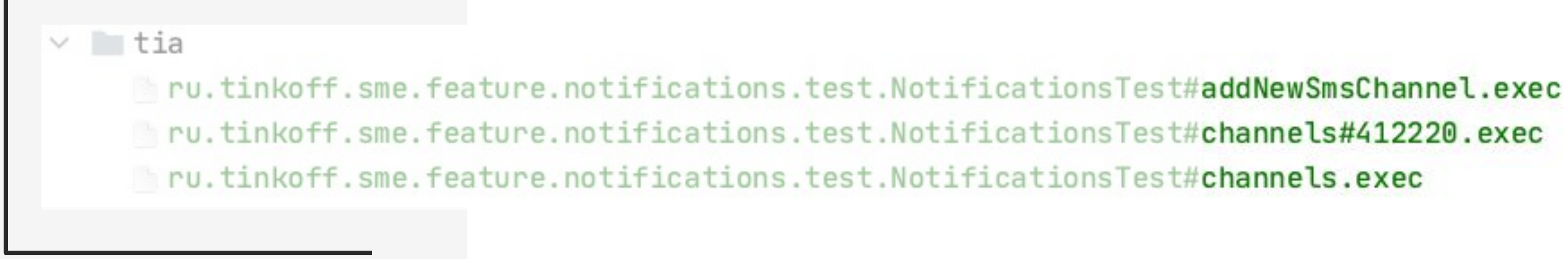

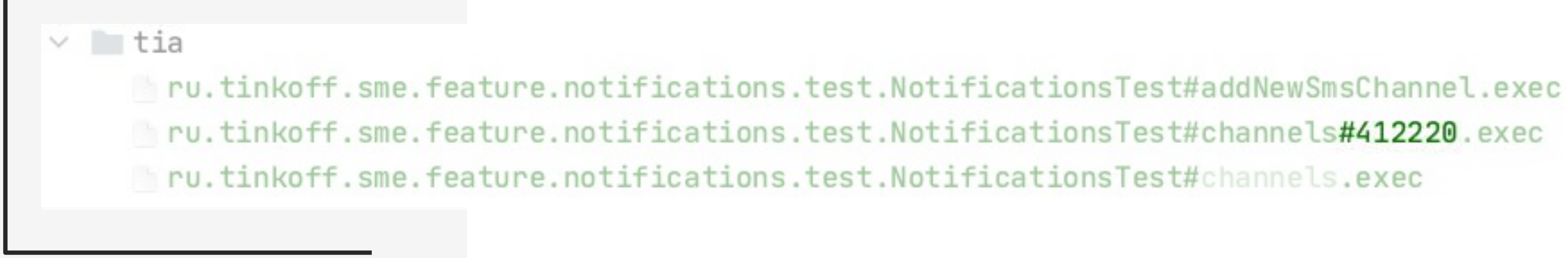

```
class TiaAnalyzer(
    private val execFileLoader: ExecFileLoader
) {
    fun analyze(source: File): List<ImpactedFile> {
        execFileLoader.load(source)
        Analyzer(execFileLoader.executionDataStore) { coverage ->
            ImpactedFile(
                original = coverage.fullClassName,hits = coverage.coveredLines
```

```
class TiaAnalyzer(
    private val execFileLoader: ExecFileLoader
) {
    fun analyze(source: File): List<ImpactedFile> {
        execFileLoader.load(source)
        Analyzer(execFileLoader.executionDataStore) { coverage ->
            ImpactedFile(
                original = coverage.fullClassName,hits = coverage.coveredLines
```
163

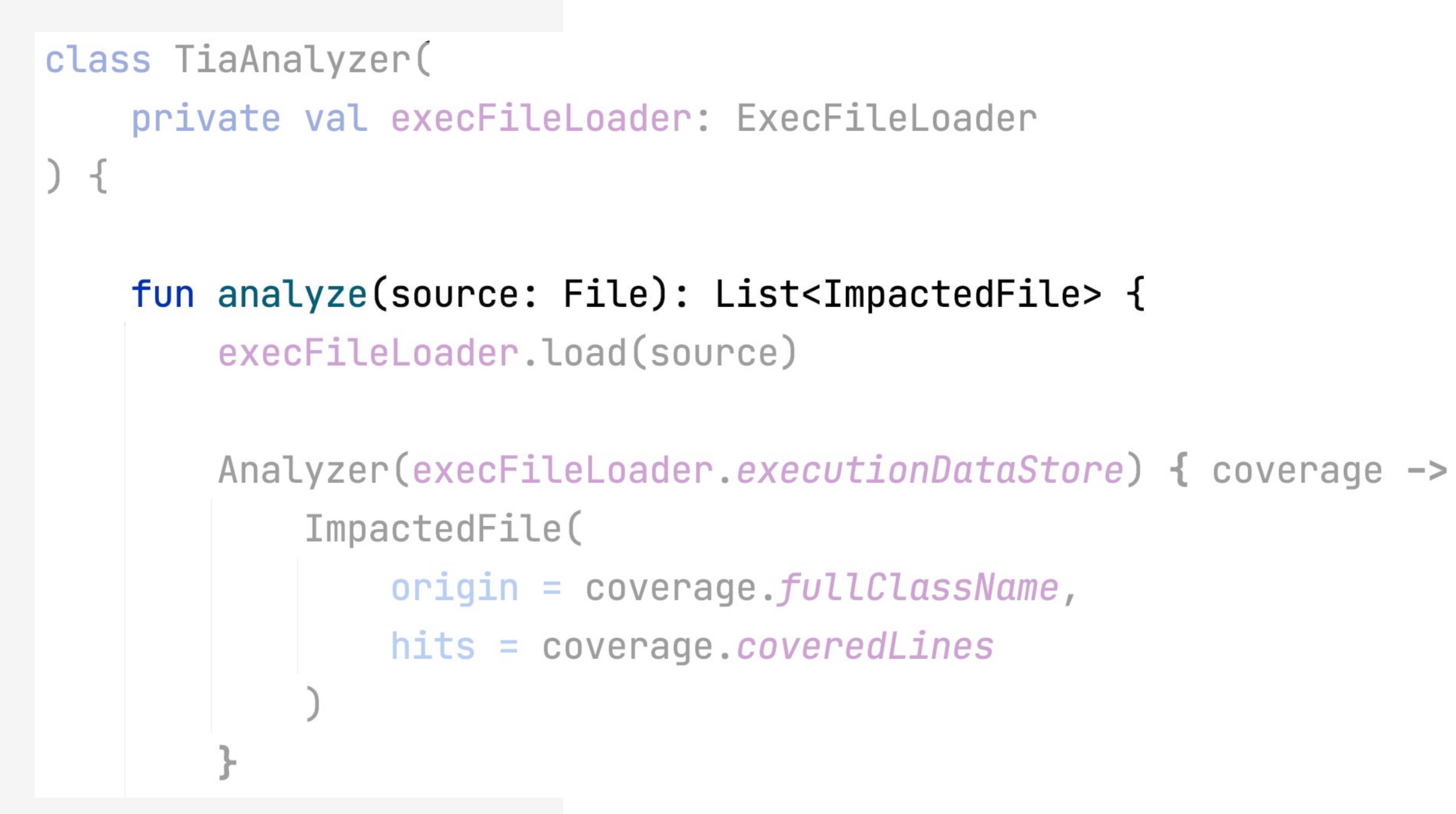

```
class TiaAnalyzer(
   private val execFileLoader: ExecFileLoader
) +fun analyze(source: File): List<ImpactedFile> {
        execFileLoader.load(source)
        Analyzer(execFileLoader.executionDataStore) { coverage ->
            ImpactedFile(
                origin = coverage.fullClassName,hits = coverage.coveredLines
```
AndroidJUnitRunner запускает все тесты в одном процессе instrumentation

### Проблема сбора покрытия

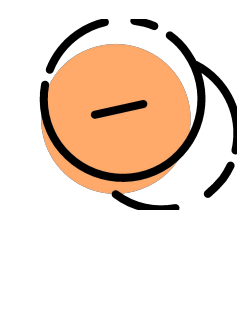

### AndroidJUnitRunner запускает все тесты в одном процессе

instrumentation

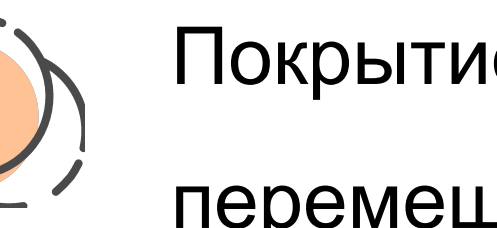

## Проблема сбора покрытия

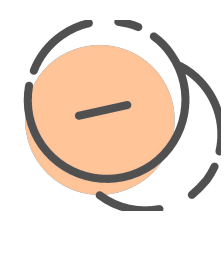

#### Покрытие одного теста

#### перемешивается с покрытием другого

#### 168

тесты в одном процессе instrumentation

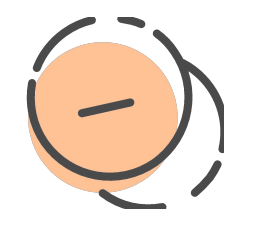

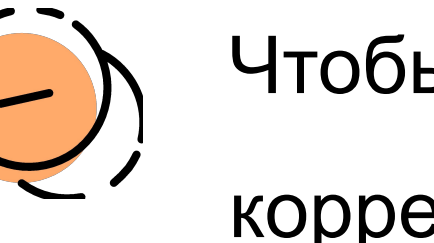

- перемешивается с покрытием другого
- Покрытие одного теста
- 
- AndroidJUnitRunner запускает все

## Проблема сбора покрытия

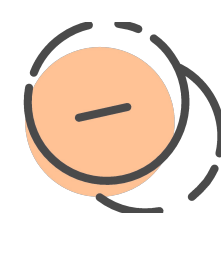

- изолированы друг от друга
- корректно, тесты должны быть
- Чтобы coverage-анализ работал

## Android Orchestrator

Запускает каждый тест в своем внутреннем Instrumentation

## Android Orchestrator

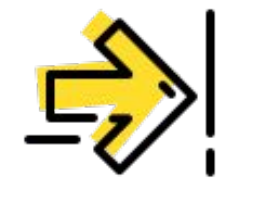

## Android **Orchestrator**

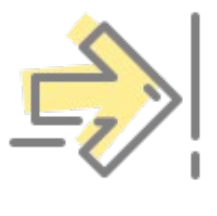

Запускает каждый тест в своем внутреннем Instrumentation

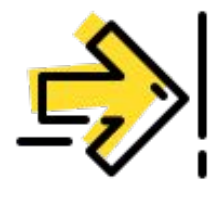

На каждый тест заводится свой AndroidJUnitRunner

172

Запускает каждый тест в своем

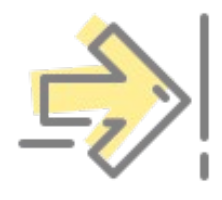

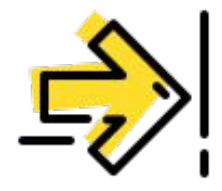

## Android **Orchestrator**

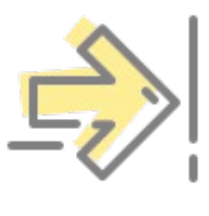

- AndroidJUnitRunner
- На каждый тест заводится свой
- внутреннем Instrumentation

- наслаивается на предыдущий
- каждый новый coverage
- Решает проблему с тем, что

#### Включаем Orchestrator

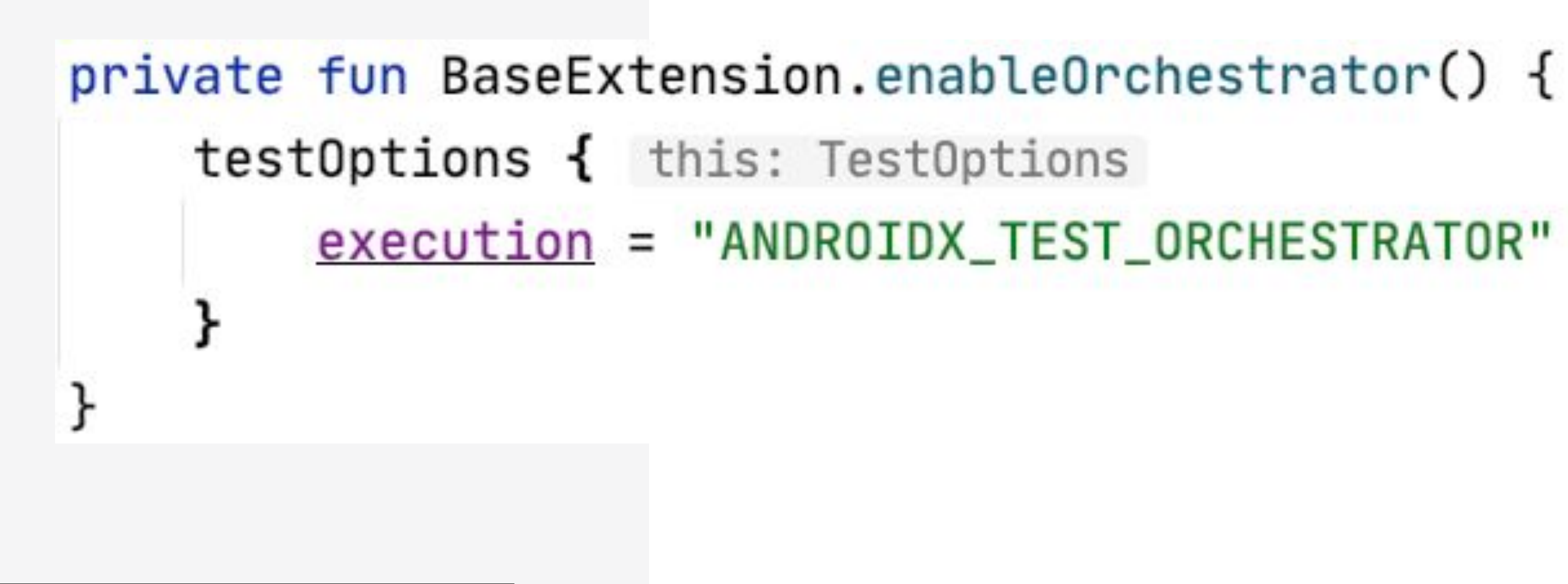

```
₹
 "ru.tinkoff.sme.feature.payments.ui.PaymentActivity": {
    "hits": \{"11" : [
        "48110",
       "48111"
      \mathbf{1}_{r}"15": [
        "48110"
    }
 },
 "ru.tinkoff.sme.feature.payments.di.PaymentComponent": {
    "hits": \{"16": [
        "48110",
        "48111"
      J,
      "17": [
        "48110"
}
```

```
"ru.tinkoff.sme.feature.payments.ui.PaymentActivity": {
  "hits": \{"11": [
      "48110",
      "48111"l_{\prime}"15": [
      "48110"5<sub>1</sub>"ru.tinkoff.sme.feature.payments.di.PaymentComponent": {
  "hits": \{"16": [
      "48110",
      "48111"l_{\ell}"17": [
      "48110"
```

```
"ru.tinkoff.sme.feature.payments.ui.PaymentActivity": {
  "hits": \{"11" : [
      "48110",
     "48111"l_{\prime}"15": [
      "48110""ru.tinkoff.sme.feature.payments.di.PaymentComponent": {
  "hits": \{"16": [
     "48110",
     "48111"l_{\ell}"17": [
      "48110"
```

```
"ru.tinkoff.sme.feature.payments.ui.PaymentActivity": {
  "hits": \{"11": [
      "48110",
      "48111"
    l_{\ell}"15": [
      "48110"\Gamma"ru.tinkoff.sme.feature.payments.di.PaymentComponent": {
  "hits": \{"16": [
      "48110",
      "48111"l_{\ell}"17": [
      "48110"
```
tinkoff.ru

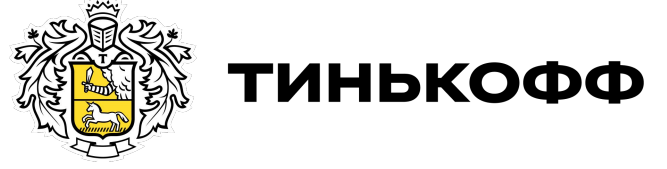

# Прикручиваем Git

# Прикручиваем Git

Смотрим на Git Diff пулл-реквеста

179

# Прикручиваем Git

Смотрим на Git Diff пулл-реквеста

Вычленяем измененные файлы и строки

180
## Прикручиваем Git

Смотрим на Git Diff пулл-реквеста

Вычленяем измененные файлы и строки

Достаем

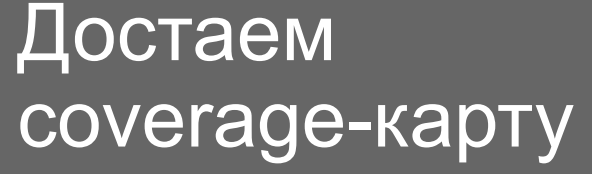

## Прикручиваем Git

Получаем список тестов, которые нужно запустить

Смотрим на Git Diff пулл-реквеста

Вычленяем измененные файлы и строки

Достаем coverage-карту

### LoanApplicationFragment.kt

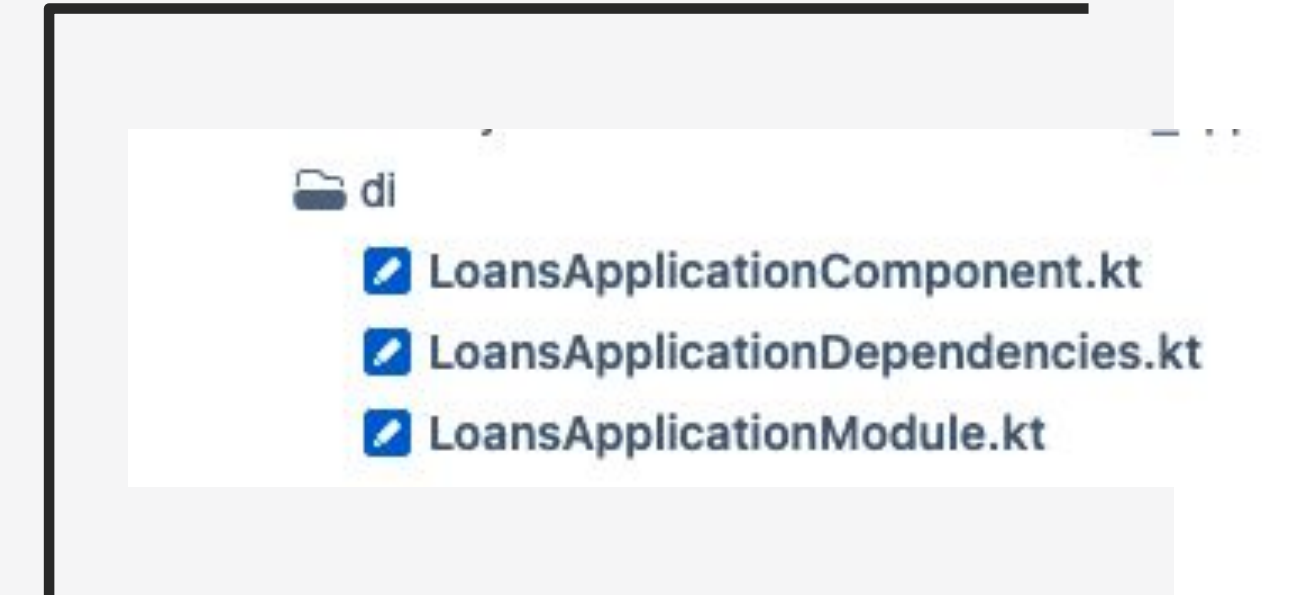

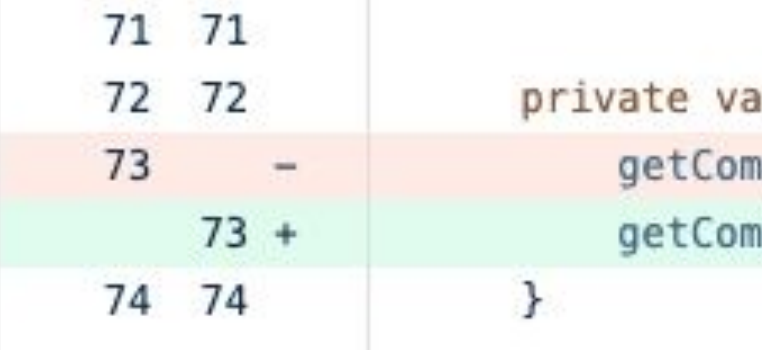

al overnightAnalytics by fastLazy { ponent<LoansApplicationComponent>().overnightAnalytics nponent<LoansApplicationComponent>().overnightOfferAnalytics

### Git

```
ſ
"ru.tinkoff.sme.feature.loans.ui.LoanApplicationFragment": {
  "hits": \{"56": [
      "43001", "45234"
     1,
    "73": [
       "43001"
```
### Git

```
"ru.tinkoff.sme.feature.loans.ui.LoanApplicationFragment": {
 "hits": \{"56": [
     "43001", "45234"
   l_{\iota}"73": [
     "43001"
```
### Git

```
"ru.tinkoff.sme.feature.loans.ui.LoanApplicationFragment": {
 "hits": \{"56": [
     "43001", "45234"
   l_{\iota}"73": [
     "43001"
   1
```
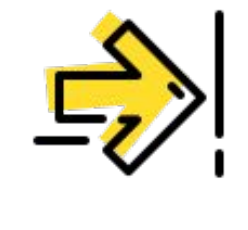

## Наследуемся от<br>InstrumentationRunListener'a

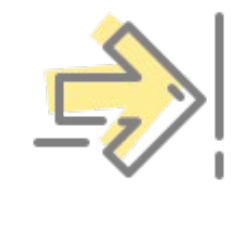

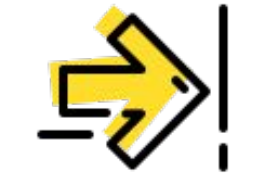

## Наследуемся от<br>InstrumentationRunListener'a

# Для сбора coverage используем<br>JaCoCo

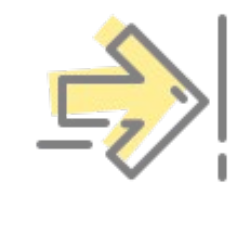

Наследуемся от<br>InstrumentationRunListener'a

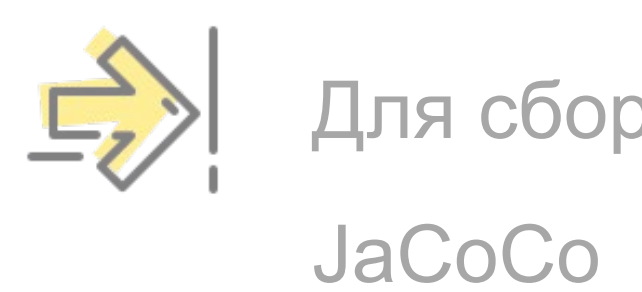

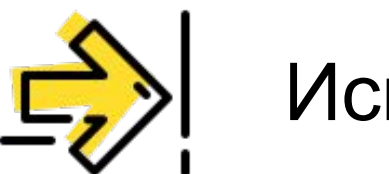

Используем Orchestrator

Для сбора coverage используем

tinkoff.ru

## Нюансы использования

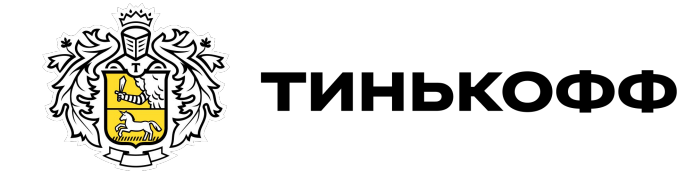

Что делать с Android-вызовами?

### Нюансы использования

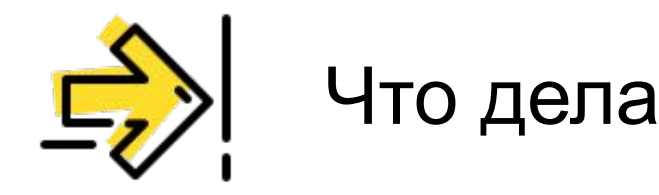

### Android-вызовы

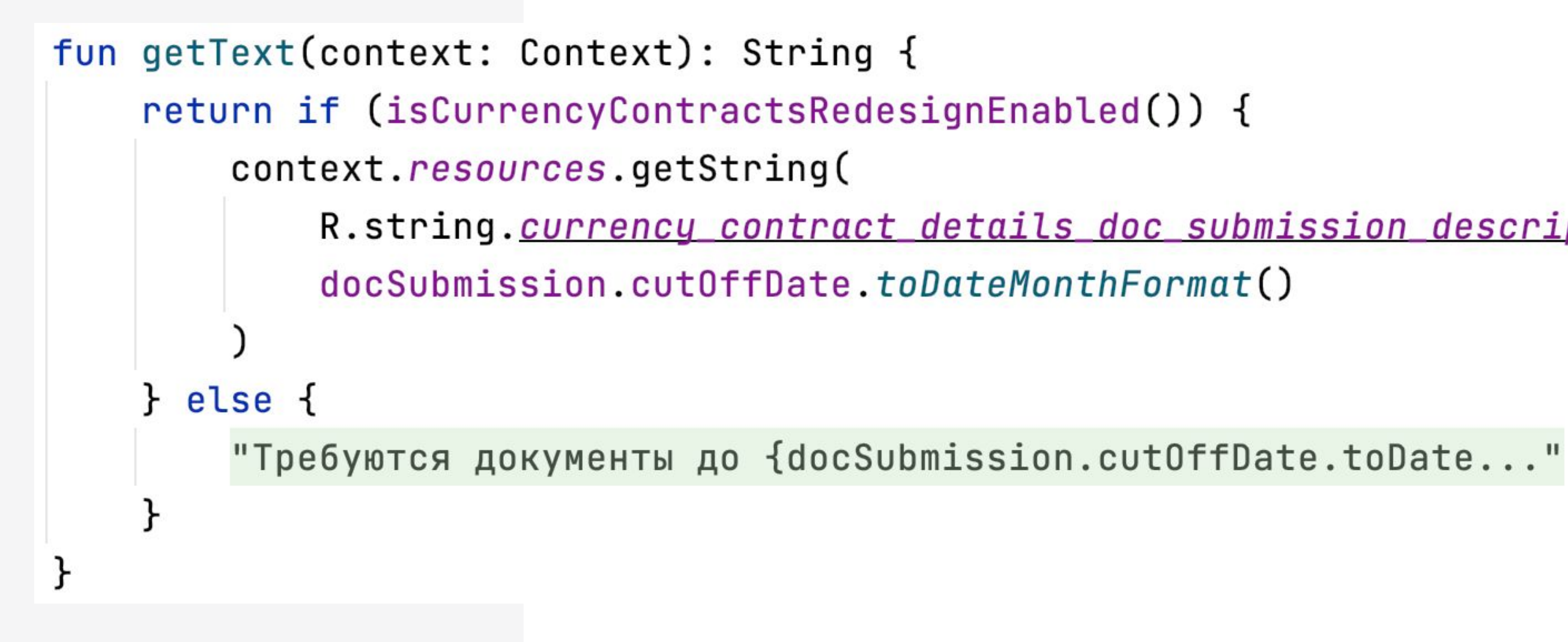

R.string.currency\_contract\_details\_doc\_submission\_description\_2,

### Android-вызовы

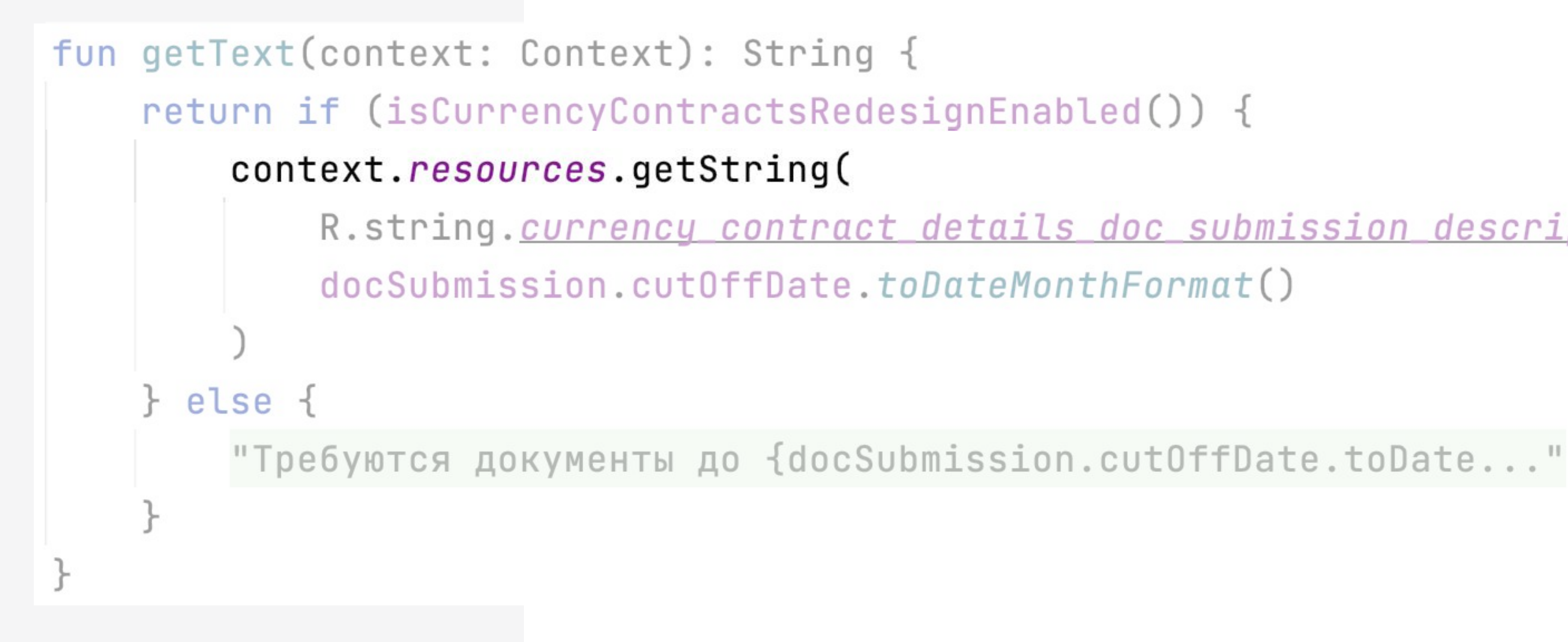

R.string.currency\_contract\_details\_doc\_submission\_description\_2,

### Нюансы **ИСПОЛЬЗОВАНИЯ**

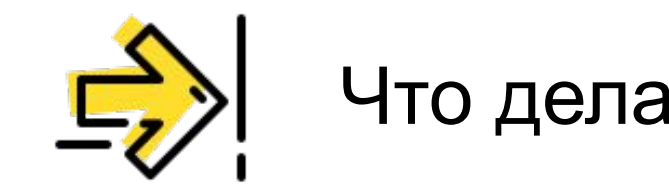

- Используем jvmtiAgents

Что делать с Android вызовами?

### Нюансы **ИСПОЛЬЗОВАНИЯ**

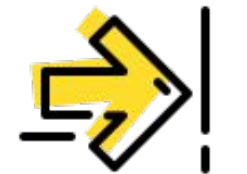

- Используем jvmtiAgents
- 
- Ставим брейкпоинт на AssetManager.getResourceValue

Что делать с Android вызовами?

Что делать с Android вызовами?

### Нюансы использования

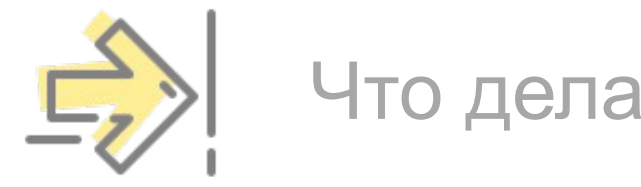

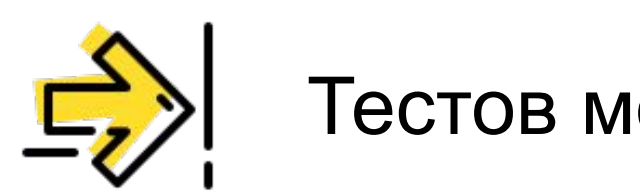

Тестов может быть слишком много

Что делать с Android вызовами?

### Нюансы использования

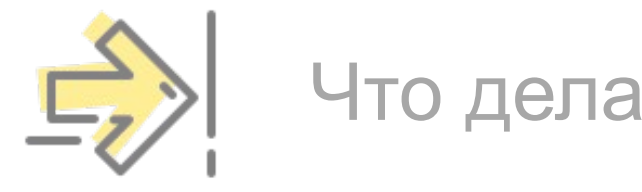

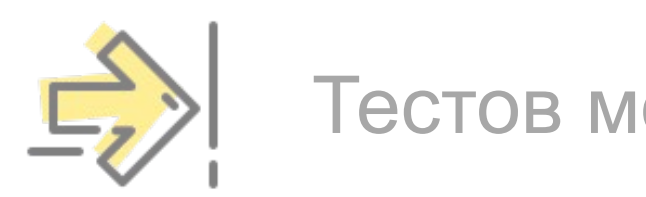

Тестов может быть слишком много

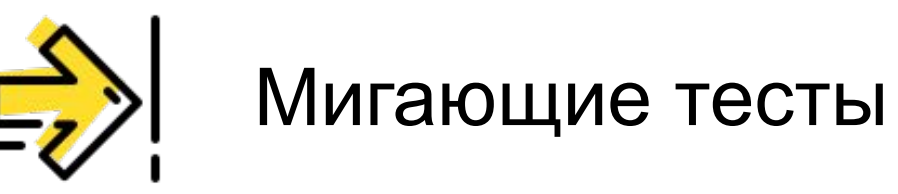

tinkoff.ru

# Спасибо за внимание

Щепалин Максим, Тинькофф.Бизнес

t.me/lounvhx

twitter.com/lounvhx

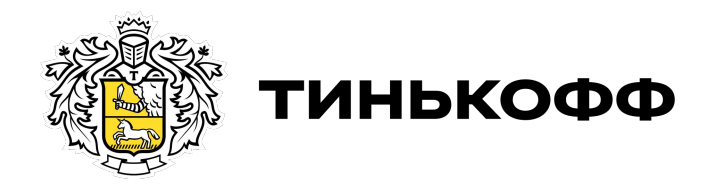